### Министерство образования и науки Астраханской области Государственное автономное образовательное учреждение Астраханской области высшего образования «Астраханский государственный архитектурно-строительный университет»  $(TAOY AO BO \ \kappa ATACY)$

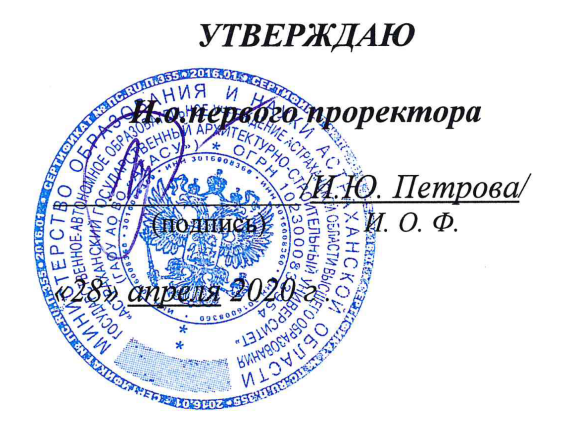

# РАБОЧАЯ ПРОГРАММА ДИСЦИПЛИНЫ

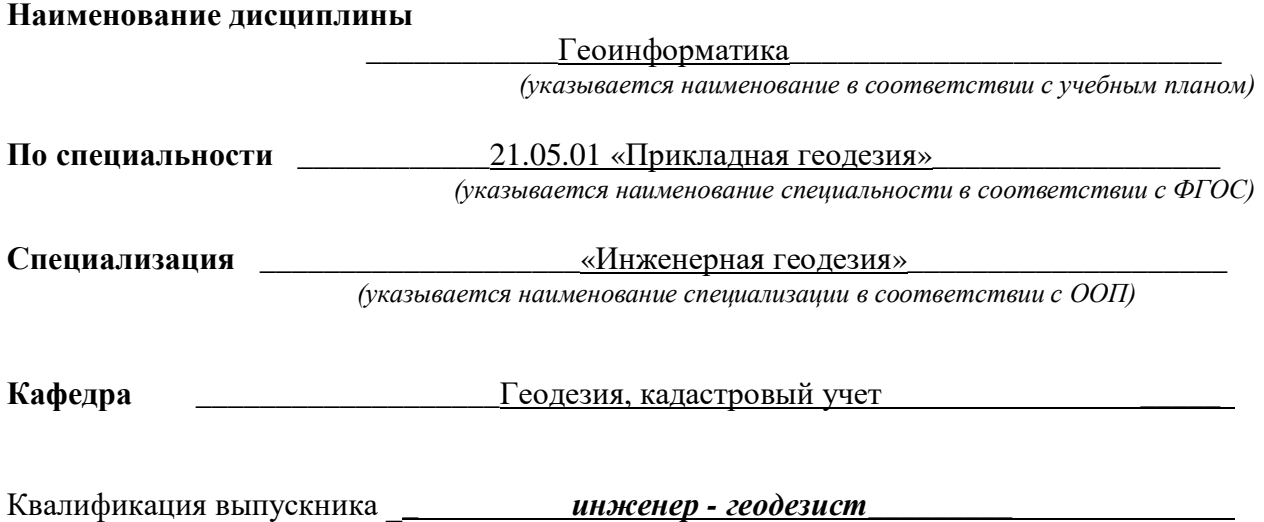

#### **Разработчик:**

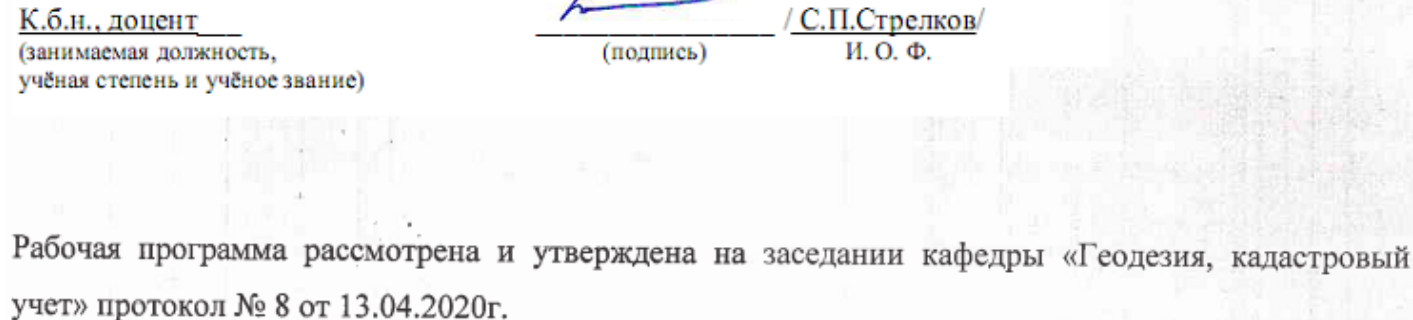

p

Рабочая программа рассмотрена и одобрена на заседании кафедры «Системы

Заведующий кафедрой Лежнина Ю (подпись) И. О. Ф. Заведующий кафедрой */ \_\_\_\_\_\_\_\_\_\_\_\_\_/* И.Ю. Петрова Председатель МКС «Прикладная геодезия» специализация «Инженерная геодезия» Н.Кобзева И.О.Ф.  $\sqrt{1/2}$  (noginies)  $\frac{H.D.NN101nna}{H.O. \triangle}$  $\sqrt{u}$ (подпись) Начальник УИТ  $\underbrace{\hspace{1cm}}$  (подпись)  $\underbrace{\hspace{1cm}}$  /С.В.Пригаро/

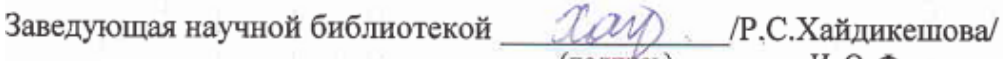

# **Содержание**

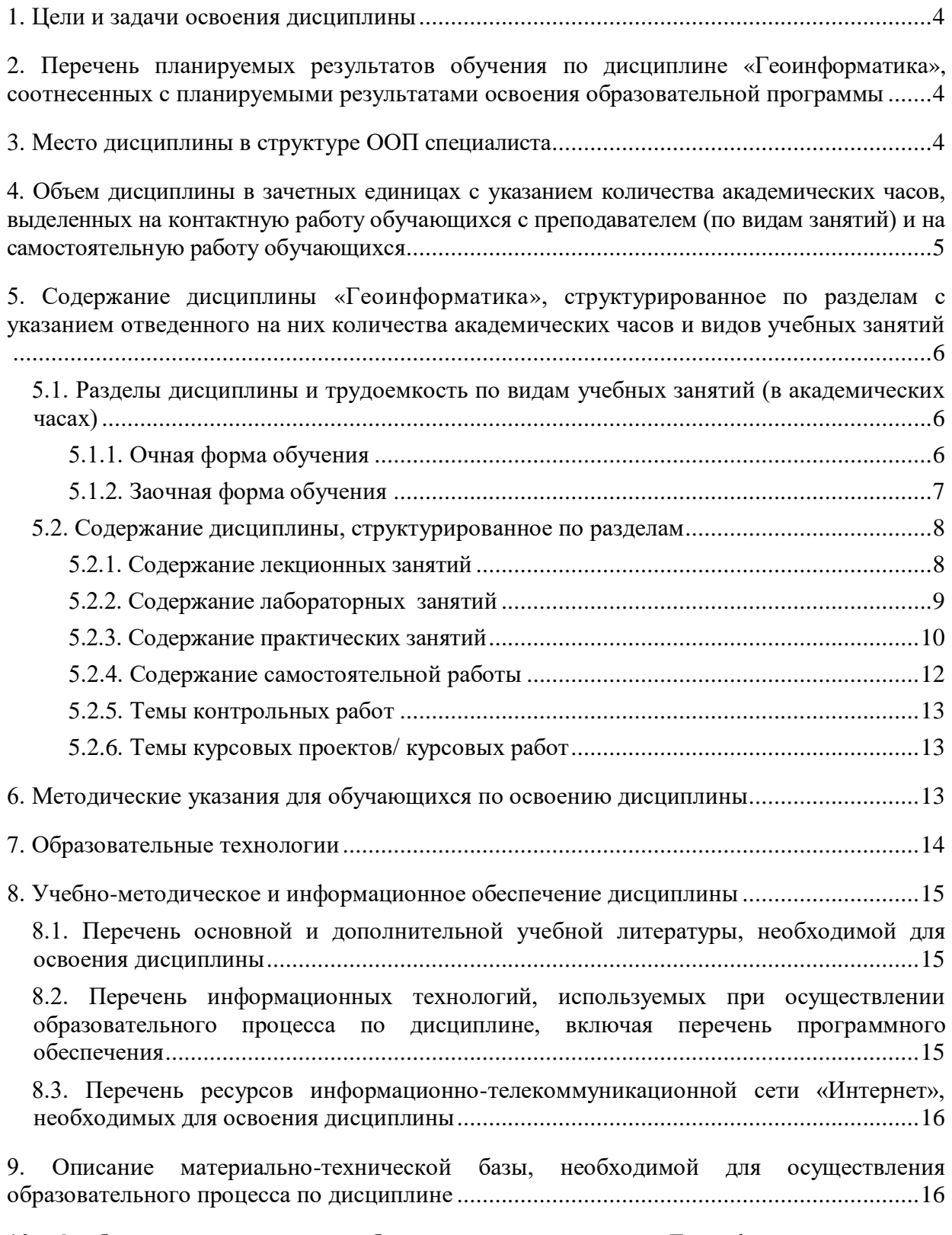

[10. Особенности организации обучения по дисциплине «Геоинформатика» для](#page-17-0)  [инвалидов и лиц с ограниченными возможностями здоровья](#page-17-0) ............................................18

#### **1. Цели и задачи освоения дисциплины**

<span id="page-3-0"></span>**Целью учебной дисциплины** «Геоинформатика» - формирование знаний о методах систематизации информационных потоков, передачи и обработки информации при использовании прикладного программного обеспечения ЭВМ.

#### **Задачи дисциплины:**

 формирование представления об информатике как о новой фундаментальной науке со своими методами и средствами;

 выработка навыков и умений практического применение базовых информационных технологий в профессиональной деятельности;

 формирование у студентов способности самостоятельно осваивать новые программные продукты.

#### <span id="page-3-1"></span>**2. Перечень планируемых результатов обучения по дисциплине «Геоинформатика», соотнесенных с планируемыми результатами освоения образовательной программы**

*В результате освоения дисциплины обучающийся должен обладать следующими компетенциями:*

**ОПК – 1** - способностью решать стандартные задачи профессиональной деятельности на основе информационной и библиографической культуры с применением информационно-коммуникационных технологий и с учетом основных требований информационной безопасности.

#### **В результате освоения дисциплины обучающийся должен овладеть следующими результатами обучения по дисциплине:**

#### **знать**:

- эффективные средства и методы сбора, хранения и обработки информации для возможности решения стандартных задач профессиональной деятельности с применением информационно-коммуникационных технологий (ОПК-1);

#### **уметь:**

- осуществлять поиск, хранение, обработку и анализ информации из различных источников и баз данных посредством использования информационнокоммуникационных технологий (ОПК-1);

#### **владеть:**

- методами реализации алгоритмов поиска, извлечения и обработки нужной информации средствами ЭВМ для возможности решения стандартных задач профессиональной деятельности (ОПК-1).

#### **3. Место дисциплины в структуре ООП специалитета**

<span id="page-3-2"></span>Дисциплина **Б1.Б.08** «Геоинформатика» реализуется в рамках *Блока 1 «Дисциплины»* базовой части.

**Дисциплина базируется на результатах обучения, полученных в рамках изучения следующих дисциплин:** «Информатика и информационно-коммуникационные технологии», изучаемой в средней школе.

# <span id="page-4-0"></span>**4. Объем дисциплины в зачетных единицах с указанием количества академических часов, выделенных на контактную работу обучающихся с преподавателем (по видам занятий) и на самостоятельную работу обучающихся**

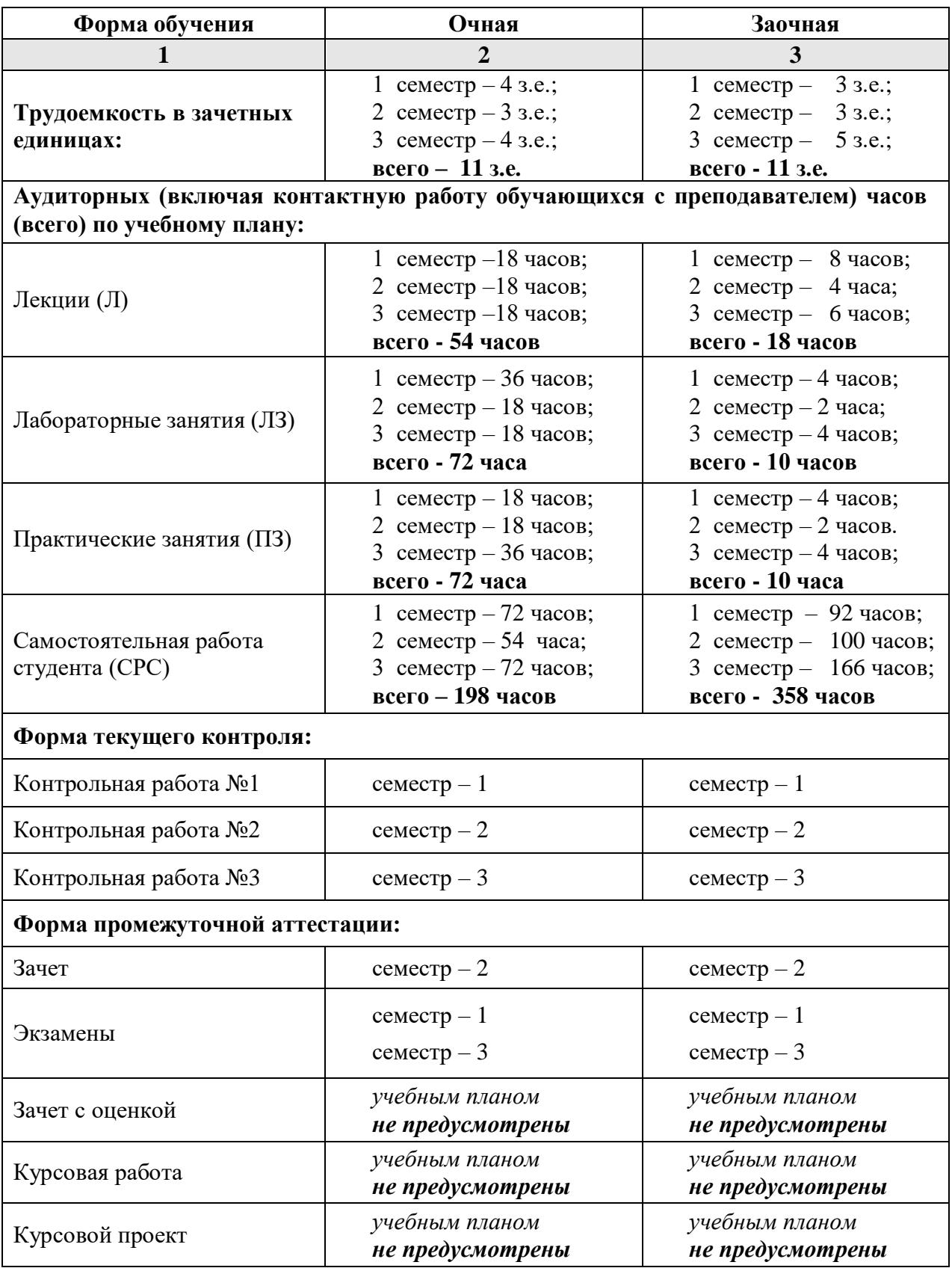

**5. Содержание дисциплины «Геоинформатика», структурированное по разделам с указанием отведенного на них количества академических часов и видов учебных занятий**

**5.1. Разделы дисциплины и трудоемкость по видам учебных занятий (в академических часах)**

# **5.1.1. Очная форма обучения**

<span id="page-5-2"></span><span id="page-5-1"></span><span id="page-5-0"></span>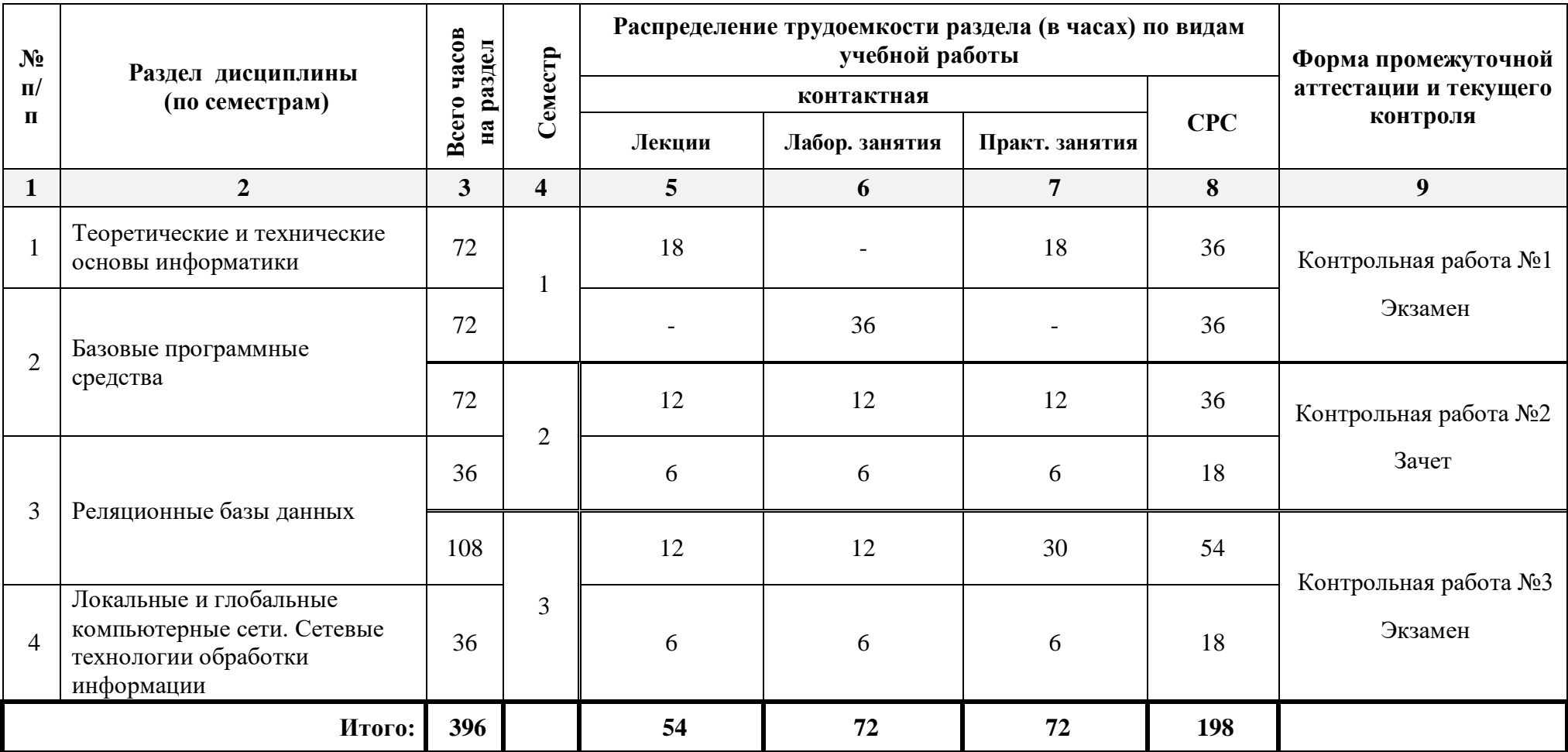

# **5.1.2. Заочная форма обучения**

<span id="page-6-0"></span>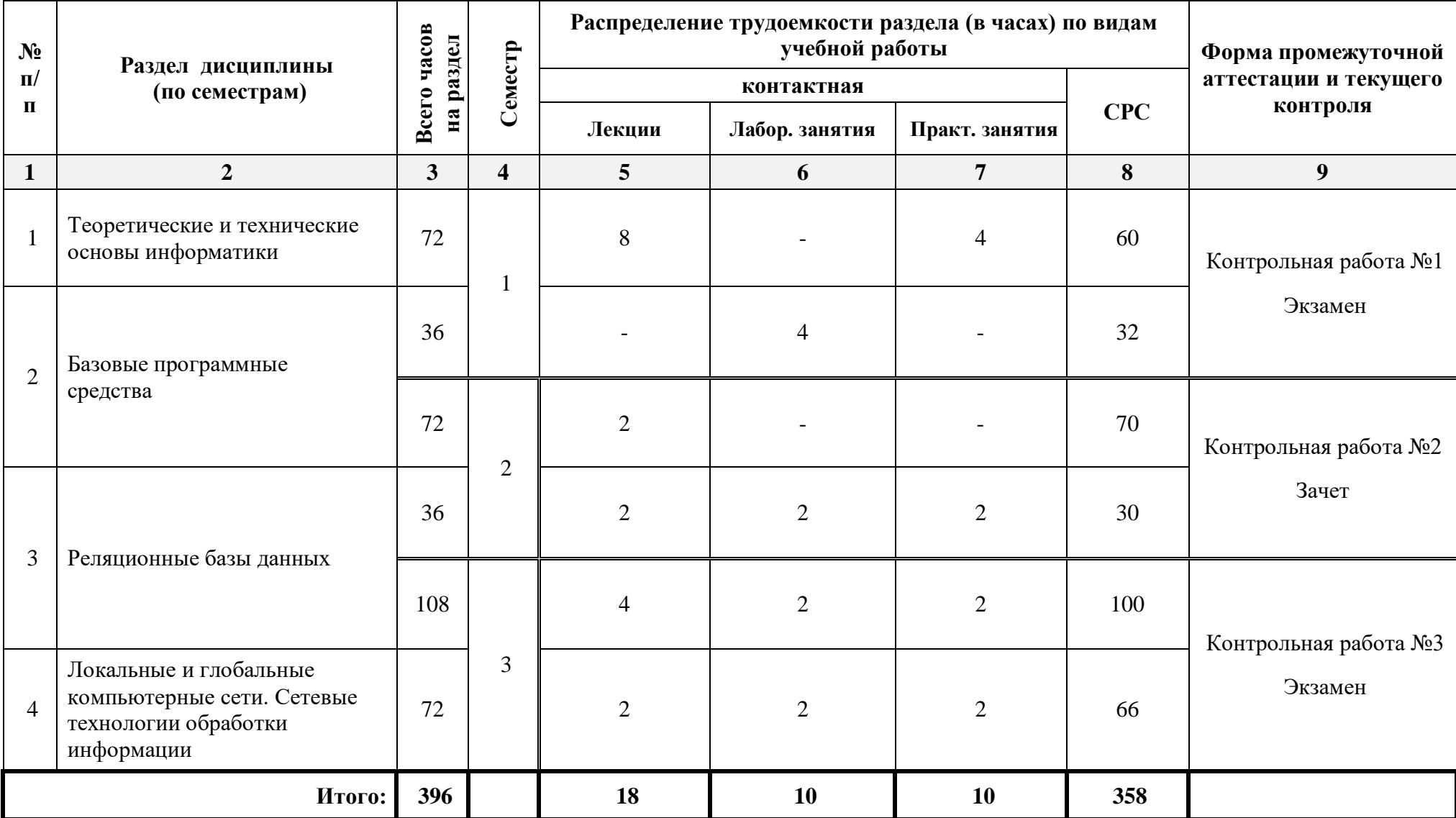

# <span id="page-7-0"></span>**5.2. Содержание дисциплины, структурированное по разделам**

# <span id="page-7-1"></span>**5.2.1. Содержание лекционных занятий**

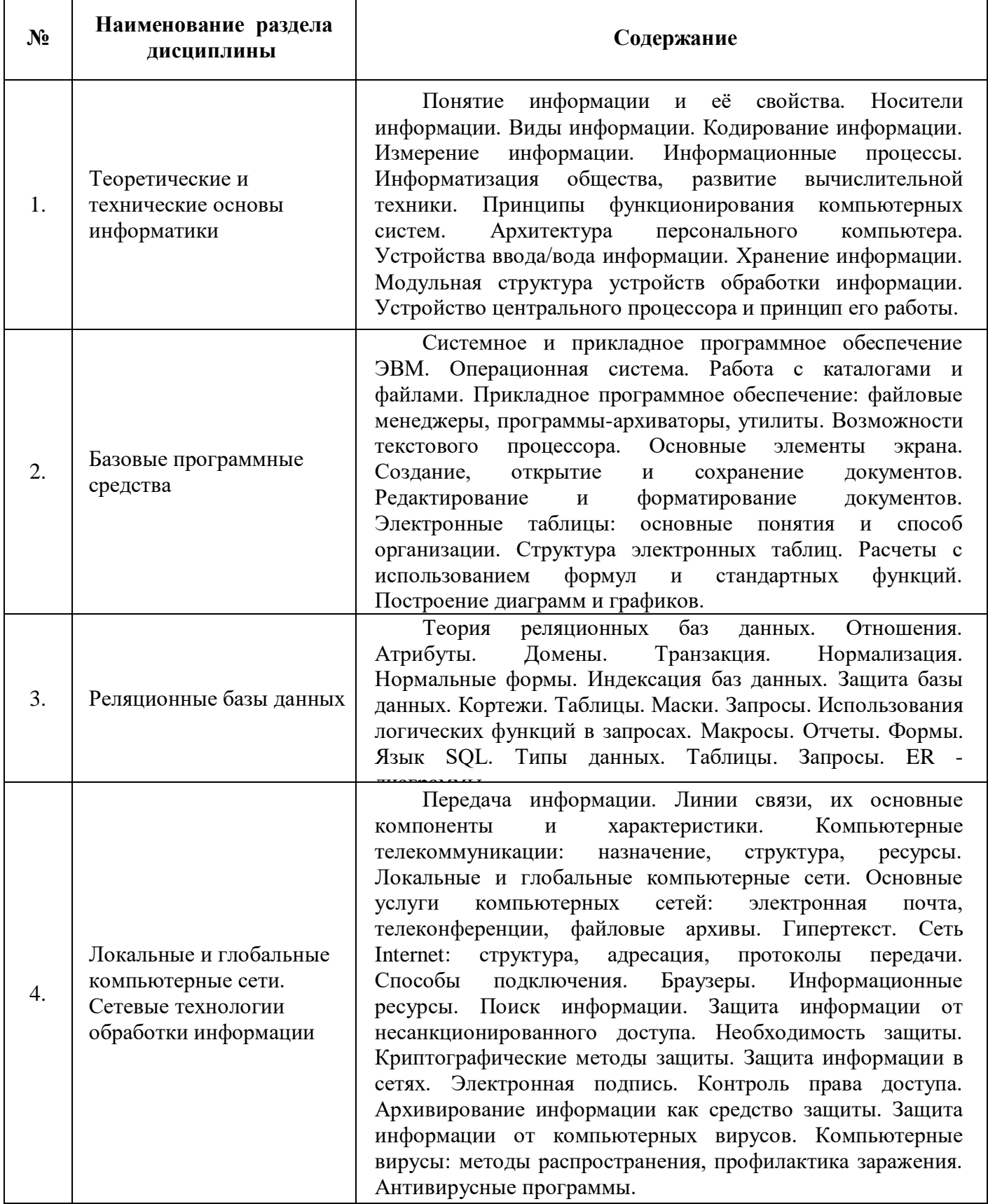

# **5.2.2. Содержание лабораторных занятий**

<span id="page-8-0"></span>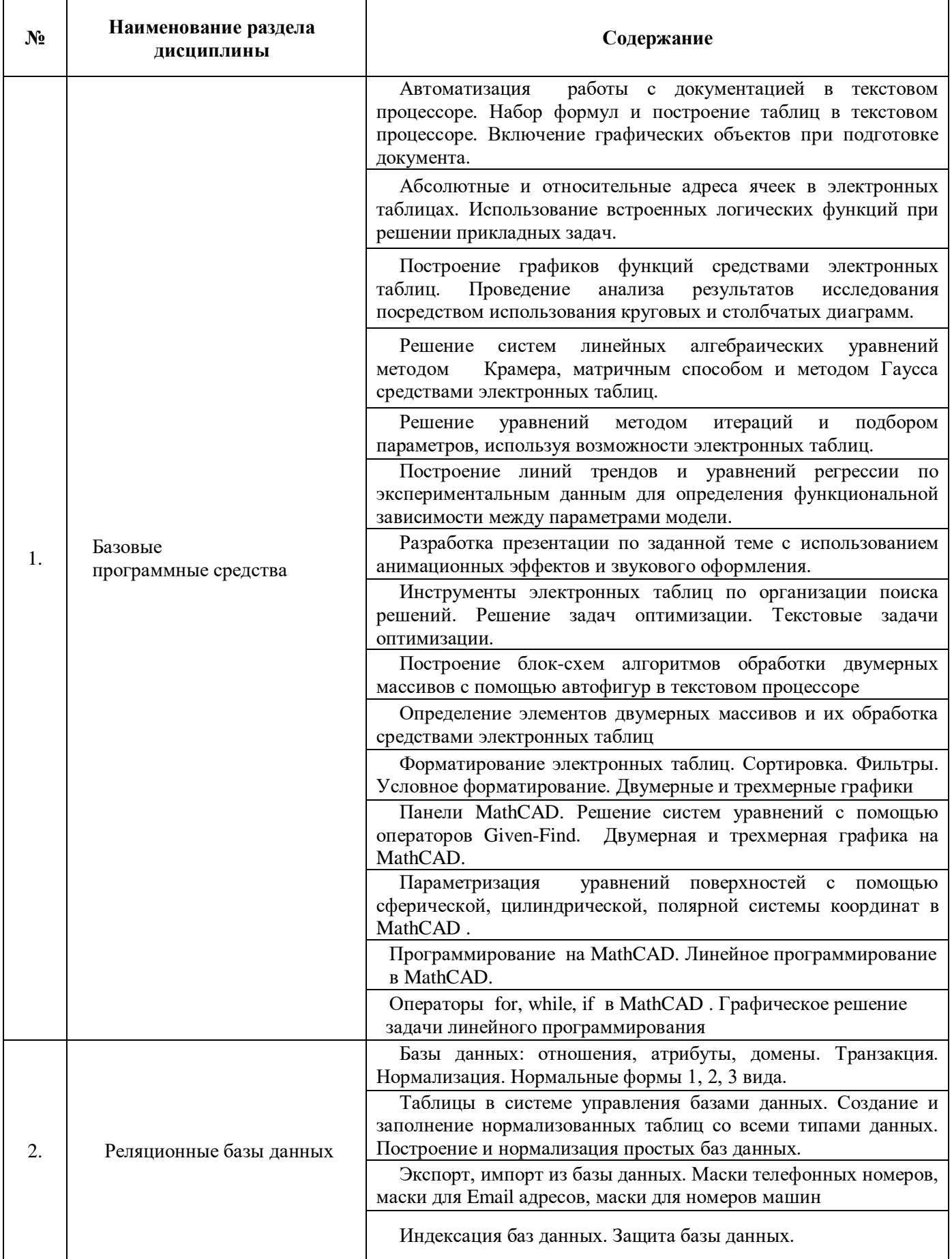

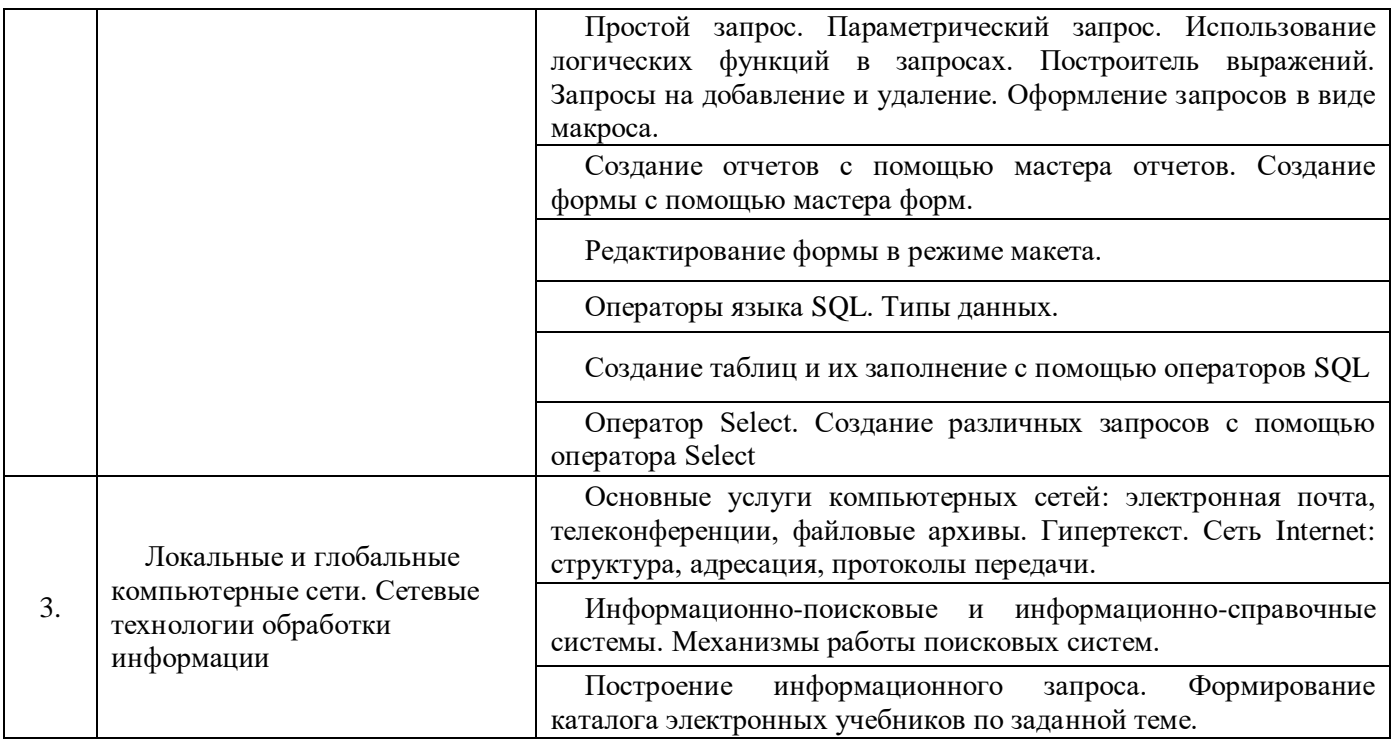

# **5.2.3. Содержание практических занятий**

<span id="page-9-0"></span>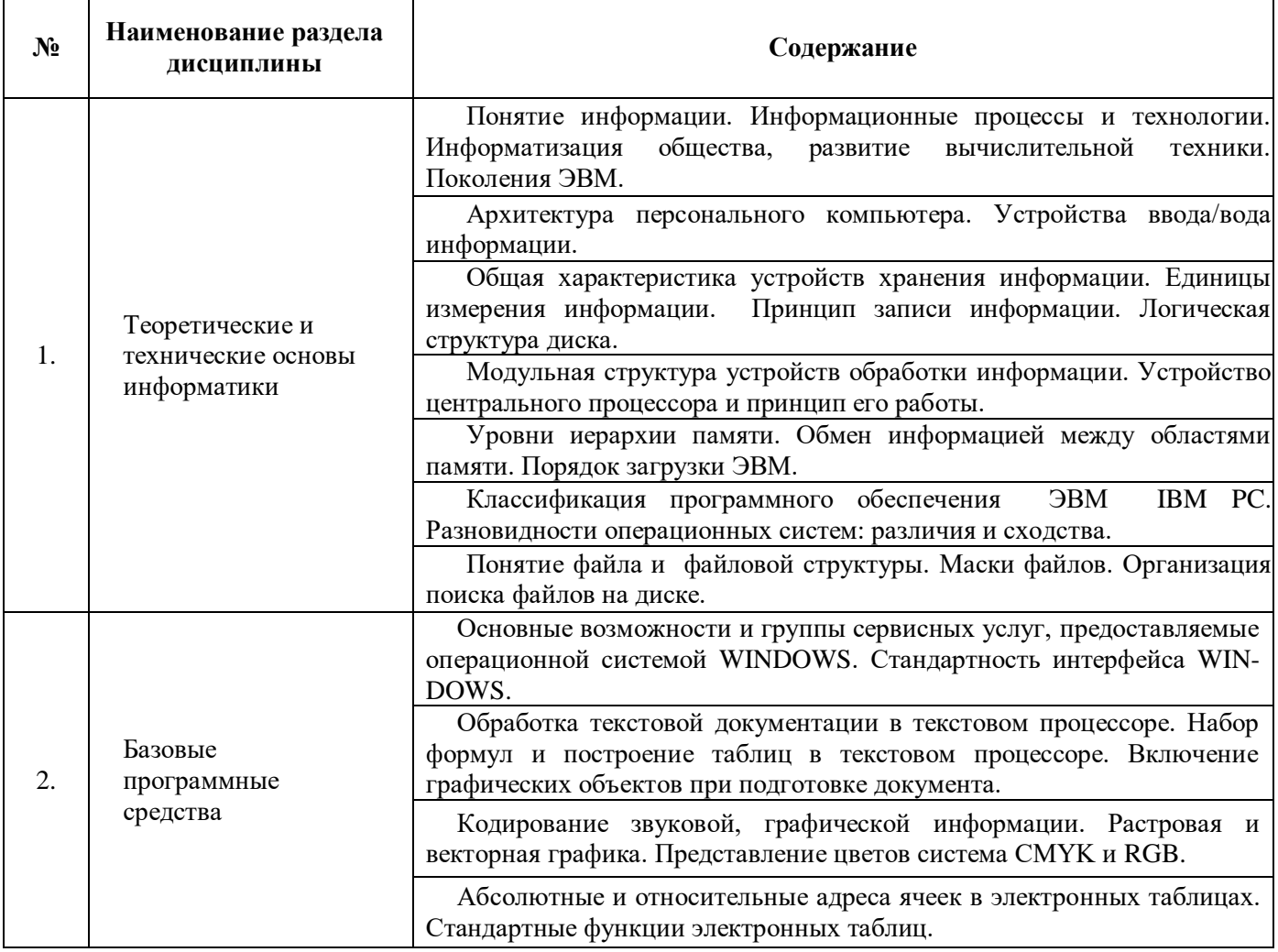

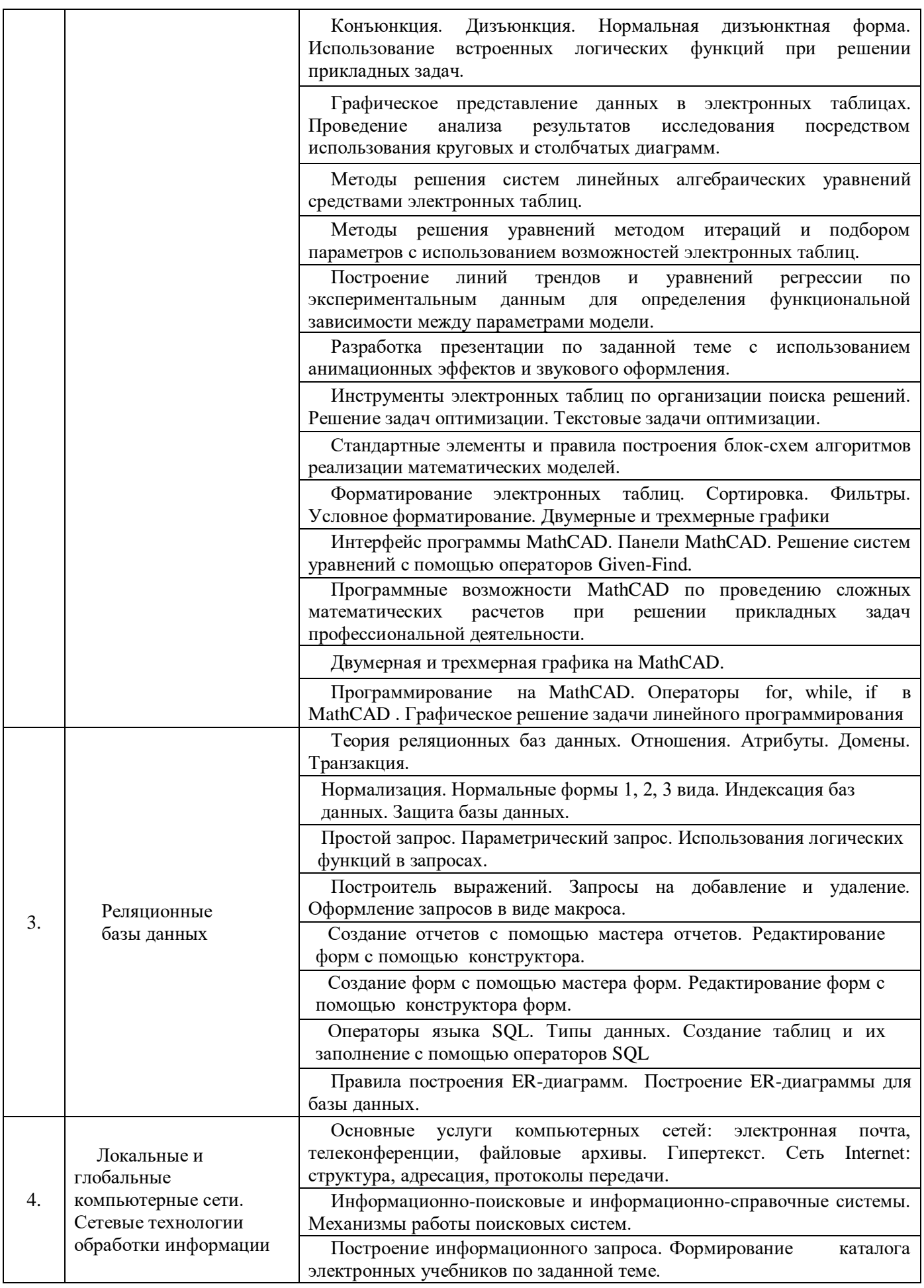

# **5.2.4. Содержание самостоятельной работы**

# **Очная форма**

<span id="page-11-0"></span>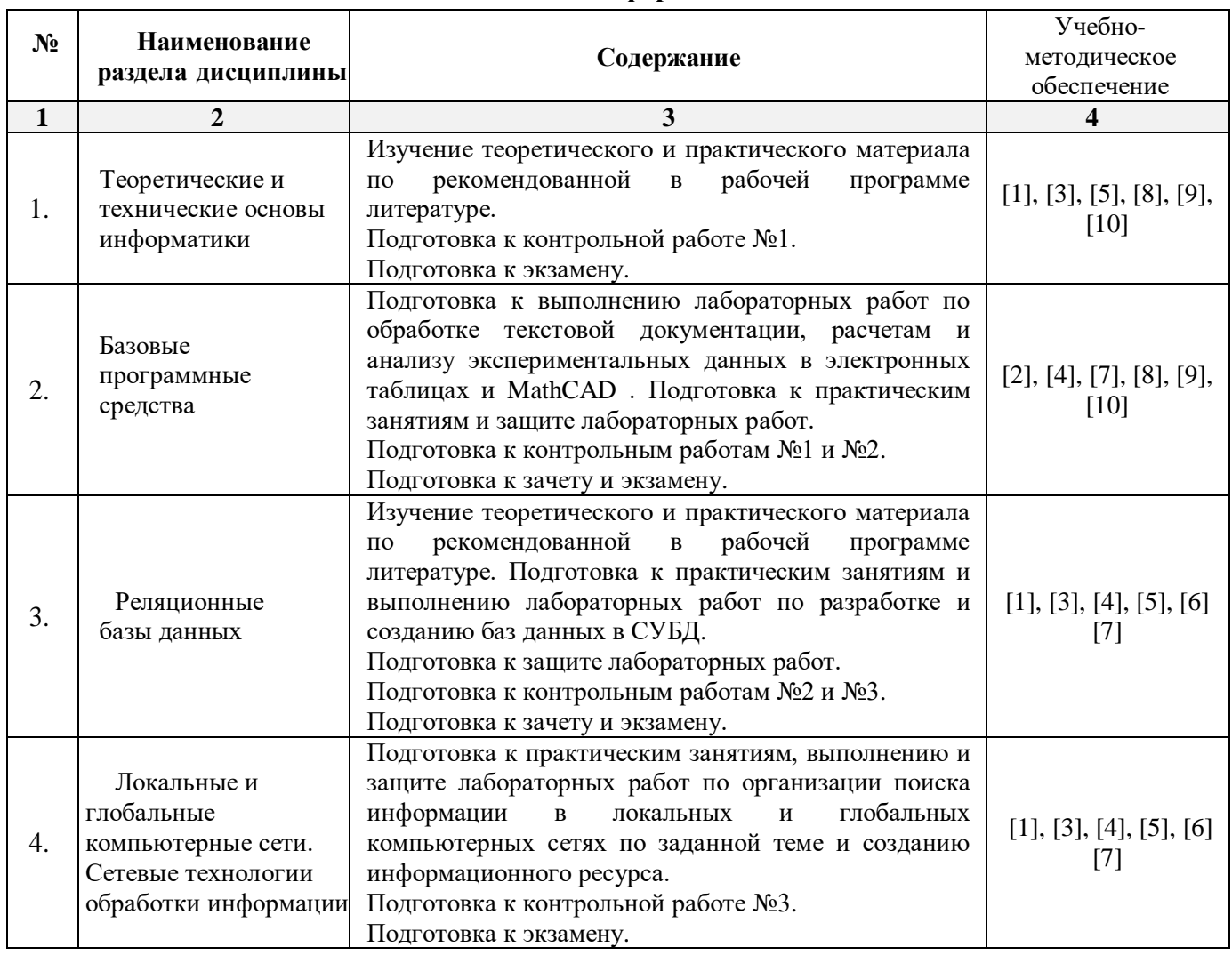

# **Заочная форма**

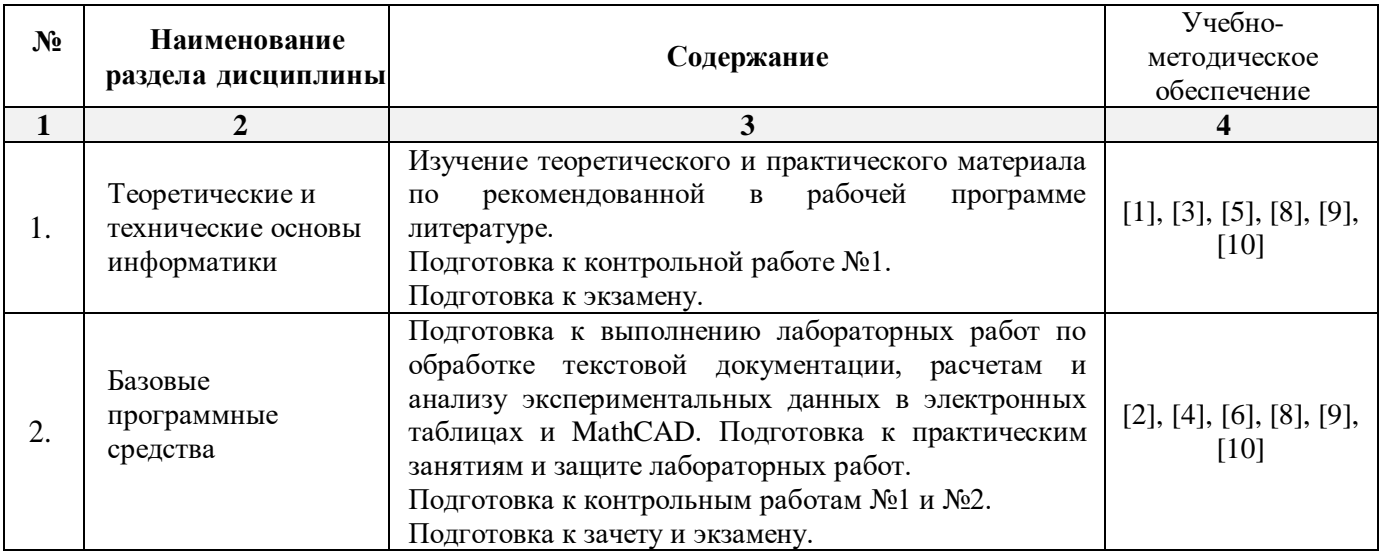

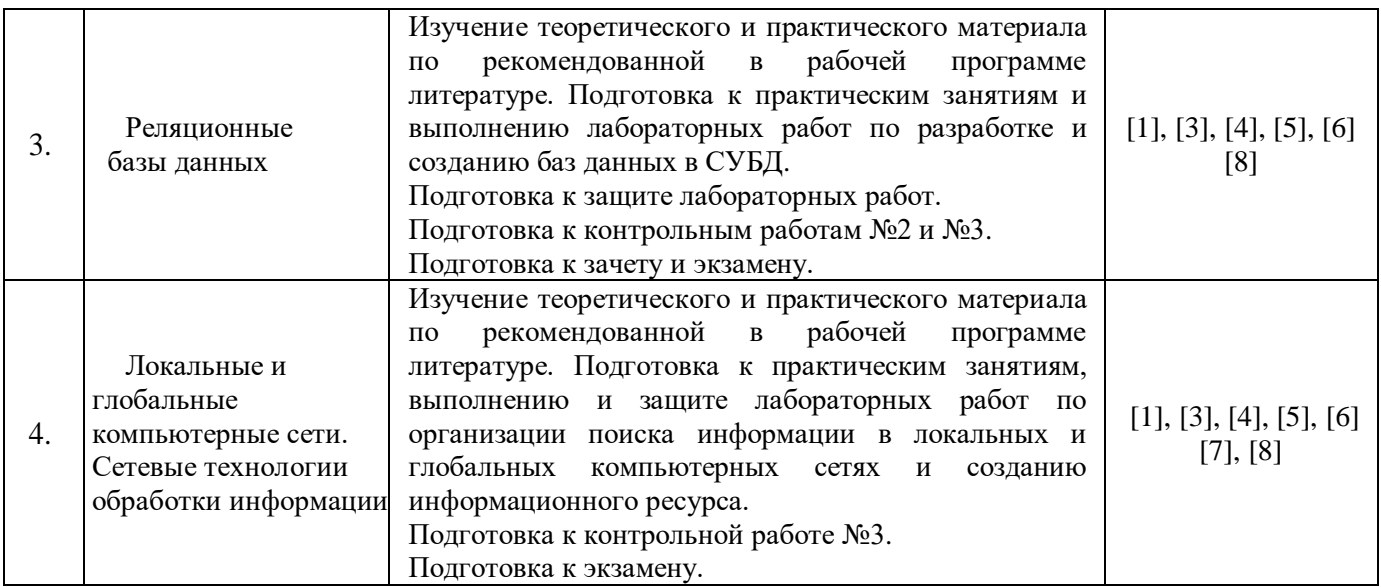

## **5.2.5. Темы контрольных работ**

<span id="page-12-0"></span>1. Анализ результатов исследования посредством использования электронных таблиц и его документирование в текстовом процессоре.

- 2. Базы данных в электронных таблицах.
- <span id="page-12-1"></span>3. Построение ER-диаграмм и базы данных в СУБД.

## **5.2.6. Темы курсовых проектов/ курсовых работ**

<span id="page-12-2"></span>*Учебным планом не предусмотрены.*

#### **6. Методические указания для обучающихся по освоению дисциплины**

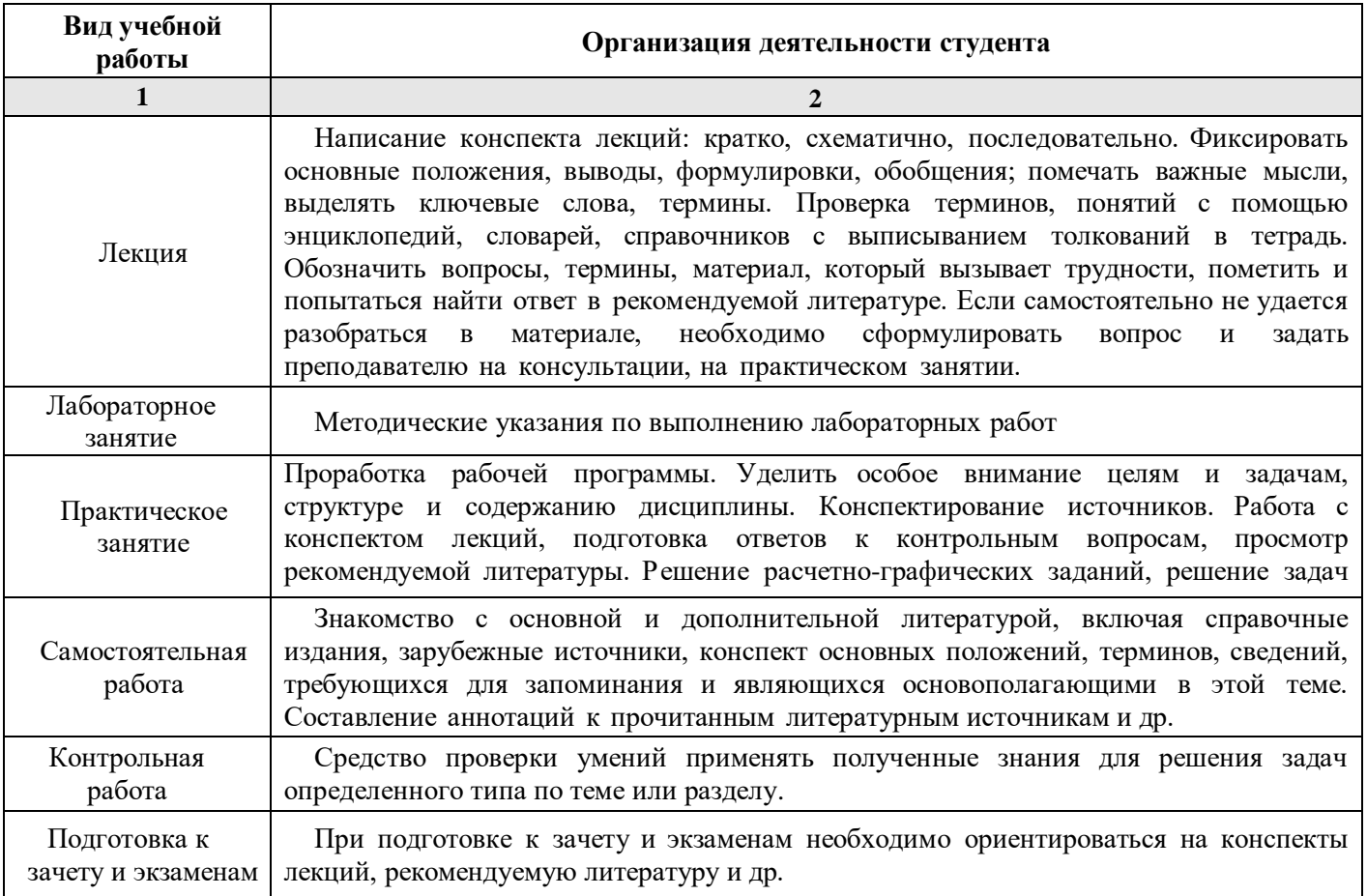

#### **7. Образовательные технологии**

<span id="page-13-0"></span>Перечень образовательных технологий, используемых при изучении дисциплины «Информатика».

#### **Традиционные образовательные технологии**

Обучение дисциплине «Геоинформатика» проводится с использованием традиционных образовательных технологий, ориентирующихся на организацию образовательного процесса, предполагающую прямую трансляцию знаний от преподавателя к студенту (преимущественно на основе объяснительно-иллюстративных методов обучения). Учебная деятельность студента носит в таких условиях, как правило, репродуктивный характер. Формы учебных занятий по дисциплине «Информатика» с использованием традиционных технологий:

Лекция – последовательное изложение материала в дисциплинарной логике, осуществляемое преимущественно вербальными средствами (монолог преподавателя).

Лабораторное занятие – организация учебной работы с реальными материальными и информационными объектами, экспериментальная работа с аналоговыми моделями реальных объектов.

Практическое занятие – занятие, посвященное освоению конкретных умений и навыков по предложенному алгоритму.

#### **Интерактивные технологии**

По дисциплине «Информатика» лекционные занятия проводятся с использованием следующих интерактивных технологий:

**Лекция-визуализация** - представляет собой визуальную форму подачи лекционного материала средствами ТСО или аудиовидеотехники (видео-лекция). Чтение такой лекции сводится к развернутому или краткому комментированию просматриваемых визуальных материалов (в виде схем, таблиц, графов, графиков, моделей). Лекция-визуализация помогает студентам преобразовывать лекционный материал в визуальную форму, что способствует формированию у них профессионального мышления за счет систематизации и выделения наиболее значимых, существенных элементов.

**Проблемная лекция** – форма изложения материала, предполагающее постановку проблемных и дискуссионных вопросов, освещение различных научных подходов, авторские комментарии, связанные с различными моделями интерпретации изучаемого материала.

**Лекция с разбором конкретных ситуаций** – форма, при которой преподаватель на обсуждение ставит не вопросы, а конкретную ситуацию. Ситуация представляется устно или в очень короткой видеозаписи, диафильме, содержащих достаточную информацию для оценки характерного явления и обсуждения. Слушатели анализируют и обсуждают ее сообща, всей аудиторией. Основным содержанием занятия является лекционный материал, а потому преподаватель направляет тему дискуссию для получения достоверных выводов.

По дисциплине «Информатика» лабораторные занятия проводятся с использованием следующих интерактивных технологий:

**Работа в малых группах** – это одна из самых популярных стратегий, так как она дает всем обучающимся возможность участвовать в работе, практиковать навыки сотрудничества, межличностного общения (в частности, умение активно слушать, вырабатывать общее мнение, разрешать возникающие разногласия).

**Исследовательский проект** – структура приближена к формату научного исследования (доказательство актуальности темы, определение научной проблемы, предмета и объекта исследования, целей и задач, методов, источников, выдвижение гипотезы, обобщение результатов, выводы, обозначение новых проблем).

**Лабораторное занятие в форме практикума** – организация учебной работы, направленная на решение комплексной учебно-познавательной задачи, требующей от студента применения как научно-теоретических знаний, так и практических навыков.

## **8. Учебно-методическое и информационное обеспечение дисциплины**

### <span id="page-14-1"></span><span id="page-14-0"></span>**8.1. Перечень основной и дополнительной учебной литературы, необходимой для освоения дисциплины**

#### *а) основная учебная литература:*

- 1. Острейковский В.А. Информатика / Москва, Высшая школа. 2001. 511 c.
- 2. Конев Ф.Б. Информатика для инженеров / Москва, Высшая школа. 2004. 271 c.
- 3. Максимов Н.В. Компьютерные сети / Москва, ФОРУМ. 2005. 336 c.

4. Карпенков С. Х. [Технические средства информационных технологий: учебное пособие](http://biblioclub.ru/index.php?page=book_red&id=275367) - [М., Берлин: Директ-Медиа, 2015.http://biblioclub.ru/index.php?page=book\\_red&id=275367](http://biblioclub.ru/index.php?page=book_red&id=275367)

5. Грошев А.С. Информационные технологии: лабораторный практикум - М., Берлин: Директ-Медиа, 2015.

[http://biblioclub.ru/index.php?page=book\\_red&id=434666](http://biblioclub.ru/index.php?page=book_red&id=434666)

#### *б) дополнительная учебная литература:*

6. Макаров Е. Инженерные расчеты в Mathcad. Учебный курс / Москва, Питер. 2005. – 448 c.

7. Бондаренко С. Excel 2003 / Москва, Питер. 2005. – 314 c.

8. Кудрявцев Е.М. Начальное знакомство с компьютерными системами Word, Mathcad, Компас / Москва, Ассоциации строительных вузов. 2007. – 160 c.

9. Диков А.В. Интернет и Веб 2.0: учебное пособие - М.: Директ-Медиа, 2012. [http://biblioclub.ru/index.php?page=book\\_red&id=96970](http://biblioclub.ru/index.php?page=book_red&id=96970)

10. [Майстренко А. В., Майстренко Н. В.](http://biblioclub.ru/index.php?page=book_red&id=277993) Информационные технологии в науке, [образовании и инженерной практике: учебное пособие](http://biblioclub.ru/index.php?page=book_red&id=277993) - Тамбов: Издательство ФГБОУ ВПО [«ТГТУ», 2014.](http://biblioclub.ru/index.php?page=book_red&id=277993) [http://biblioclub.ru/index.php?page=book\\_red&id=277993](http://biblioclub.ru/index.php?page=book_red&id=277993)

## *в) перечень учебно-методического обеспечения:*

1. Садчиков, П.Н. Методические указания по выполнению контрольных и лабораторных работ по дисциплине «Информатика». АИСИ. 2015. 38 с.

## <span id="page-14-2"></span>**8.2. Перечень информационных технологий, используемых при осуществлении образовательного процесса по дисциплине, включая перечень программного обеспечения**

- MathCAD:
- Microsoft Imagine Premium Renewed Subscription;
- [Office Pro+ Dev SL A Each Academic;](http://docnew.asuace.ru/images/Contract/18.11.2015_Matlab.pdf)
- ApacheOpenOffice;
- $\bullet$  7-Zip;
- Adobe Acrobat Reader DC;
- Internet Explorer;
- Google Chrome:
- Mozilla Firefox:
- VLC media player;
- Dr.Web Desktop Security Suite.

# <span id="page-15-0"></span>**8.3. Перечень ресурсов информационно-телекоммуникационной сети «Интернет», необходимых для освоения дисциплины**

# **Электронная информационно-образовательная среда Университета, включающая в себя:**

1. Образовательный портал [\(http://edu.aucu.ru\)](http://edu.aucu.ru/);

# **Системы интернет-тестирования:**

2. Единый портал интернет-тестирования в сфере образования. Информационно-аналитическое сопровождение тестирования студентов по дисциплинам профессионального образования в рамках проекта «Интернет-тренажеры в сфере образования» [\(http://i-exam.ru\)](http://i-exam.ru/);

# **Электронно-библиотечные системы:**

3. «Электронно-библиотечная система «Университетская библиотека» [\(https://biblioclub.ru/\)](https://biblioclub.ru/);

# **Электронные базы данных:**

4. Научная электронная библиотека [\(http://elibrary.ru/\)](http://elibrary.ru/).

# **9. Описание материально-технической базы, необходимой для осуществления образовательного процесса по дисциплине**

<span id="page-15-1"></span>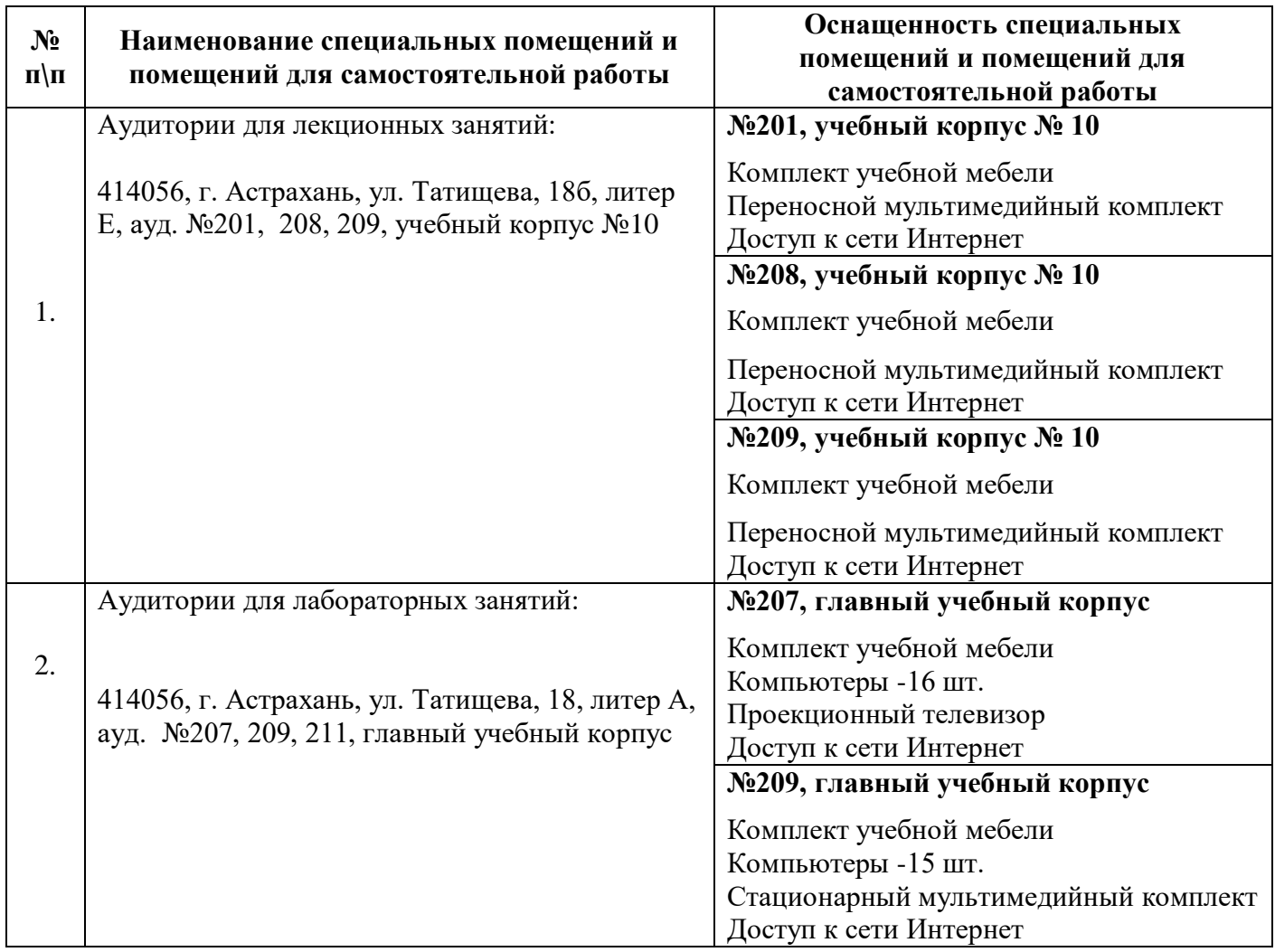

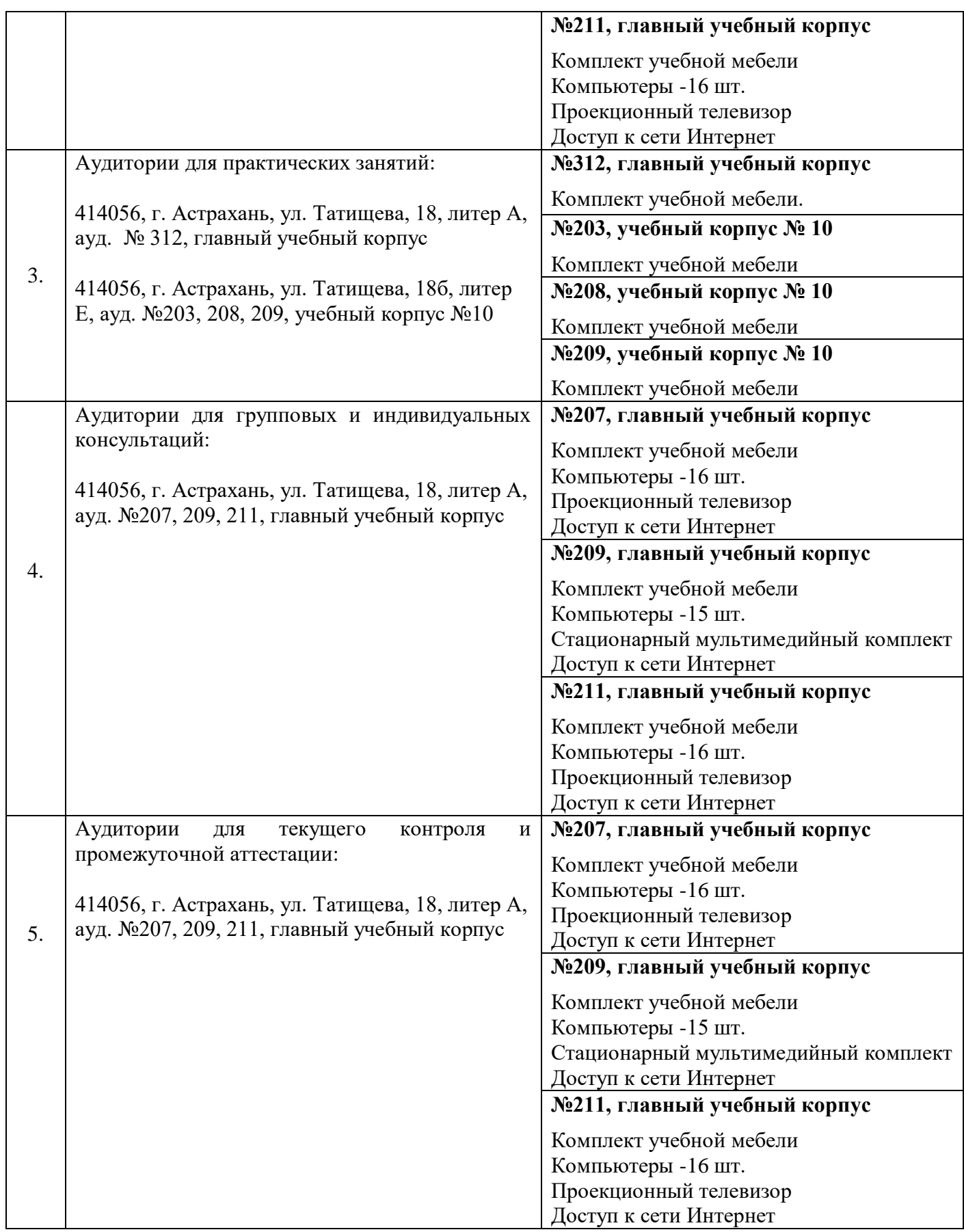

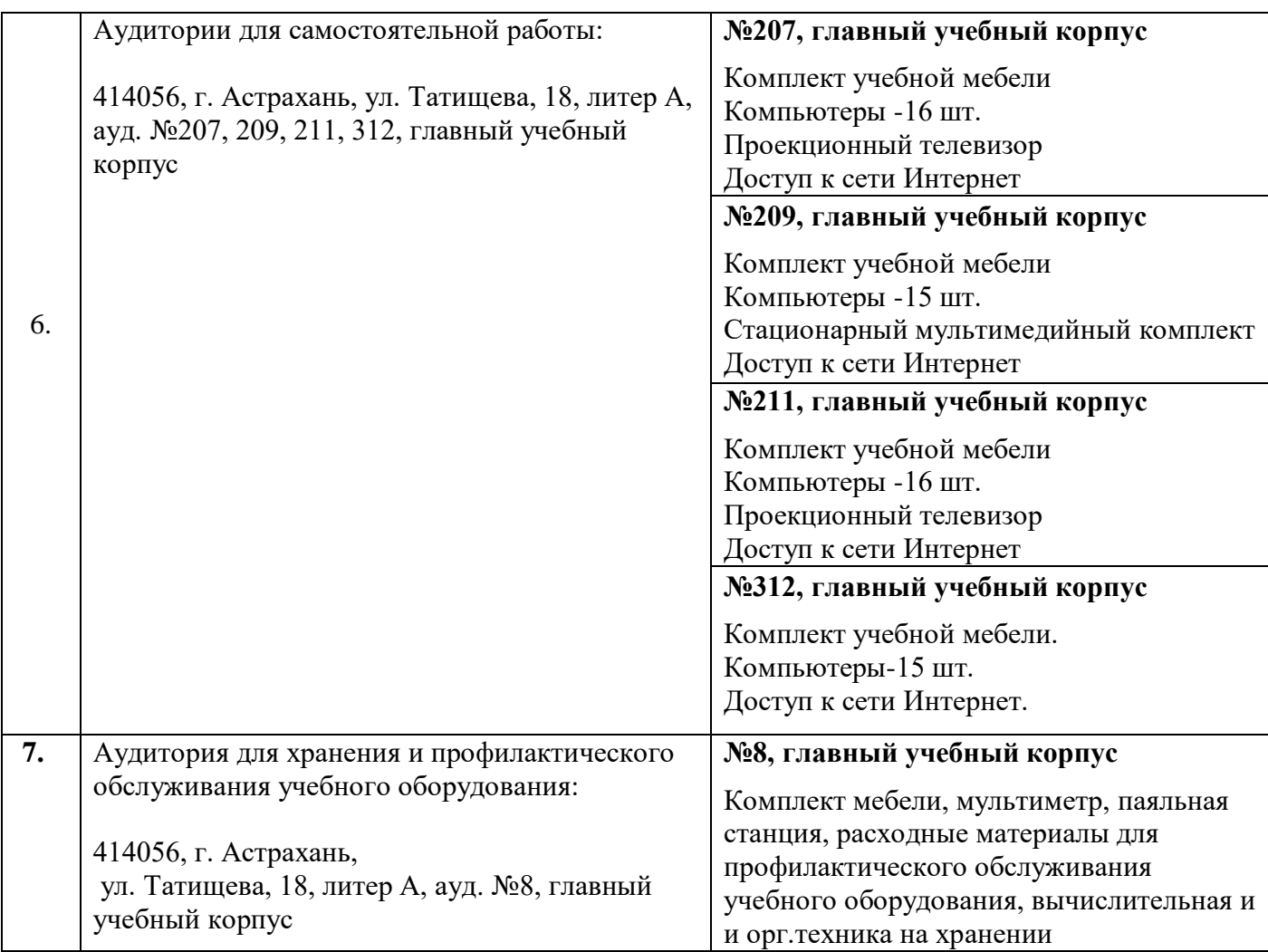

# <span id="page-17-0"></span>**10. Особенности организации обучения по дисциплине «Геоинформатика» для инвалидов и лиц с ограниченными возможностями здоровья**

Для обучающихся из числа инвалидов и лиц с ограниченными возможностями здоровья на основании письменного заявления дисциплина **«Геоинформатика»** реализуется с учетом особенностей психофизического развития, индивидуальных возможностей и состояния здоровья.

### **Лист внесения дополнений и изменений в рабочую программу учебной дисциплины**

«Геоинформатика» (наименование дисциплины)

#### **на 20\_\_- 20\_\_ учебный год**

Рабочая программа пересмотрена на заседании кафедры **«**Геодезия, кадастровый учет**»,** 

протокол№ \_\_\_\_ от \_\_\_\_\_\_\_\_\_\_\_\_\_\_\_20\_\_г.

Зав. кафедрой

ученая степень, ученое звание подпись подпись подпись и подпись и и.О. Фамилия

\_\_\_\_\_\_\_\_\_\_\_\_\_\_\_\_\_\_\_ \_\_\_\_\_\_\_\_\_\_\_\_\_\_\_\_\_ /\_\_\_\_\_\_\_\_\_\_\_\_\_\_\_\_\_\_\_\_/

В рабочую программу вносятся следующие изменения:

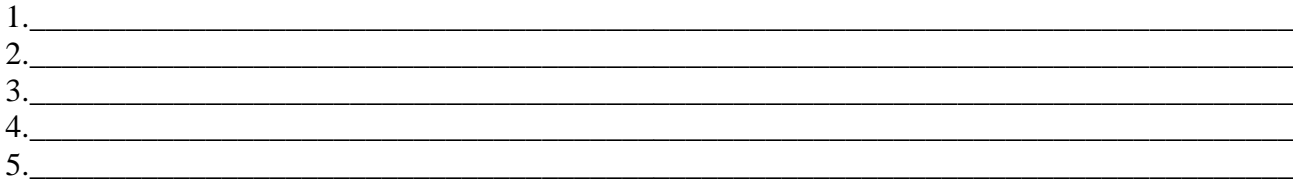

#### Составители изменений и дополнений:

ученая степень, ученое звание подпись подпись

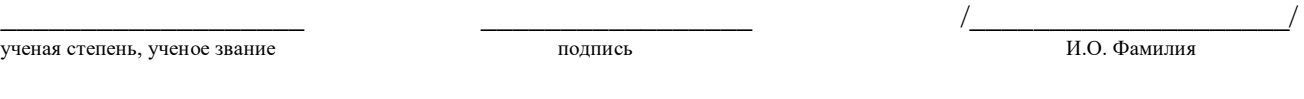

ученая степень, ученое звание подпись И.О. Фамилия

\_\_\_\_\_\_\_\_\_\_\_\_\_\_\_\_\_\_\_ \_\_\_\_\_\_\_\_\_\_\_\_\_\_\_\_\_ /\_\_\_\_\_\_\_\_\_\_\_\_\_\_\_\_\_\_\_\_/

## Министерство образования и науки Астраханской области Государственное автономное образовательное учреждение Астраханской области высшего образования «Астраханский государственный архитектурно-строительный университет»  $(TAOY AO BO \; \& ATACY)$

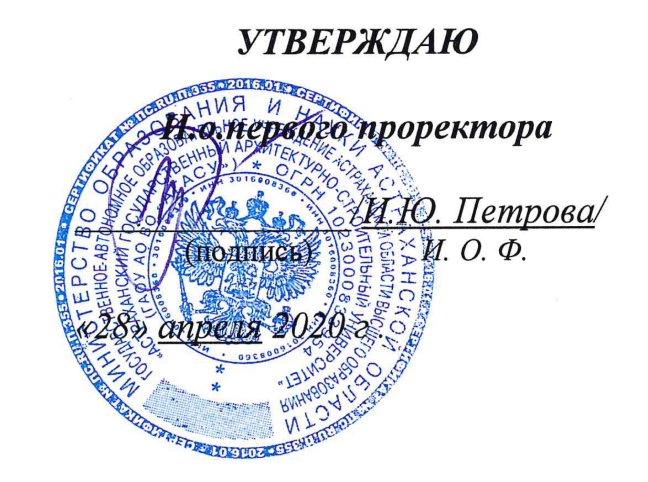

# ОЦЕНОЧНЫЕ И МЕТОДИЧЕСКИЕ МАТЕРИАЛЫ

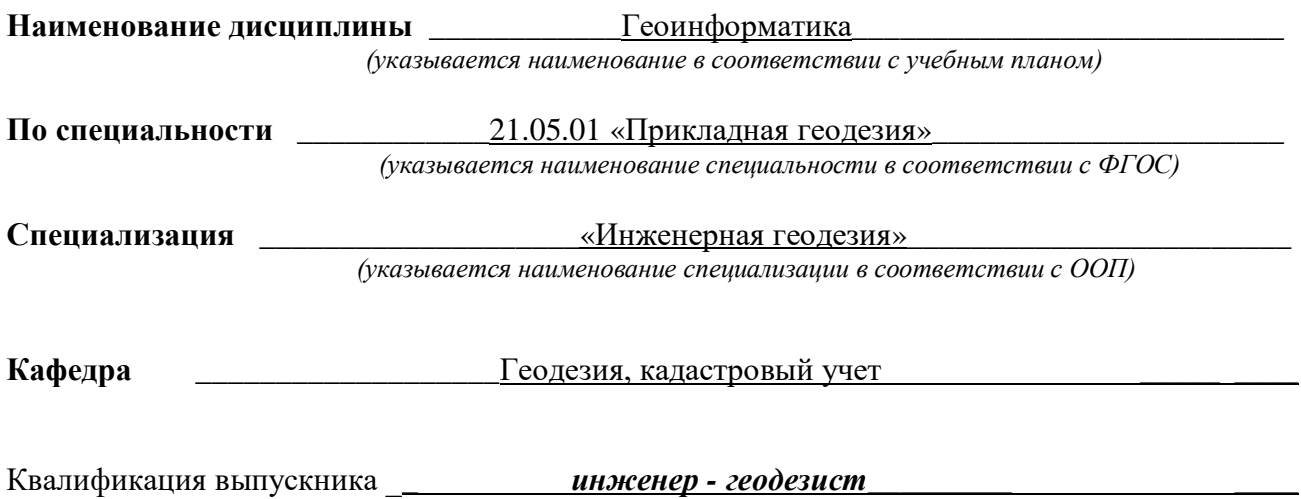

Астрахань  $-2020$ 

# **Разработчик:**

(занимаемая должность,<br>учёная степень и учёное звание)

 $\frac{1}{\sqrt{N}}$ 

Оценочные и методические материалы рассмотрены и утверждены на заседании кафедры «Геодезия, кадастровый учет» протокол № 8 от 13.04.2020г.

Заведующий кафедрой  $\overbrace{(\text{nonmeas})}^{\text{max}}$  / Лежнина Ю.А./ «Системы автоматизированного проектирования и моделирования*»*

Согласовано:

Председатель МКС «Прикладная геодезия» **епециализация** «Инженерная геодезия»

Н.Кобзева/ И.О.Ф. (подпись)

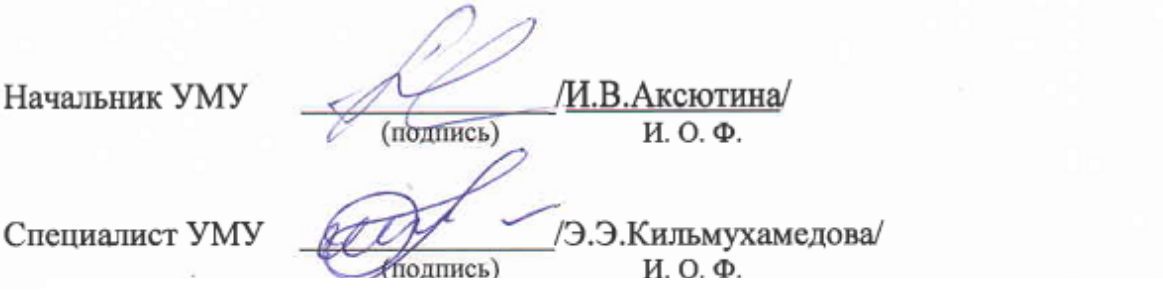

# **Содержание**

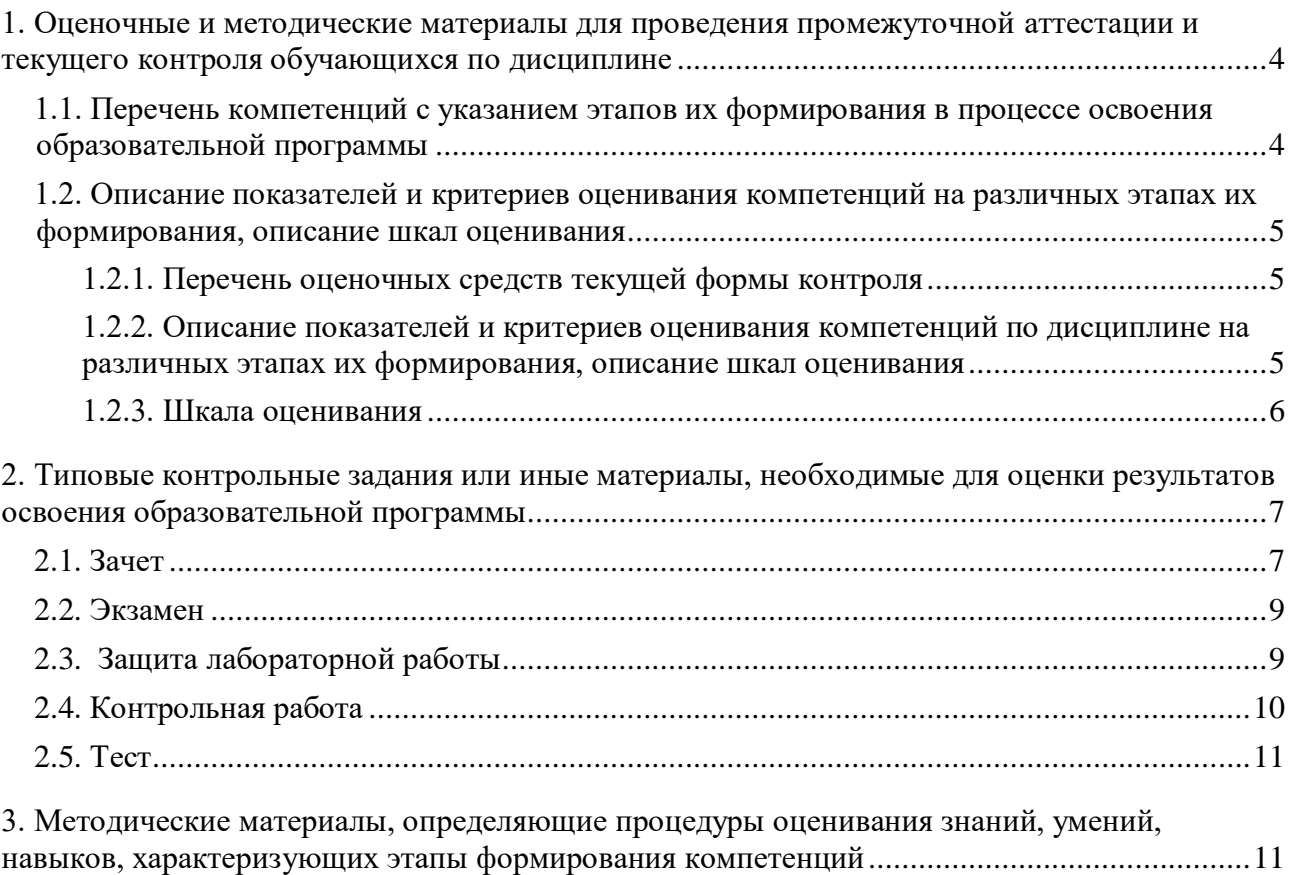

#### 1. Оценочные и методические материалы для проведения промежуточной аттестации и текущего контроля обучающихся по дисциплине

Оценочные и методические материалы являются неотъемлемой частью рабочей программы дисциплины и представлены в виде отдельного документа.

1.1. Перечень компетенций с указанием этапов их формирования в процессе освоения образовательной программы

<span id="page-22-1"></span><span id="page-22-0"></span>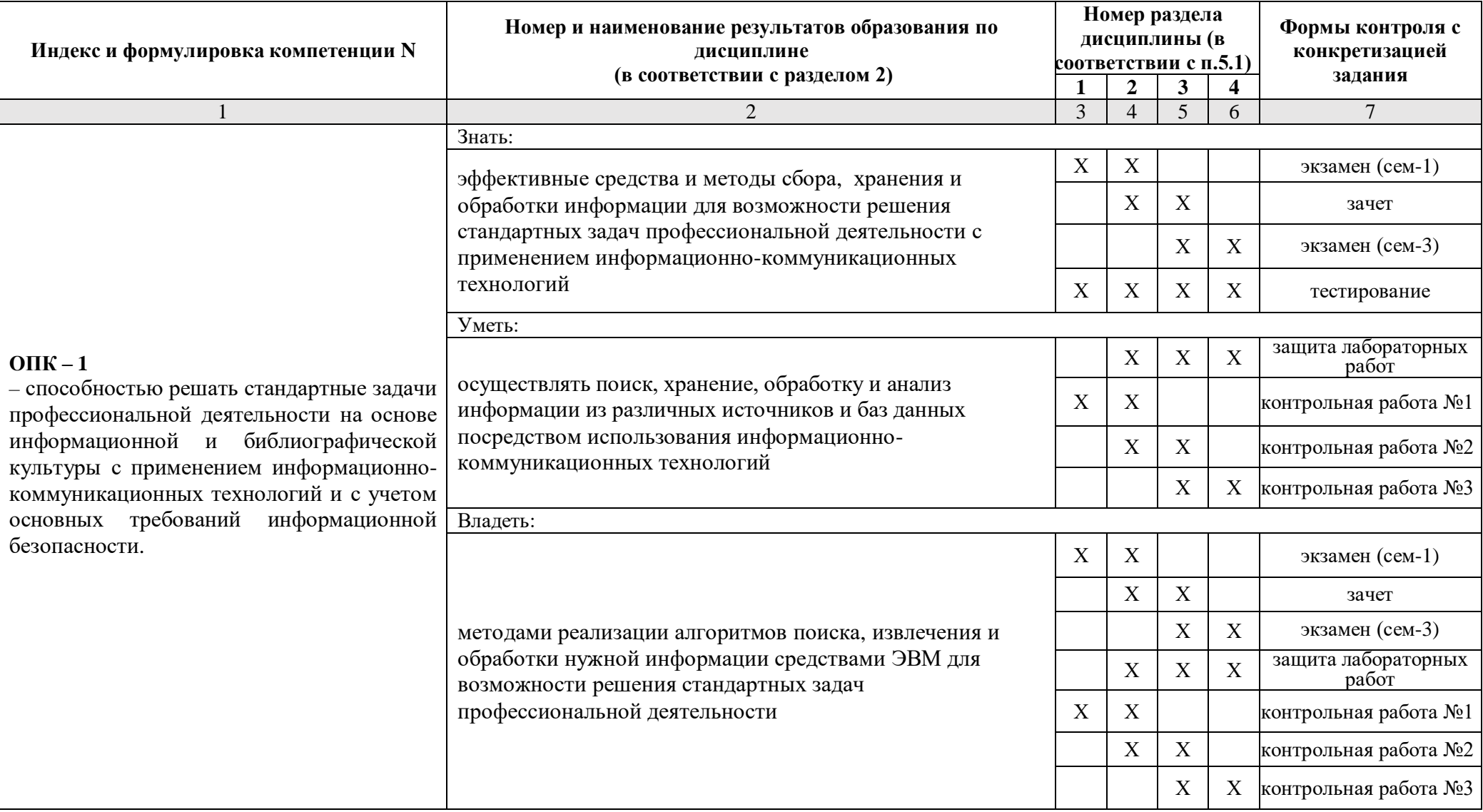

#### 1.2. Описание показателей и критериев оценивания компетенций на различных этапах их формирования, описание шкал оценивания

#### 1.2.1. Перечень оценочных средств текущей формы контроля

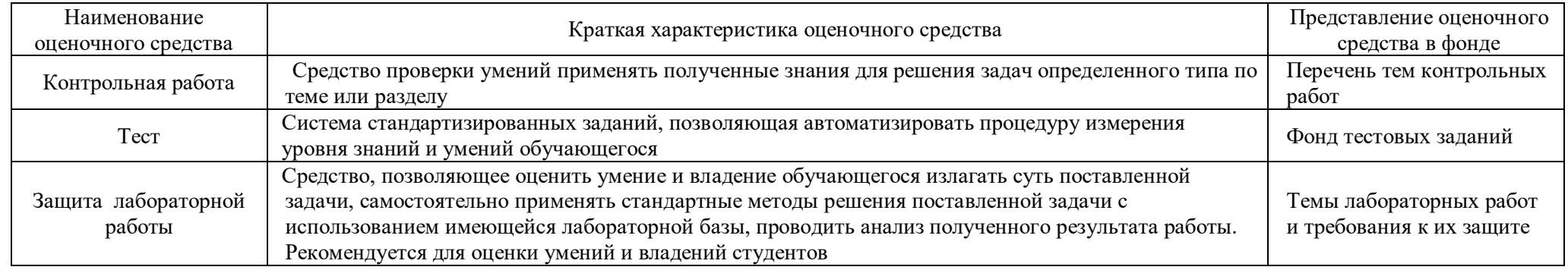

## 1.2.2. Описание показателей и критериев оценивания компетенций по дисциплине на различных этапах их формирования, описание шкал оценивания

<span id="page-23-2"></span><span id="page-23-1"></span><span id="page-23-0"></span>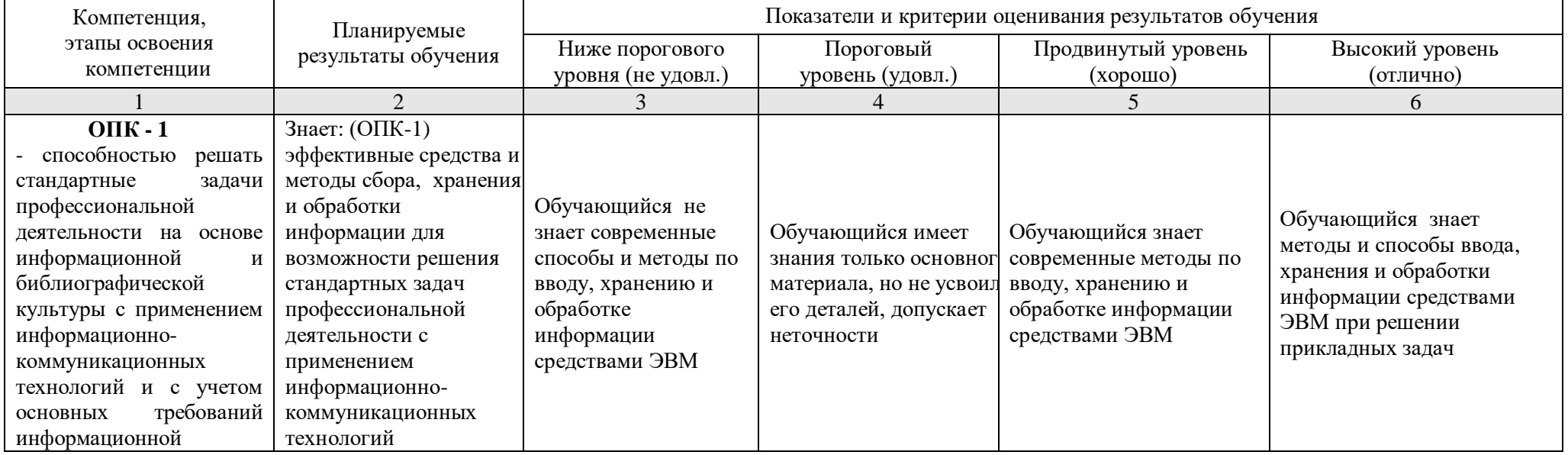

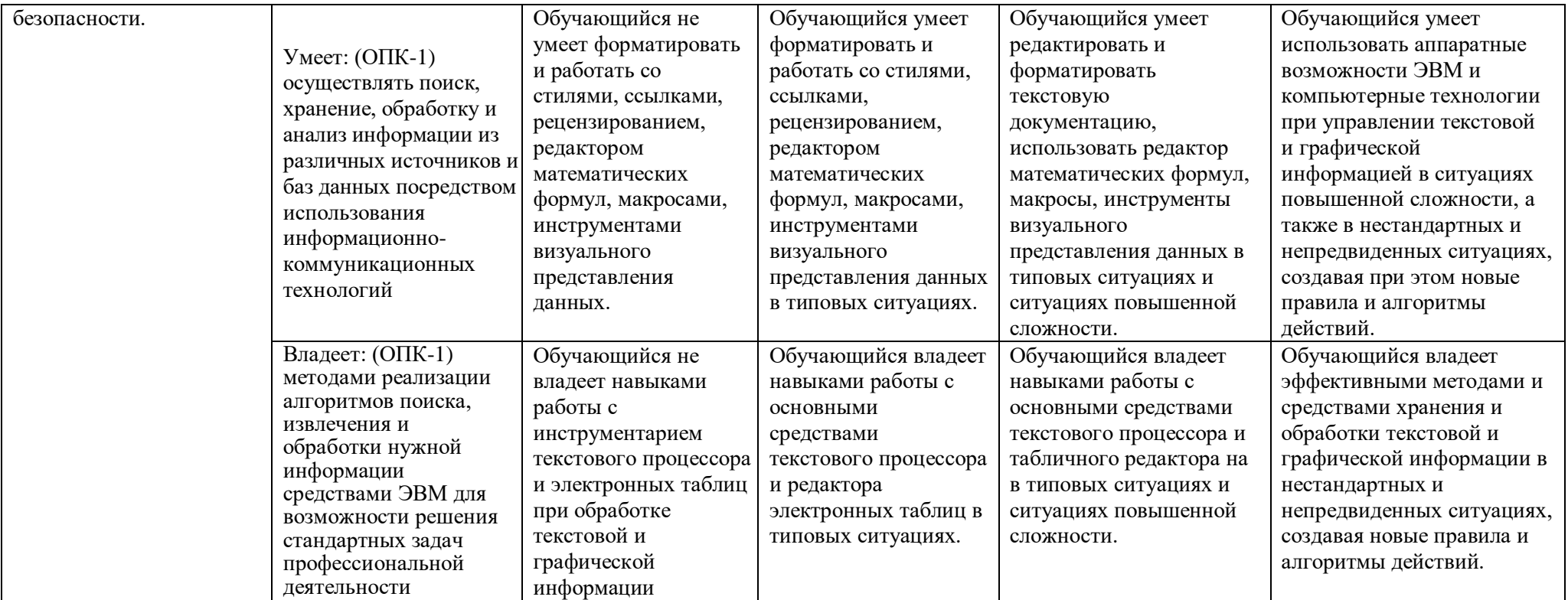

# **1.2.3. Шкала оценивания**

<span id="page-24-0"></span>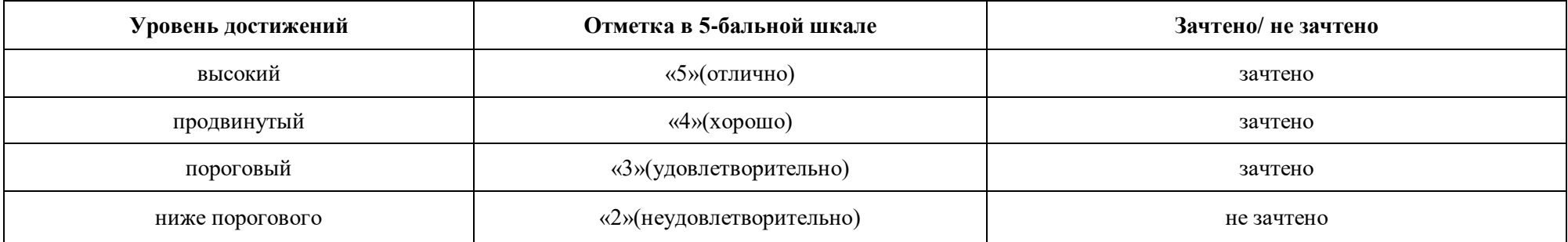

#### <span id="page-25-0"></span>**2. Типовые контрольные задания или иные материалы, необходимые для оценки результатов освоения образовательной программы**

# **ТИПОВЫЕ ЗАДАНИЯ ДЛЯ ПРОВЕДЕНИЯ ПРОМЕЖУТОЧНОЙ АТТЕСТАЦИИ:**

### <span id="page-25-1"></span>**2.1. Экзамен (***семестр – 1***)**

- *а) типовые вопросы к экзамену (см. приложение 1)*
- *б) критерии оценки*

При оценке знаний на экзамене учитывается:

1. Уровень сформированности компетенций.

2. Уровень усвоения теоретических положений дисциплины, правильность формулировки основных понятий и закономерностей.

- 3. Уровень знания фактического материала в объеме программы.
- 4. Логика, структура и грамотность изложения вопроса.
- 5. Умение связать теорию с практикой.
- 6. Умение делать обобщения, выводы.

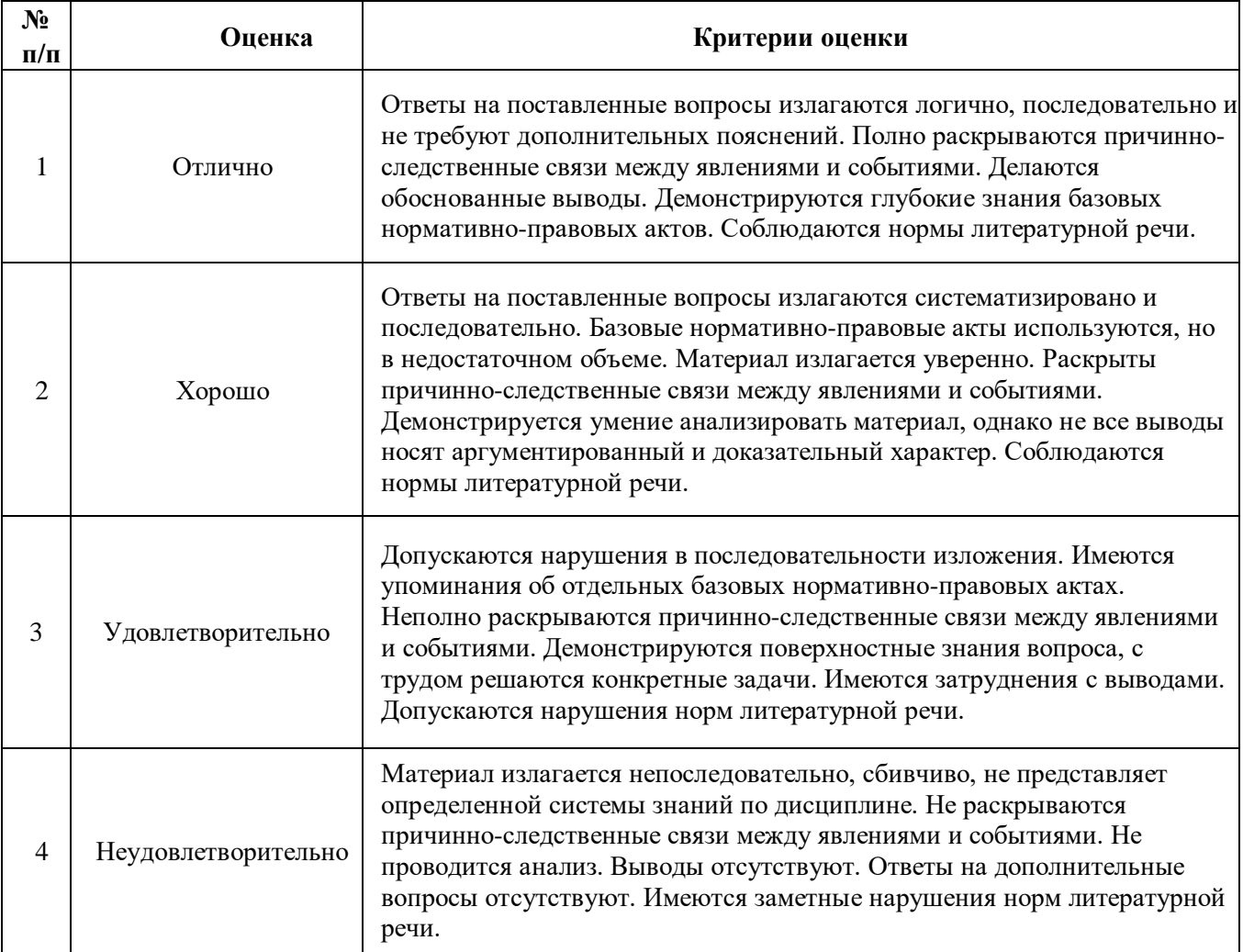

# **2.2. Зачет**

- *а) типовые вопросы к зачету (см. приложение 2)*
- *б) критерии оценки.*

При оценке знаний на зачете учитывается:

- 1. Уровень сформированности компетенций.
- 2. Уровень усвоения теоретических положений дисциплины, правильность формулировки основных понятий и закономерностей.
- 3. Уровень знания фактического материала в объеме программы.
- 4. Логика, структура и грамотность изложения вопроса.
- 5. Умение связать теорию с практикой.
- 6. Умение делать обобщения, выводы.

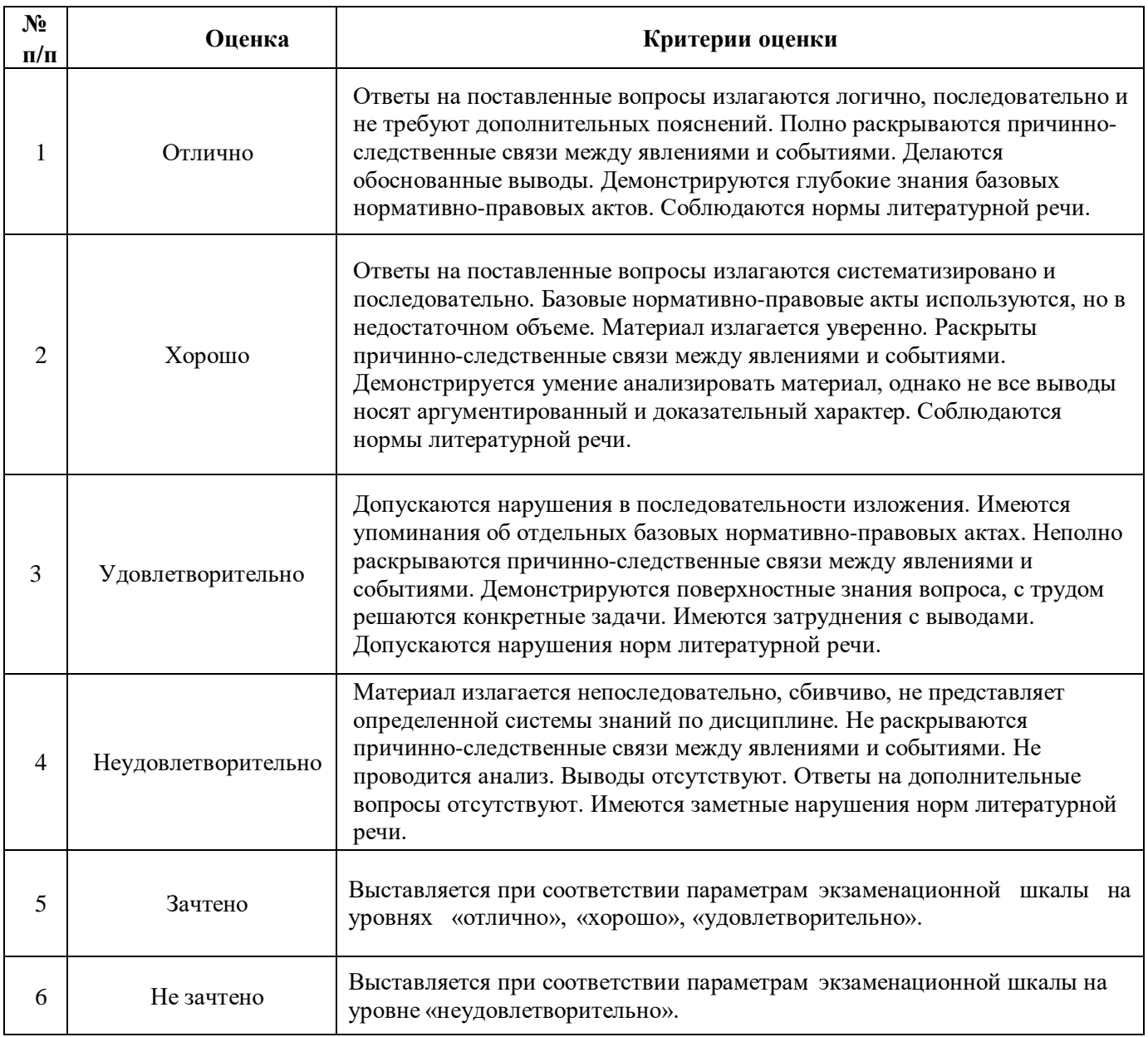

## <span id="page-27-0"></span>**2.3. Экзамен (***семестр – 3***)**

- *а) типовые вопросы к экзамену (см. приложение 3);*
- *б) критерии оценки.*

При оценке знаний на экзамене учитывается:

1. Уровень сформированности компетенций.

2. Уровень усвоения теоретических положений дисциплины, правильность формулировки основных понятий и закономерностей.

- 3. Уровень знания фактического материала в объеме программы.
- 4. Логика, структура и грамотность изложения вопроса.
- 5. Умение связать теорию с практикой.
- 6. Умение делать обобщения, выводы.

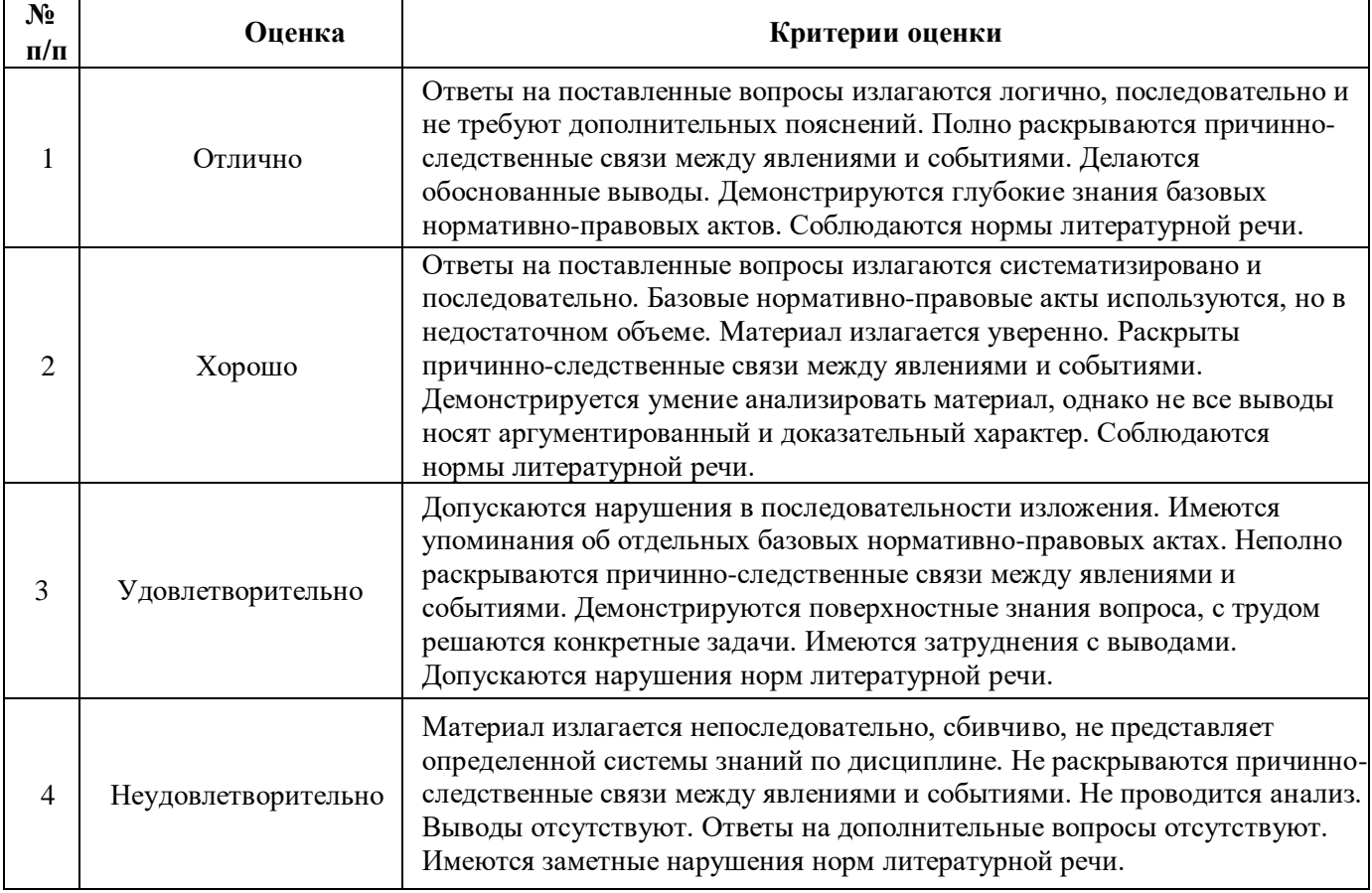

## **ТИПОВЫЕ ЗАДАНИЯ ДЛЯ ПРОВЕДЕНИЯ ТЕКУЩЕГО КОНТРОЛЯ:**

#### <span id="page-27-1"></span>**2.4. Защита лабораторной работы**

- *а) типовые задания лабораторных работ (см. приложение 4);*
- *б) критерии оценки.*

При оценке знаний на защите лабораторной работы учитывается:

1. Уровень сформированности компетенций.

2. Уровень усвоения теоретических положений дисциплины, правильность формулировки основных понятий и закономерностей.

- 3. Уровень знания фактического материала в объеме программы.
- 4. Логика, структура и грамотность изложения вопроса.
- 5. Умение связать теорию с практикой.
- 6. Умение делать обобщения, выводы.

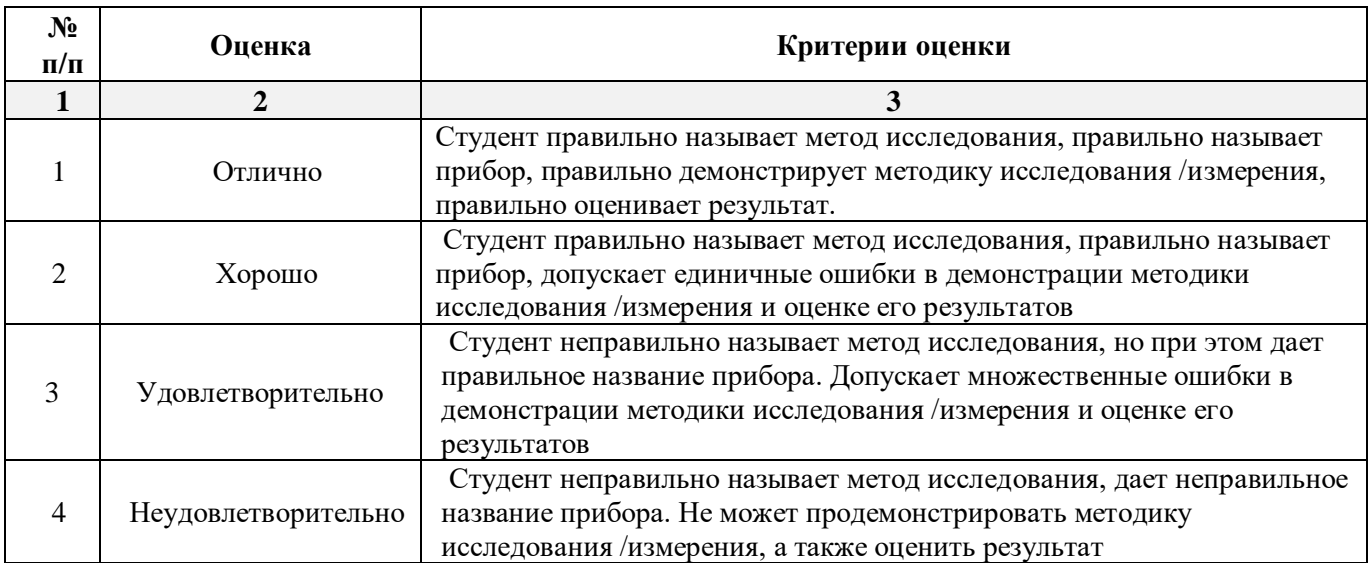

#### <span id="page-28-0"></span>**2.5. Контрольная работа**

*а) примерные задания контрольных работ №1, №2 и №3 (см. приложение 5);*

*б) критерии оценивания.*

Выполняется в письменной форме. При оценке работы студента учитывается:

1. Правильное раскрытие содержания основных вопросов темы, правильное решение задач.

2. Самостоятельность суждений, творческий подход, научное обоснование раскрываемой проблемы.

3. Правильность использования цитат (если цитата приводится дословно, то надо взять ее в кавычки и указать источник с указанием фамилии автора, названия произведения, места и города издания, тома, части, параграфа, страницы).

4. Наличие в конце работы полного списка литературы.

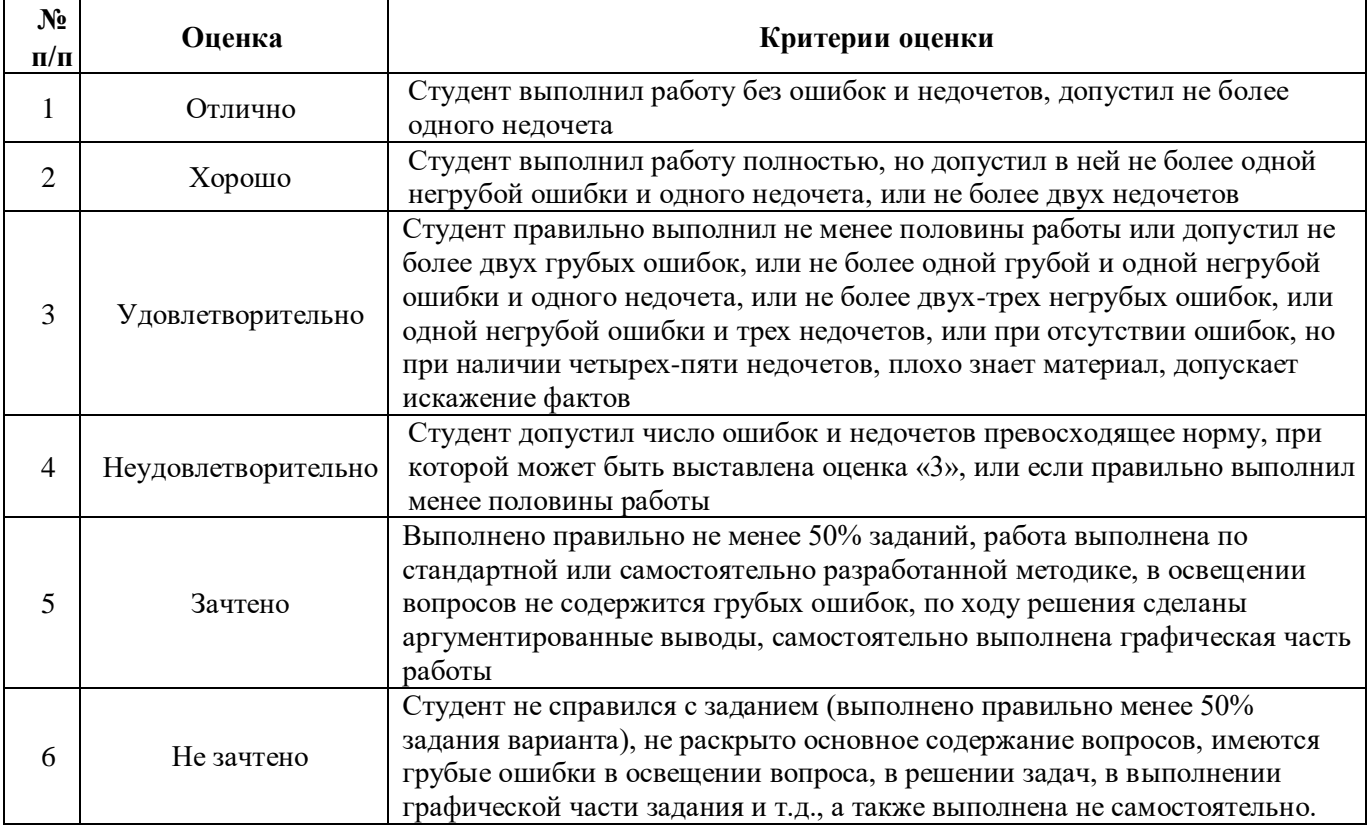

### <span id="page-29-0"></span>2.6. Тест

- а) типовые вопросы к проведению тестирования (см. приложение 6);
- б) критерии оценки.

При оценке знаний оценивания тестов учитывается:

 $1<sub>1</sub>$ Уровень сформированности компетенций.

 $\overline{2}$ . Уровень усвоения теоретических положений дисциплины, правильность формулировки основных понятий и закономерностей.

- $\overline{3}$ . Уровень знания фактического материала в объеме программы.
- $\overline{4}$ . Логика, структура и грамотность изложения вопроса.
- $5<sup>1</sup>$ Умение связать теорию с практикой.
- 6. Умение делать обобщения, выводы.

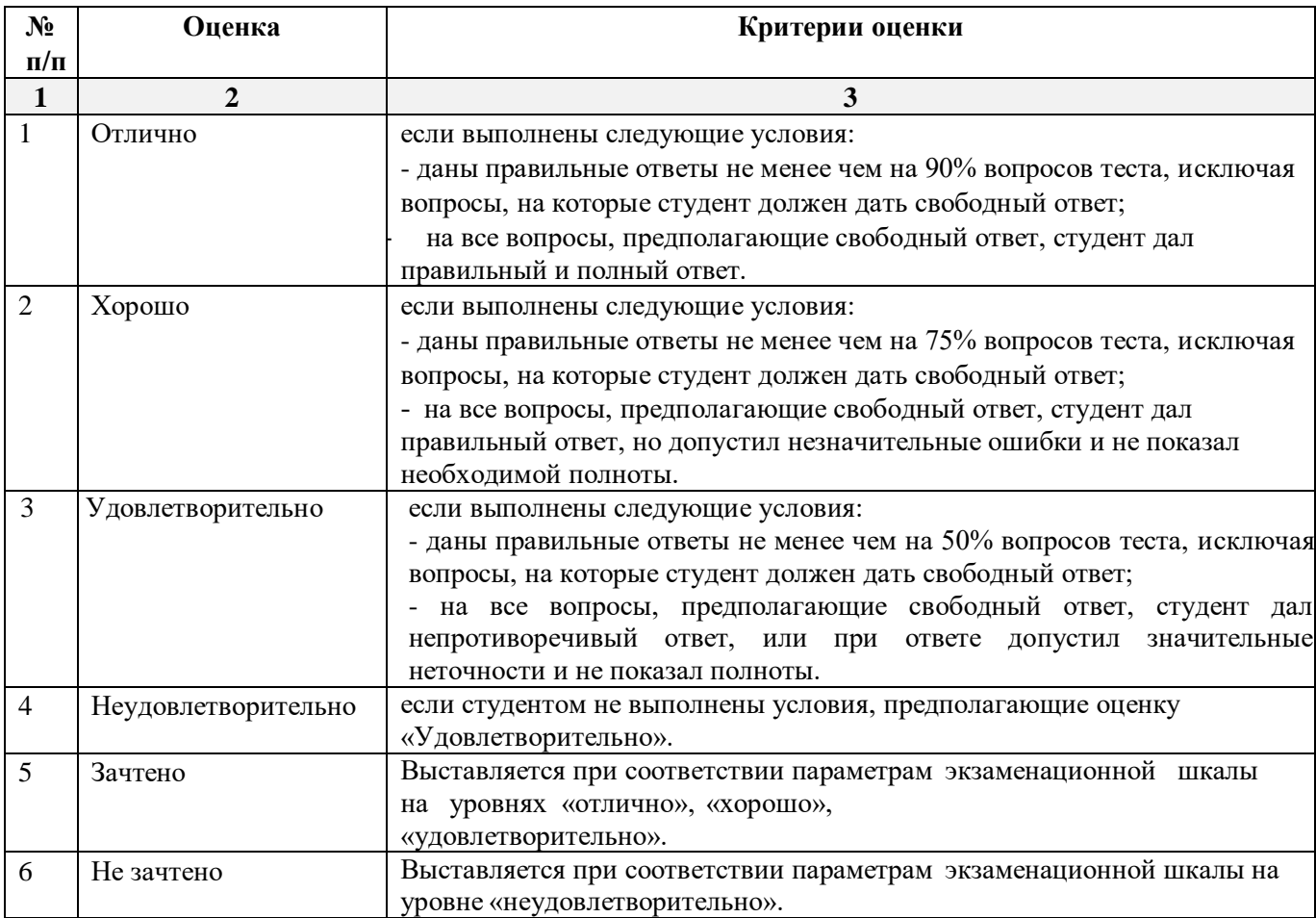

#### <span id="page-29-1"></span>3. Методические материалы, определяющие процедуры оценивания знаний, умений, навыков, характеризующих этапы формирования компетенций

Поскольку учебная дисциплина призвана формировать несколько дескрипторов компетенций, процедура оценивания реализуется поэтапно:

1-й этап: оценивание уровня достижения каждого из запланированных результатов обучения – дескрипторов (знаний, умений, владений) в соответствии со шкалами и критериями, установленными матрицей компетенций ООП (приложение к ООП). Экспертной оценке преподавателя подлежат уровни сформированности отдельных дескрипторов, для оценивания которых предназначена данная оценочная процедура текущего контроля или промежуточной аттестации согласно матрице соответствия оценочных средств результатам обучения по дисциплине.

**2-этап:** интегральная оценка достижения обучающимся запланированных результатов обучения по итогам отдельных видов текущего контроля и промежуточной аттестации.

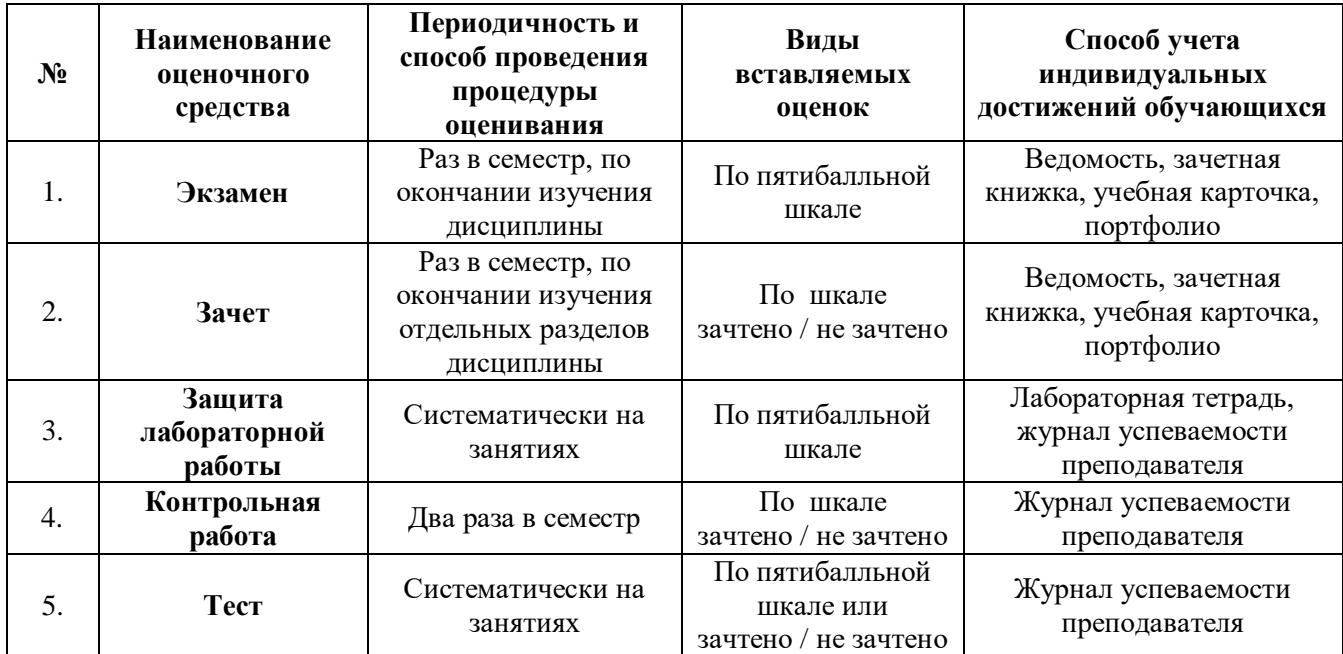

**Характеристика процедур текущего контроля и промежуточной аттестации по дисциплине** 

Удовлетворительная оценка по дисциплине, может выставляться и при неполной сформированности компетенций в ходе освоения отдельной учебной дисциплины, если их формирование предполагается продолжить на более поздних этапах обучения, в ходе изучения других учебных дисциплин.

# Типовые вопросы к экзамену (семестр - 1) по дисциплине Геоинформатика

#### ОПК-1: Вопросы для проверки уровня обученности «ЗНАТЬ»

- 1. История развития вычислительной техники. Поколения ЭВМ.
- 2. Модели процессоров фирмы Intel. Анализ производителей процессоров и ЭВМ РС.
- 3. Общая характеристика устройств, входящих в состав ЭВМ.
- 4. Общая характеристика устройств ввода и вывода: мышь и клавиатура.
- 5. Общая характеристика устройств ввода и вывода: монитор и принтер.
- 6. Устройства хранения информации: общая характеристика. Единицы измерения информации.
- 7. Винчестер: типы и основные понятия.
- 8. Устройства обработки информации. Системная шина.
- 9. Устройства, расположенные в системном модуле и их характеристика.
- 10. Устройства, входящие в состав процессора. Принцип их действия.
- 11. Уровни иерархии памяти: RAM, ROM.
- 12. Уровни кэш-памяти. Взаимодействие, осуществляемое между блоками памяти.
- 13. Разновидности постоянных и оперативных запоминающих устройств.
- 14. Основные характеристики ЭВМ IBM PC.
- 15. Классификация программного обеспечения ЭВМ IBM PC.
- 16. Разновидности операционных систем: их назначение.
- 17. Понятие файла. Файловая структура диска. Путь к файлу.
- 18. Полное имя файла. Корневой и текущий каталоги. Маски файлов.
- 19. Последовательность загрузки ЭВМ. Файлы конфигурации и автозапуска.
- 20. Программы резиденты и полурезиденты.
- 21. Внутренние и внешние программы-оболочки операционных систем.
- 22. Логическая структура накопителя на гибком магнитном диске: его системная область.
- 23. Логическая структура накопителя на жестком магнитном диске: его системная область.
- 24. Программы драйверы внешних периферийных устройств.
- 25. Сущность  $\mathbf{M}$ назначение системного программного обеспечения  $\Theta$ BM: ero классификация.
- 26. Сущность и назначение прикладного программного обеспечения: его классификация.

#### ОПК-1: Вопросы для проверки уровня обученности «ВЛАДЕТЬ»

- 27. Создание папок и ссылок на объекты. Установка атрибутов. Управление объектами в WINDOWS.
- 28. Компоненты стандартного интерфейса WINDOWS.
- 29. Средства работы с текстовыми документами: ввод, редактирование и форматирование. Текстовые редакторы и процессоры.
- 30. Интерфейс окна WORD. Работа с несколькими документами в WORD. Возможности по работе с фрагментами текста.
- 31. Методы представления документа в текстовом процессоре WORD.
- 32. Маркированные и нумерованные списки. Оформление текста в несколько столбцов средствами текстового процессора WORD и его форматирование.
- 33. Структура документа EXCEL Трехмерный диапазон данных.
- 34. Содержимое ячеек: три вида данных. Сортировка и фильтрация данных.
- 35. Простые и сложные формулы в EXCEL. Стандартные функции EXCEL.
- 36. Абсолютные и относительные адреса ячеек в EXCEL. Разновидности графиков и диаграмм.
- 37. Архитектура локальной вычислительной сети.
- 38. Internet как иерархия сетей.
- 39. Протоколы и адресация в сети Internet. Доменные имена.
- 40. Защита информации в системах обработки данных.

# Типовые вопросы к зачету по дисциплине Геонформатика

## ОПК-1: Вопросы для проверки уровня обученности «ЗНАТЬ»

 $1<sup>1</sup>$ Приведите определение информатики как науки.

 $\overline{2}$ . Раскройте понятия "информатизация общества" и "информатизация предметной области".

- $\mathcal{R}$ Привести определение информации.
- $\overline{4}$ . Что понимается под коэффициентом стабильности информации?
- 5. Приведите определение и 2-3 примера составной единицы информации.
- $6<sub>l</sub>$ Приведите определения информационной системы и информационной технологии.
- $7<sub>1</sub>$ Что понимается под терминами "Информация" и Данные.

8. Существует ли строгая зависимость между информативностью сообщения и его объемом? Поясните примером.

 $9<sub>1</sub>$ Назовите не менее 6 признаков классификации экономической информации.

10. На основе чего информацию относят к условно-постоянной? Какова цель такого вылеления?

11. Назвать не менее 5 свойств информации, оказывающих принципиальное влияние на формирование информационных технологий.

12. Поясните суть таких свойств информации как дискретность, агрегируемость, сохраняемость, организованность.

Приведите определение реквизита как структурной единицы информации; его 13. свойства и виды. Привести 5 реквизитов.

- Приведите определения таких информационных единиц как массив, поток, база.  $14.$
- $15.$ Приведите определения базы данных и базы знаний.
- $16.$ Что понимается под экспертной системой в информатике?
- $17.$ Перечислите поколения ЭВМ и приведите их отличительные признаки.
- 18. Что такое архитектура ЭВМ?
- 19. В чем заключается суть принципа программного управления?
- $20$ Перечислите состав и назначение элементов структуры ЭВМ фон-Неймана.
- $21$ Перечислите основные функции процессора ЭВМ.
- $22<sub>1</sub>$ Перечислите основные характеристики ЭВМ.
- $23$ Перечислите виды выполняемых ЭВМ операций.
- $24$ В чем измеряется производительность ЭВМ?
- $25.$ Что такое адресное пространство ЭВМ?
- $26.$ Что такое емкость (объем) памяти?
- $27.$ Единицы измерения информации.
- 28. Что такое машинная команда?
- 29. Назначение суперкомпьютеров.
- 30. Назначение мэйнфреймов.
- 31. Понятие рабочей станции.
- 32. Понятие сервера.
- 33. Привести классификацию ПК.

34. Назовите не менее 5 особенностей ПК, обеспечивающие им широкое распространение.

- 35. В чем заключается принцип открытой архитектуры ПК?
- 36. Перечислить основные компоненты системного блока.
- 37. Что представляет собой системная (материнская) плата?
- 38. Приведите не менее 4-х характеристик системной платы.
- 39. Перечислить основные компоненты системной платы.
- 40. Каково назначение и состав процессора современных компьютеров?
- 41. Приведите определение процессора ПК; его состав и его основные функции.
- 42. Приведите примеры названий процессоров.
- 43. Приведите не менее 6 технических характеристик процессора ПК.
- 44. Состав системной шины. Привести примеры системных шин.
- 45. Характеристики системных шин.
- 46. Что такое разрядность шины?
- 47. Назначение системной шины.
- 48. Назначение математического сопроцессора.
- 49. Состав и назначение чипсета.
- 50. Назначение оперативной памяти.
- 51. Назначение постоянной памяти.
- 52. Назначение flash-памяти.
- 53. Каково назначение КЭШ памяти? Назовите ее виды. Каковы способы организации этой памяти?
- 54. Что понимается под виртуальной памятью в современных компьютерах?
- 55. Приведите определение дорожки, кластера и сектора.
- 56. Назначение внешней памяти.
- 57. Перечислить основные классы внешних запоминающих устройств.
- 58. Перечислить основные характеристики дисковых накопителей.

#### **ОПК-1:** *Вопросы для проверки уровня обученности «ВЛАДЕТЬ»*

- 59. Что понимается под программным обеспечением ПК?
- 60. Для чего предназначено программное обеспечение?
- 61. Привести классификацию программного обеспечения.
- 62. Что понимается под системным программным обеспечением ПК?
- 63. Назначение базового программного обеспечения.
- 64. Каково назначение сервисных систем и что к ним относится?
- 65. Дать определение утилиты и назвать не менее 5 типов этих программ.
- 66. Каково назначение программно-инструментальных средств и что в них входит?
- 67. Охарактеризуйте виды трансляторов.
- 68. Приведите определение операционной системы.
- 69. Назовите не менее 6 функций ОС.
- 70. Основные классы операционных систем. Привести примеры.
- 71. Отличительные особенности современных операционных систем. Привести примеры.
- 72. Каково назначение программы дефрагментации диска. Назовите два способа дефрагментации.
- 73. Виды ОС называется системой с разделением времени.

74. В чем состоят особенности ОС с пакетным режимом работы.

75. Назовите не менее 6 функций сетевой ОС.

76. Перечислить основные элементы интерфейса операционной системы Windows. Каково их назначение?

77. Выполнение каких функций обеспечивает программа Проводник?

78. Что представляет собой файловая система ОС Windows, какие элементы она включает?

79. Назовите основные функциональные возможности программы Word?

80. Что представляет собой режим Автозамены при работе с Word?

81. В чем смысл разбиения текстового документа на страницы и на разделы? Как реализовать эту операцию в Word?

82. Какие действия (операции) понимаются под термином форматирование абзаца при подготовке документа в Word?

83. Каков набор операций подразумевает термин "Форматирование страниц" в MS Office?

84. Как обеспечить принудительное разбиение текстового документа на страницы в Word?

85. Какие виды списков можно созвать в текстовых документах?

86. Что происходит с нумерованным списком при удалении одного или нескольких его элементов?

87. Что такое Стиль применительно к текстовому документу? Как применить к фрагменту документа имеющийся (готовый) стиль?

88. Назовите основные функциональные возможности табличного процессора Excel.

89. Приведите два примера написания формулы в Excel (с адресами и именами ячеек).

90. Приведите по одному примеру относительной, абсолютной и смешанной ссылки на ячейку листа MS Excel.

91. Как расположить длинный текст в несколько подстрок в одной ячейке листа MS Excel.

92. Какими двумя способами можно изменить стандартную ширину столбца на листе MS Excel.

93. Приведите пример конструкции условной функции ЕСЛИ и пример конструкции функции с вложенной в нее функцией.

94. Назовите не менее 4-х операций, выполняемых над ярлыками листов в Excel.

95. Какие функции обработки данных можно использовать при консолидации в Excel?

96. Какова цель назначения имен ячейкам и диапазонам в Excel?

97. В чем разница между командами Создать и Присвоить имя?

98. В каких случаях применяется расширенный фильтр в MS Excel? Приведите пример построения критериев для таких случаев.

99. Создание диаграмм и графиков в MS Excel.

100. Создание и работа с базами данных (списками) в MS Excel.
## Типовые вопросы к экзамену (семестр - 3) по дисциплине Геоинформатика

#### ОПК-1: Вопросы для проверки уровня обученности «ЗНАТЬ»

- $1<sub>1</sub>$ Основные этапы проектирования базы данных.
- $2.$ Основные модели баз данных. Привести примеры.
- $\mathcal{E}$ Типы связей между данными в базах данных. Привести примеры.
- $\overline{4}$ . Назначение систем управления базами данных.
- $\overline{\mathbf{5}}$ Функции СУБД.
- 6. Элементы структуры базы данных.
- $7.$ Назначение режима конструктора при подготовке таблицы в СУБД Access.
- 8. Типы данных, определяемых в Access.
- $\mathbf{Q}$ Назначение ключевого поля при конструировании таблиц в Access.
- 10. Мастер подстановок при создании баз данных в Access.
- $11.$ Изменение структуры таблицы в Access (добавление, удаление, перемещение полей).
	- 12. Понятие целостности данных в Access.
	- 13. Объект "Запрос" в MS Access.
	- 14. Результат обработки запроса в MS Access.
- 15. Конструирование перекрестного запроса в MS Access. Результат выполнения этого запроса.
	- 16. Подчиненная форма в MS Access.
	- 17. Создание вычисляемых полей в отчетах MS Access.
	- 18. История языка SQL.
	- 19. Типы данных SOL.
	- 20. Операторы определения данных.
	- 21. Операторы манипуляции данными.
	- 22. Операторы определения доступа к данным.
	- 23. Операторы управления транзакциями.
	- 24. Оператор CREATE и его спецификации.

#### ОПК-1: Вопросы для проверки уровня обученности «ВЛАДЕТЬ»

- 25. Создание ключей.
- 26. Заполнение таблицы с помощью оператора INSERT.
- 27. Сортировки в SQL.
- 28. Оператор SELECT и его спецификации.
- 29. Создание сложных запросов с вложенными операторами SELECT.
- 30. Понятие информационной безопасности.

31. Основные законолательные документы  $P\Phi$ . отражающие вопросы информационной безопасности.

- 32. Умышленные и случайные угрозы информационной безопасности.
- 33. Пассивные и активные умышленные угрозы информационной безопасности.
- 34. Сведения, относимые к коммерческой тайне.
- 35. Защита авторского права.
- 36. Личные и имущественные авторские права.
- 37. Разграничение доступа к информации и разделение привилегий.
- 38. Задачи, определяющие содержание защиты информации.
- 39. Причины случайных процессов, проводящие к разрушению.
- 40. Способы несанкционированного доступа к информации.
- 41. Объекты защиты информации в системах обработки данных.
- 42. Элементы защиты данных в компьютерных системах.
- 43. Патентная защита информации.
- 44. Исключительная, простая и этикеточная лицензии на программные продукты.
- 45. Виды этикеточных лицензий на программное обеспечение.
- 46. Комплекс мер, направленных на защиту информации.
- 47. Архитектура локальной вычислительной сети.
- 48. Internet как иерархия сетей.
- 49. Протоколы и адресация в сети Internet. Доменные имена.
- 50. Защита информации в системах обработки данных.

## **Типовые задания лабораторных работ по дисциплине Геоинформатика**

#### **ОПК-1:** *Вопросы для проверки уровня обученности «УМЕТЬ»*

#### *Лабораторная работа №1*

В данной лабораторной работе необходимо выполнить два задания: задание№1 – создать документ в текстовом процессоре Microsoft Word, задание №2 – создать книгу в электронной таблице Microsoft Excel.

#### Залание№1

Документ должен состоять из 4-х страниц:

 1-я страница – текст. Обязательный текст для каждого варианта представлен в виде текста в рамке. На странице должно быть 3 текста одинаковых по содержанию, но различные либо по типу шрифта, либо по размеру шрифта, либо по начертанию согласно варианту.

 2-я страница – две таблицы. Необходимо создать две таблицы одинаковых по содержанию, т.е. расписание занятий на неделю, но различные по формату таблиц согласно варианту.

 3-я страница – математические формулы. Используя встроенный редактор формул, необходимо набрать формулы согласно варианту.

 4-я страница – декоративная открытка. Используя графические возможности только текстового процессора Microsoft Word создать декоративную открытку согласно варианту.

#### Задание №2

Книга «Лабораторная работа №1» должна содержать:

1 лист – таблица, по содержанию согласно варианту.

2 лист – диаграмма по данной таблице.

#### **Примерный вариант**

#### **Задание№1**

1. Шрифт – **Arial,** размер 14пт, а) обычный, б) жирный, в) курсив с подчеркиванием.

Основные блоки клавиш клавиатуры:

 - основная клавиатура – ввод прописных и строчных букв двух алфавитов (русский и латинский);

 - функциональные клавиши – предназначены для различных специальных действий; действия определяются выполняемой программой;

- дополнительная цифровая клавиатура – ввод цифровой информации;

 - клавиши управления курсором – перемещение курсора в определенном направлении;

 - специальные клавиши клавиатуры – Enter, Backspace, Delete, Insert, Num lock, Esc, Tab, Ctrl, Alt, Shift.

2. Расписание занятий на неделю, используя форматы таблиц: стандарт3 и сетка7.

3. Используя редактор формул, записать следующие математические выражения:

1) 
$$
\int 5a^2 x^6 dx
$$
  
\n2)  $\int \frac{1-3x}{3+2x} dx$   
\n3)  $\int \frac{1+x}{1+\sqrt{x}} dx$   
\n4)  $\int \frac{dx}{x^2+2x+5}$   
\n5)  $\int \frac{dx}{(x+a)(x+b)}$   
\n6)  $\int \frac{x^3}{\sqrt{x-1}} dx$ 

4. Создать поздравительную открытку «С днем рождения»

#### Залание №2

Составить таблицу не менее (7-8) записей со следующими полями:

- Фамилия:
- Оклад (ОКЛ);
- Количество дней (КД)
- Премия (ПР);
- Подоходный налог (ПН);

- CVMMa.

Подоходный налог и сумма вычисляются по формулам:

Если [ОКЛ ]\*[КД ]/n+[ПР ]<min,

TO  $\Pi H = 0$ 

иначе ПН = ([ОКЛ]\*[КД]/n+[ПР]-min)\*13%,

где n - количество рабочих дней в текущем месяце, min - минимальная зарплата (задать в клетках за пределами таблицы).

 $CYMMA = [OKJ]*[KJ]/n+[HP]-[TH].$ 

Вычислить по модулю ОКЛАД среднее значение, по полю СУММА сумму по всем записям. Построить график зависимости СУММЫ от количества дней.

#### Лабораторная работа №2

В данной лабораторной работе необходимо выполнить задания в электронной таблице Microsoft Excel.

Книга «Лабораторная работа №2» должна содержать:

1-ый лист - задание 1 - таблица и графики функций, согласно варианту;

2-ой лист – задание 2 – решение системы линейных уравнений методом Крамера;

3-ий лист - задание 3 - решение системы линейных алгебраических уравнений из задания 2 матричным способом.

Залание №1

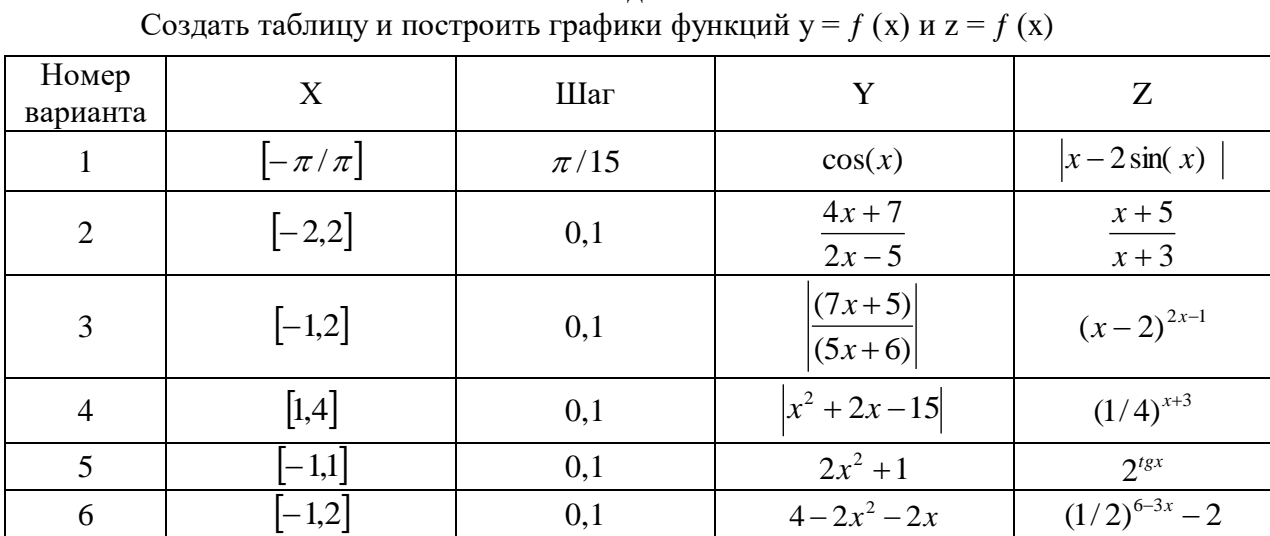

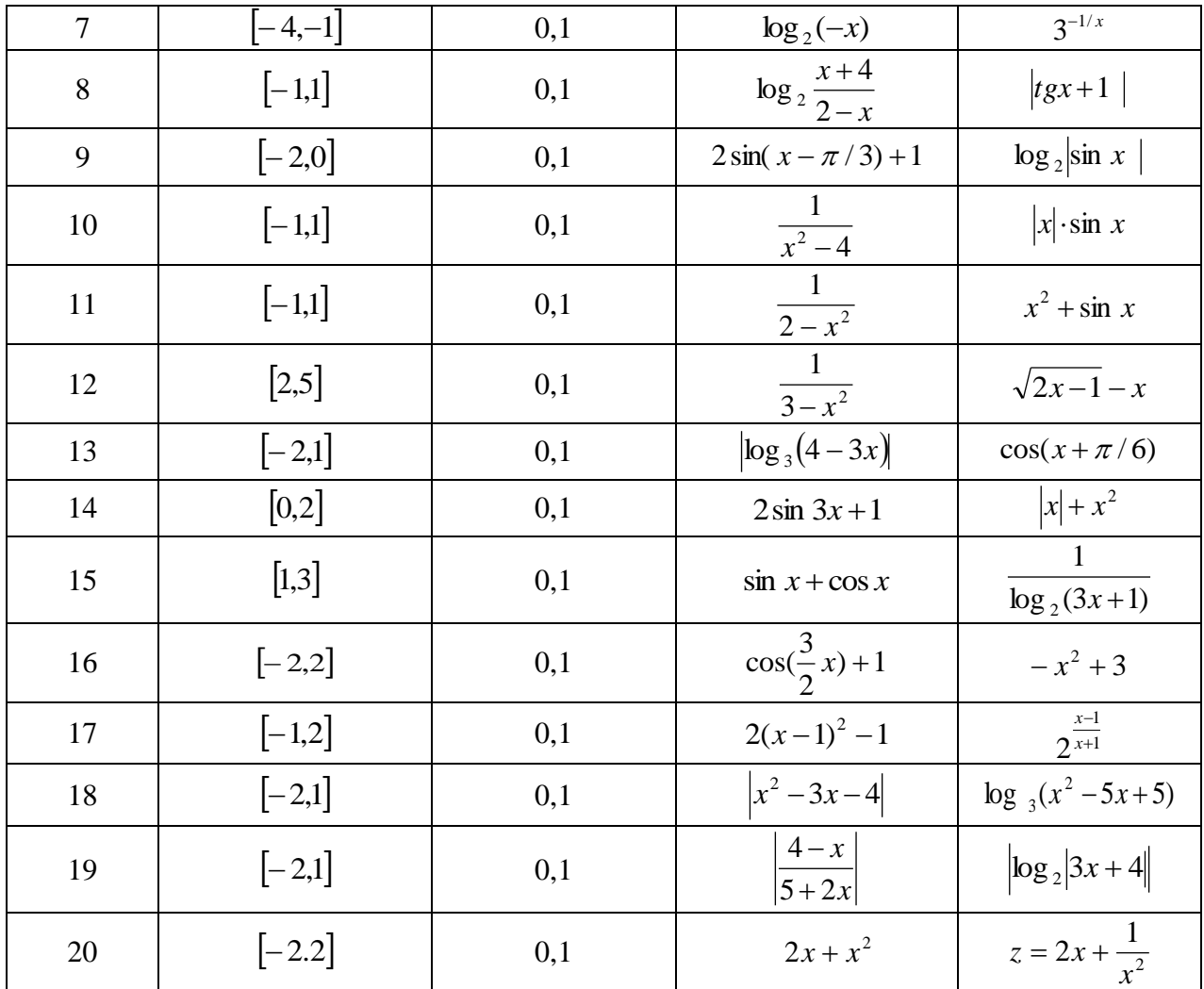

#### **Задания №2 и №3**

Решить систему линейных алгебраических уравнений методом Крамера и матричным методом:

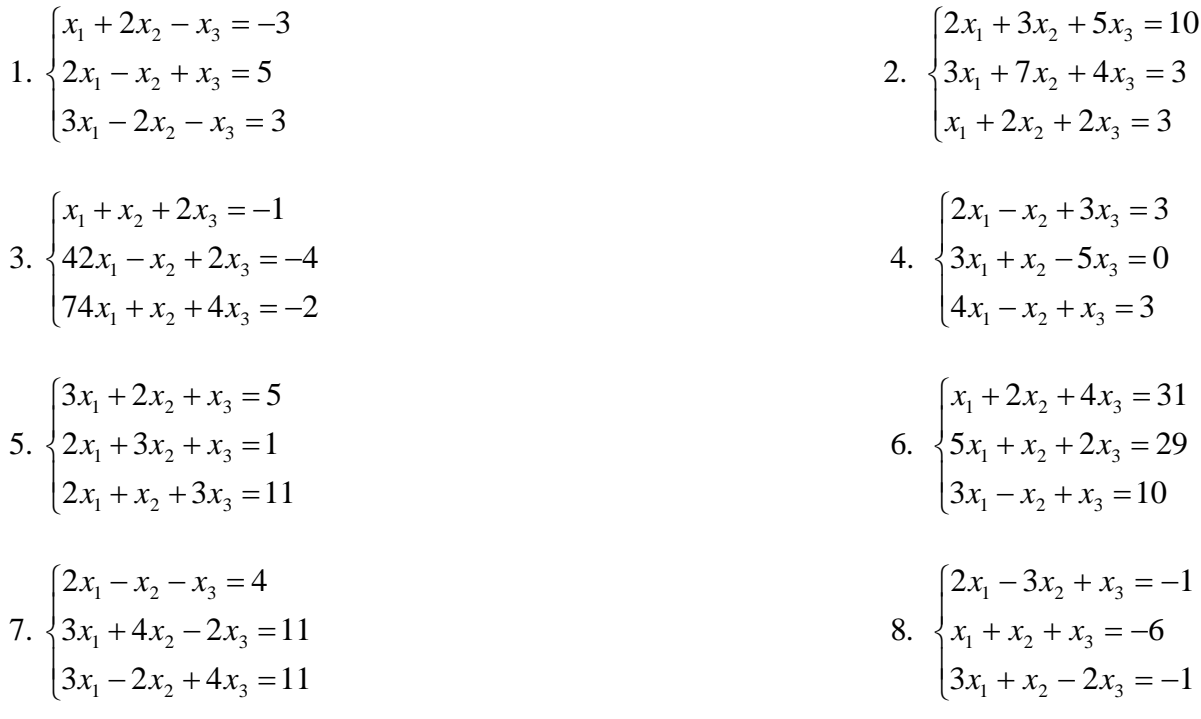

9. 
$$
\begin{cases}\n2x_1 - x_2 + 2x_3 = 1 \\
3x_1 + 2x_2 - x_3 = 9 \\
x_1 - 4x_2 + 3x_3 = -5\n\end{cases}
$$
\n10. 
$$
\begin{cases}\n2x_1 + 5_2 + x_3 = 14 \\
x_1 + 5_2 + x_3 = 14\n\end{cases}
$$
\n11. 
$$
\begin{cases}\n3x_1 + x_2 + x_3 = 2 \\
x_1 - 2x_2 + 2x_3 = -1 \\
4x_1 - 3x_2 - x_3 = 5\n\end{cases}
$$
\n12. 
$$
\begin{cases}\n2x_1 + 3x_2 + x_3 = 2 \\
x_1 - 3x_2 + x_3 = 6\n\end{cases}
$$
\n13. 
$$
\begin{cases}\n2x_1 + 3x_2 - x_3 = 4 \\
x_1 - x_2 + 2x_3 = 2\n\end{cases}
$$
\n14. 
$$
\begin{cases}\n2x_1 - x_2 + x_3 = 0 \\
x_1 + 2x_2 + x_3 = 4\n\end{cases}
$$
\n15. 
$$
\begin{cases}\n3x_1 - x_2 + 2x_3 = 7 \\
x_1 + 2x_2 - x_3 = 2\n\end{cases}
$$
\n16. 
$$
\begin{cases}\n3x_1 - x_2 + x_3 = 6 \\
3x_1 - x_2 + x_3 = 2\n\end{cases}
$$
\n17. 
$$
\begin{cases}\n2x_1 + x_2 - x_3 = 5 \\
3x_1 + 3x_2 - 2x_3 = 8\n\end{cases}
$$
\n18. 
$$
\begin{cases}\nx_1 - x_2 + x_3 = 6 \\
x_1 - 2x_2 + x_3 = 9\n\end{cases}
$$
\n19. 
$$
\begin{cases}\n4x_1 + 2x_2 - x_3 = 1 \\
5x_1 + 3x_2 - 2x_3 = 2\n\end{cases}
$$
\n11. 
$$
\begin{cases}\n4x_1 + 2x_2 - x_3 = 1 \\
3x_1 + 2x_2 - 3x_3 = 2\n\end{cases}
$$
\n12. 
$$
\begin{cases}\n3x_1 - x_2 + x_3 = 0 \\
x_1 + 2x_2 + x_3 =
$$

#### Лабораторная работа №3

Изучение дополнительных математических возможностей

Подготовить три листа в одной книге:

- Решить систему линейных уравнений методом Гаусса.  $1.$
- Решить уравнение методом итераций и подбора параметра.  $2.$

По заданной таблице экспериментальных значений подобрать тренд и путем  $\overline{3}$ . математического аппарата регрессии определить вид функции для описания этих значений.

Варианты задания 1. Решение системы линейных алгебраических уравнений

| $4,4x - 2,5y + 19,2z - 10,8w = 4,3$<br>$5,5x - 9,3y - 14,2x + 13,2w = 6,8$<br>$7,1x - 11,5y + 5,3x - 6,7w = -1,8$<br>$14,2x + 23,4y - 8,8x + 5,3w = 7,2$ | 11 | $1,7x-1,3y-1,1z-1,2w=2,2$<br>$10x - 10y - 1,3z + 1,3w = 1,1$<br>$3,5x + 3,3y + 1,2z + 1,3w = 1,2$<br>$1,3x + 1,1y - 1,3z - 1,1w = 10$          |
|----------------------------------------------------------------------------------------------------|----|----------------------------------------------------------------------------------------------------|
| $8,2x-3,2y+14,2z+14,8w = -8,4$<br>$5,6x - 12y + 15z - 6,4w = 4,5$<br>$5,7x +3,6y +12,4z-2,3w = 3,3$<br>$6.8x + 13.2y - 6.3z + 8.7w = 14.3$               | 12 | $1,7x + 9,9y - 20z - 1,7w = 1,7$<br>$20x + 0.5y - 30.1z - 1.1w = 2.1$<br>$10x - 20y + 30,2z + 0,5w = 1,8$<br>$3.3x - 0.7y + 3.3z + 20w = -1.7$ |

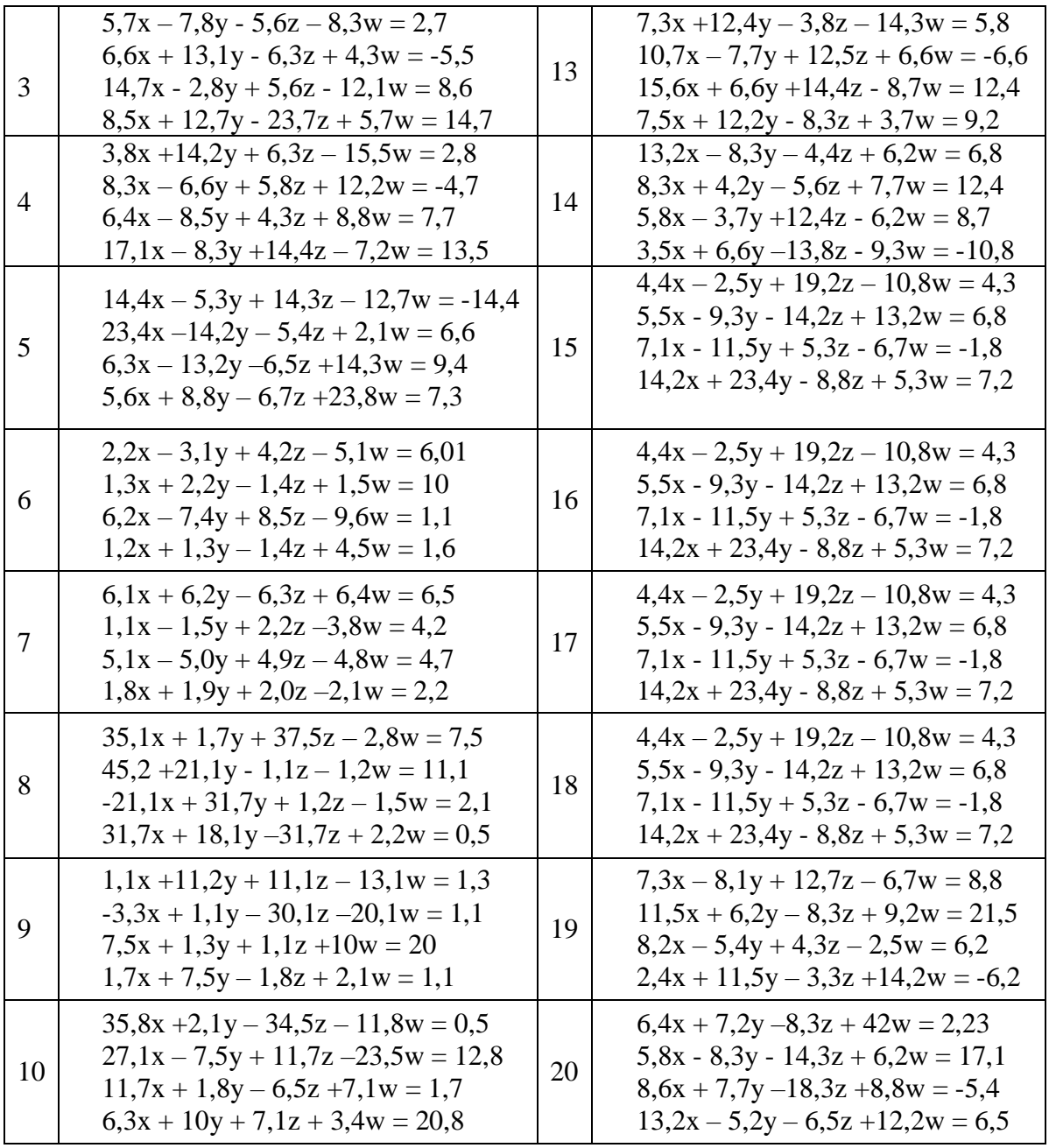

# Варианты задания 2.

Решение уравнений методами итераций и подбора параметра:

| Варианты | Уравнение                       | Варианты | Уравнение                          |
|----------|---------------------------------|----------|------------------------------------|
| 1, 11    | $tg(0, 5x+0, 1) + x^2 = 1$      | 6, 16    | $x^3+2=3x^2+9x$                    |
| 2, 12    | $\sqrt{x} - \cos(0.387x) = 0$   | 7, 17    | $xlg(x)-1, 2x+1=0$                 |
| 3, 13    | $2\lg(x) - \frac{x}{2} + 1 = 0$ | 8, 18    | $\cos(x) - \frac{x}{3} = 0$        |
| 4, 14    | $tg(0,36x+0,4)-x^2=0$           | 9, 19    | $\sqrt{\cos(x) - 2\sin(x)} = 0$    |
| 5, 15    | $ln(x) - \frac{7}{2x+6} = 0$    | 10, 20   | $\sqrt{x^3 - \sin(2x) - 0.56} = 0$ |

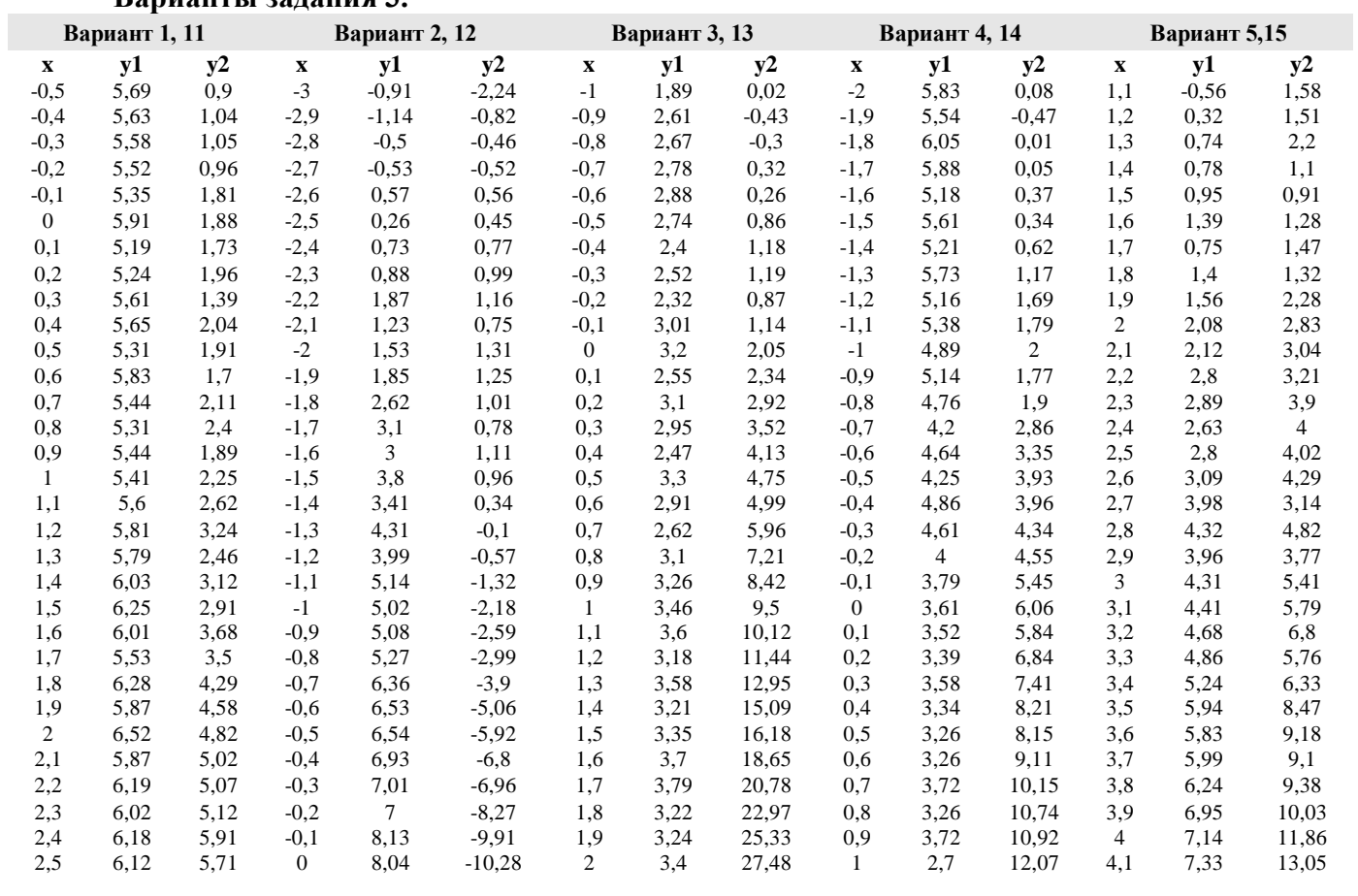

#### **Варианты задания 3.**

![](_page_43_Picture_2020.jpeg)

### *Лабораторная работа №4*

Работа выполняется в среде Windows-приложения Microsoft Office PowerPoint

#### **Темы согласно вариантам**

- 1. Памятники архитектуры города Астрахани.
- 2. Ансамбль Астраханского Кремля.
- 3. Мое свободное время.
- 4. Ночные клубы города Астрахани.
- 5. Хобби и увлечения.
- 6. Моя семья.
- 7. От сессии до сессии живут студенты весело.
- 8. Мои друзья.
- 9. Устройства, входящие в состав ЭВМ.
- 10. АИСИ мой выбор.
- 11. История развития вычислительной техники.
- 12. Астраханский заповедник.
- 13. Мои учителя.
- 14. День рожденья грустный праздник.
- 15. История моего края.
- 16. Если бы я был министром строительства.
- 17. Как я учился и учусь.
- 18. Известные люди нашего города.
- 19. Магазины и супермаркеты города Астрахани.
- 20. Знакомства с интересными людьми.

#### **ОПК-1:** *Вопросы для проверки уровня обученности «ВЛАДЕТЬ»*

#### *Лабораторная работа №5*

#### **Построение блок-схем алгоритмов обработки двумерных массивов**

В данной лабораторной работе необходимо выполнить задания в текстовом процессоре Microsoft WORD.

Документ «Лабораторная работа №5» должен содержать:

1-ая страница – задание 1 – рисунок, полученный посредством группировки автофигур, являющихся инструментами панели «Рисование» WORD. Данный рисунок содержит блоксхему алгоритма формирования квадратной матрицы *А* 8-ого порядка, соответствующие элементы которой  $\left|a_{_{ij}}\right\rangle$  находятся по правилу указанному в таблице, согласно варианту;

2-ая страница – задание 2 – рисунок блок-схемы, предполагая, что элементы матрицы *А* уже известны;

3-я страница – задание 3 – графическое изображение блок-схемы, показывающей алгоритм сортировки элементов одномерного массива, представленного в виде вектора *Х*.

#### *Лабораторная работа №6*

#### **Определение элементов двумерных массивов и их обработка**

В работе необходимо выполнить задания в электронных таблицах Microsoft EXCEL . Книга «Лабораторная работа №6» должна содержать:

1-ый лист – задание 1 – формирование квадратной матрицы *А* 8-ого порядка, соответствующие элементы которой *ij <sup>a</sup>* находятся по правилу указанному в таблице, согласно варианту;

2-ой лист – задание 2 3-ий лист – задание 3

# Варианты заданий

![](_page_45_Picture_7.jpeg)

![](_page_46_Picture_4.jpeg)

### Комплект контрольных заданий по вариантам по дисциплине Геоинформатика

Контрольная работа №1

### ОПК-1: Вопросы для проверки уровней обученности «УМЕТЬ» и «ВЛАДЕТЬ»

### Вариант №1

### Задание№1

1. Шрифт – Arial, размер 14пт, а) обычный, б) жирный, в) курсив с подчеркиванием.

Основные блоки клавиш клавиатуры:

- основная клавиатура - ввод прописных и строчных букв двух алфавитов (русский и латинский);

- функциональные клавиши - предназначены для различных специальных действий; действия определяются выполняемой программой;

- дополнительная цифровая клавиатура - ввод цифровой информации;

клавиши управления курсором - перемещение курсора в определенном направлении;

- специальные клавиши клавиатуры - Enter, Backspace, Delete, Insert, Num lock, Esc, Tab, Ctrl, Alt, Shift.

2. Расписание занятий на неделю, используя форматы таблиц: стандарт3 и сетка7.

3. Используя редактор формул, записать следующие математические выражения:

1) 
$$
\int 5a^2 x^6 dx
$$
  
\n2)  $\int \frac{1-3x}{3+2x} dx$   
\n3)  $\int \frac{1+x}{1+\sqrt{x}} dx$   
\n4)  $\int \frac{dx}{x^2+2x+5}$   
\n5)  $\int \frac{dx}{(x+a)(x+b)}$   
\n6)  $\int \frac{x^3}{\sqrt{x-1}} dx$ 

4. Создать поздравительную открытку «С днем рождения»

### Залание №2

Составить таблицу не менее (7-8) записей со следующими полями:

- Фамилия;
- Оклад (ОКЛ);
- Количество дней (КД)
- Премия (ПР);
- Полохолный налог (ПН):

- Cymma.

Подоходный налог и сумма вычисляются по формулам:

Если [ОКЛ ]\*[КД ]/n+[ПР ]<min,

To  $\Pi H = 0$ 

иначе ПН = ([ОКЛ]\*[КД]/n+[ПР]-min)\*13%,

где n - количество рабочих дней в текущем месяце, min - минимальная зарплата (задать в клетках за пределами таблицы).

СУММА = [ОКЛ]\*[КД]/n+[ПР]-[ПН].

Вычислить по модулю ОКЛАД среднее значение, по полю СУММА сумму по всем записям. Построить график зависимости СУММЫ от количества дней.

## Залание№1

1. Шрифт – Times New Roman, размер 12 пт а) обычный, б) жирный с подчеркиванием. в) курсив.

Программы, входящие в системную область диска DOS:

- ◆ Область начальной загрузки обеспечивает начальную загрузку системы, вызов основного загрузчика и передача ему управления.
- √ Таблица FAT (2 копии) таблица размещения файлов, она показывает место нахождения файлов на диске.
- ◆ Системный каталог программа, позволяющая распознать лиск и создать на нем файловую структуру.
- 2. Расписание занятий на неделю, используя форматы таблиц: столбцы 5 и цветной 3.
- 3. Используя редактор формул, записать следующие математические выражения:

a) 
$$
y = \frac{1}{3}(x-2)\sqrt{x+1} + \ln(\sqrt{x+1} + 1)
$$
  
\nb)  $\ln(x+y) = x+7$   
\n5)  $y = arctg \frac{3x - x^2}{1 - 3x^2} + \frac{x - e^{2x}}{x + e^{2x}}$   
\n $\Gamma$   
\n $\begin{cases}\nx = arctgt \\
y = \ln(1 + t^2)\n\end{cases}$ 

4. Создать открытку - эмблему «Архитектура и строительство».

## Залание №2

Составить таблицу не менее (7-8) записей со следующими полями:

- Фамилия;
- Оклад (ОКЛ);
- Коэффициент трудового участия (КТУ);
- Премия квартальная (ПР);
- Подоходный налог (ПН);
- CVMMa.

Подоходный налог и сумма вычисляются по формулам:

Если [ОКЛ ]\*[КТУ]-[ПР ]<min,

To  $\Pi H = 0$ 

иначе ПН = ([ОКЛ]\*[КТУ]+[ПР]-min)\*13%,

где min - минимальная зарплата (задать в клетках за пределами таблицы).  $CYMMA = ([OKJ]*[KTY]+[HP]-[TH],$ 

Вычислить по полю ОКЛАД среднее значение, по полю СУММА сумму по всем записям. Построить график зависимости СУММЫ от коэффициента трудового участия.

### Залание№1

1. Шрифт – Courier New, размер 12 пт а) обычный с подчеркиванием,

б) жирный курсив в) курсив.

Файл - это поименованная область на диске или другом машинном носителе. В файлах хранятся тексты программ, документы, готовые к выполнению программы и.т.д. Каждый файл на диске имеет обозначение, которое состоит из двух частей: имени и расширения. В имени файла может быть от 1 до 8 символов. Расширение начинается с точки, за которой следуют от 0 до 3 символов.

- 2. Расписание занятий на неделю, используя форматы таблиц: современный и список 2
- 3. Используя редактор формул, записать следующие математические выражения:

a) 
$$
y = \sqrt{x^2 + 1} - \frac{1}{2} \ln \frac{\sqrt{x^2 + 1} - x}{\sqrt{x^2 + 1} + x}
$$
   
 r)  $arctg(xy) = 5y - 5x + 1$ 

$$
5) y = 3\sin(xe^{2} - e^{x}) - \sin^{3}(xe^{x} - e^{x}) \qquad \text{(a) } \begin{cases} x = e^{3t} - 2 \\ y = e^{6t} + 7 \end{cases}
$$

 $\mathbf{B}$ )  $\mathbf{v} = (\arcsin x)^{\sin x}$ 

4. Создайте рекламную открытку нашего института.

#### Залание № 2

Составить таблицу не менее (7-8) записей со следующими полями:

- Фамилия:
- Тариф часовой (ТЧ);
- Количество часов (КЧ);
- Премия (ПР);
- Подоходный налог (ПН);
- Сумма.

Подоходный налог, премия и сумма вычисляются по формулам:

Если  $[TY]$ \*[КЧ]+[ПР]\*[КЧ]/n<min, To  $\Pi H = 0$ ,

Иначе ПН = ([TЧ]\*[KЧ]+[ПР]\*[KЧ]/n-min)\*13%.

где n-количество рабочих часов в текущем месяце, min- минимальная зарплата (задать в клетках за пределами таблицы).

 $CVMMA = [TY] * [KY] + [TIP] * [KY]/n-[TH].$ 

Вычислить по полю ТАРИФ среднее значение, по полю СУММА сумму по всем записям. Построить график зависимости СУММЫ от количества часов.

#### **Задание №1**

1.Шрифты - **Times New Roman**, **Сourier New**, размер 12пт, обычный курсив с подчеркиванием.

Создание папок: вызвать контекстное меню в том месте, где надо ее создать (на рабочем столе, папке),и выбрать из меню команду **Создать**, а затем **Папка**. После этого внести имя объекта и нажать клавишу **Enter** или щелкнуть в любом месте экрана.

Создать ссылку на объект: вызвать контекстное меню в том месте, где надо её создать (на рабочем столе, папке), и выбрать из меню команду **Создать**, а затем **Ярлык**, После этого с помощью кнопки **Обзор** найти объект, для которого создается ярлык, Этого можно достичь, перетащив требуемый объект правой клавишей мыши и выбрать из появившегося контекстного меню команду **Создать ярлык**.

2. Расписание занятий на неделю, используя форматы таблиц: цветной 1 и объемный 3.

3 .Используя редактор формул, записать следующие математические выражения:

a) 
$$
y = x \ln \left( \sqrt{1 - x + \sqrt{1 + x}} \right) + \frac{1}{2} (\arcsin x - x)
$$

$$
6) \ \ y = x \sin \cos x + \frac{1}{2} \cos^2 x
$$

$$
6) \ \ y = x^{\ln x}
$$

$$
z) \sin(x + y) = y^2 - x^2
$$

$$
\frac{\partial}{\partial y} \begin{cases} x = \sqrt{2t - t^2} \\ y = \arcsin(t - 1) \end{cases}
$$

4.Создать декоративную открытку "В мире животных".

#### **Задание №2**

Составить таблицу не менее (7-8) записей со следующими полями:

- Фамилия,
- Тариф часовой (ТЧ),
- Количество часов (КЧ),
- Коэффициент трудового участия (КТУ),
- Подоходный налог (ПН),
- Сумма.

Подоходный налог, премия и сумма вычисляются по формулам:

Если [ТЧ]\*[КЧ]\*[КТУ]/n<min

То П $H = 0$ 

Иначе ПН = ([ТЧ]\*[КЧ]\*[КТУ]-min)\*13%

Где n - количество рабочих часов в текущем месяце, min - минимальная зарплата (задать в клетках за пределами таблицы).

Сумма = [ТЧ]\*[КЧ]\*[КТУ]-[ПН].

Вычислите по полю ТАРИФ среднее значение, по полю СУММА сумму по всем записям. Построить график зависимости СУММЫ от коэффициента трудового участия.

#### Залание №1

1. Шрифт - Century Gothic, размер 12пт, а) обычный с подчеркиванием, б) жирный курсив, в) курсив.

Файловая структура диска - размещение на диске главного каталога, подкаталогов, файлов, операционной системы, а также выделенные для них объемы секторов, кластеров и дорожек.

- Корневой каталог это каталог, в котором регистрируются файлы и все каталоги 1-ого уровня.
- Текущий каталог это каталог, в котором работает пользователь в текущее машинное время.

2. Расписание занятий на неделю, используя форматы таблиц: стандарт 2 и столбцы 2.

3. Используя редактор формул, записать следующие математические выражения:

a) 
$$
y = (\sqrt{(4 + x)/(1 + x)} + 3 \ln(\sqrt{4 + x} + \sqrt{1 + x})
$$
  
\n $\delta$ )  $y = \arcsin \frac{\sin x}{\sqrt{1 + \sin^2 x}}$   
\n $\epsilon$ )  $y = (\ln x)^{3x}$   
\n $z$ )  $y = e^{x^2 + y^2}$   
\n $\delta$ ) $\begin{cases} x = \sin^2 t \\ y = \cos^2 t \end{cases}$ 

4. Используя графические возможности редактора, создать картинку "Герб АИСИ"

#### Залание №2

Составить таблицу не менее (7-8) записей со следующими полями.

- Наименование продукта;
- Цена закупочная за 1 кг (ЦЗ);
- Стоимость 1 кг (цена с наценкой) (СК);
- Количество продукта (К);
- Стоимость тары (СТ);
- Количество продукта в таре (KT);
- Налог (Н);
- Цена продукта в таре (Ц);
- Стоимость продукта (С).

Цена, налог и стоимость вычисляются по формулам:

 $H = ([CK] * [KT] + [CT]) * nc\%$ Если ([Ц]/[КТ]-[ЦЗ])/[ЦЗ]>50% To  $H = [C]*2*nc\%$ , Иначе  $H = [C]^*$  nc%. где nc% - наценка (задать в клетке за пределами таблицы).  $C = [H]^{*}[K]/[KT].$ Вычислите по полю КОЛИЧЕСТВО ПРОДУКТА среднее количество продукции; по полю СТОИМОСТЬ (С) - общую стоимость продукции. Построить диаграмму, показывающую стоимость каждого продукта.

### Залание №1

1. Шрифт - размер 12пт, а) обычный с подчеркиванием, б) жирный курсив, в) курсив.

Операционная система выполняет следующие функции:

- управление работой каждого блока персонального компьютера  $\mathbf{M}$ **HX** взаимодействием;
- управление выполнением программ;
- организация хранения информации во внешней памяти;
- взаимодействие пользователя с компьютером.  $\bullet$

2. Расписание занятий на неделю, используя форматы таблиц: простой 2 и столбцы 4.

3. Используя редактор формул, записать следующие математические выражения:

a) 
$$
y = (\sqrt{(4 + x)/(1 + x)} + 3 \ln(\sqrt{4 + x} + \sqrt{1 + x})
$$
  
\n $\overline{6} y = \arcsin \frac{\sin x}{\sqrt{1 + \sin^2 x}}$   
\n $\overline{6} y = (\ln x)^{3x}$   
\n $\overline{c} y = e^{x^2 + y^2}$   
\n $\partial \begin{cases} x = \sin^2 t \\ y = \cos^2 t \end{cases}$ 

4. Создать открытку "С днем рождения"

### Залание №2

Составить таблицу не менее (7-8) записей со следующими полями:

- Наименование продукции
- Стоимость комплектующих (СК)
- Затраты труда (ЗТ)
- Количество продукции (К)
- Цена на продукцию (Ц)
- Налог (Н)
- Стоимость продукции (С).

Налог и стоимость вычисляются по формулам: Если ([Ц]-[СК]-[3Т])/([СК]+[3Т]>m To H =  $([1] - [CK] - [3T])$ \* $[K]$ \*2\*nc% Иначе H =  $([1] - [CK] - [3T])$ \*[K]\*nc% где пс - наценка, m - кратность отношения (задать в клетках за пределами таблицы).  $C = [H]^{*}[K]+[H].$ 

Вычислите по полю КОЛИЧЕСТВО среднее количество продукции: по полю СТОИМОСТЬ (С) - общую стоимость продукции. Построить диаграмму, показывающую стоимость каждой продукции.

### Залание №1

1. Шрифт-Book Antiqua, размер 12пт, а) обычный с подчеркиванием, б) жирный курсив, в) курсив.

«Мышь» - устройство ввода информации (манипулятор курсора). «Мыши» бывают одно-, двух- и трехкнопочные. С помощью «мыши» могут быть выполнены следующие операции:

- ≻ одиночный щелчок можно выделить активное окно, закрыть его, изменить размер окна;
- > лвойной шелчок запустить программу;
- > буксировка изменить размеры, рисовать, перенести информацию, выделить целые блоки текста (информации).

2. Расписание занятий на неделю, используя форматы таблиц: сетка 1 и список 1.

3. Используя редактор формул, записать следующие математические выражения:

$$
a) y = x2 arcsin x + \frac{x2 + 2}{3} \sqrt{1 - x2}
$$
  
\n
$$
6) y = \ln \left[x sin + cos x + \sqrt{(x sin x + cos x)2 + 1}\right]
$$
  
\n
$$
e) y = (tgx)cos x
$$
  
\n
$$
e) y3 + x3 - 3xy = 1
$$
  
\n
$$
o) \begin{cases} x = arcsin \sqrt{t} \\ y = \sqrt{1 - t} \end{cases}
$$

4. Используя графические возможности редактора, создать эскиз "Долгострой".

### Залание №2

Составить таблицу не менее (7-8) записей со следующими полями:

- Наименование продукции
- Затраты энергии (ЗЭ);
- Затраты труда (ЗТ);
- Количество продукции (К);
- Цена на продукцию (Ц);
- Налог (Н);
- Стоимость продукции (С).

Налог и стоимость вычисляются по формулам:

Если ([3Э]+[3Т])/[Ц]>m,

To H =  $([11] - [3T])$ \* $[K]$ \*2\*nc%

Иначе  $H = ([H] - [3T])^* [K]^* n c \%$ ,

где пс - наценка, m - кратность отношения (задать в клетках за пределами таблицы).  $C = [H]^{*}[K]+[H].$ 

Вычислите по полю КОЛИЧЕСТВО среднее количество продукции; по полю СТОИМОСТЬ (С)-общую стоимость продукции. Построить график зависимости стоимости каждой продукции от затрат энергии.

### Залание №1

1. Шрифт - **Bookman Old Style**, размер 12 пт, а)обычный с подчеркиванием, б)жирный курсив, в) курсив.

Системная шина обеспечивает три направления передачи информации:

- > между микропроцессором и основной памятью,
- > между микропроцессором и портами ввода-вывода внешних устройств,
- > между основной памятью и портами ввода-вывода внешних устройств (в режиме прямого доступа к памяти).

функциональные Важнейшие характеристики системной ШИНЫ  $\mathbf{L}^{\text{max}}$ количество обслуживаемых ею устройств и ее пропускная способность, т.е. максимально возможная скорость передачи информации. Пропускная способность шины зависит от ее разрядности и тактовой частоты, на которой шина работает. Выше частота и разрядность - выше пропускная способность.

2. Расписание занятий на неделю, используя форматы таблиц: сетка 5 и список 4.

3. Используя редактор формул, записать следующие математические выражения.

$$
a) y = arctg \sqrt{x^2 - 1} - \frac{\ln x}{\sqrt{x^2 - 1}}
$$
  
\n
$$
6) y = arccos(2x\sqrt{1 - x^2}) + arccos \sqrt{1 - 2^x}
$$
  
\n
$$
e) y = (2x - 1)^{x^2}
$$
  
\n
$$
e) ye^{xy} = x^2 - 1
$$
  
\n
$$
b) \begin{cases} x = 2 \ln tgt \\ y = 4 \sin^2 t \end{cases}
$$

4. Создать декоративную открытку "В мире прекрасного"

## Залание №2

Составить таблицу не менее (7-8) записей со следующими полями:

- Марка автомобиля;
- Тариф за пробег  $(T1)$ ;
- Количество КМ пробега в месяц (KM);
- Тариф за простой (Т2):
- Количество часов простоя в месяц (Ч):
- Налог (Н);
- Стоимость аренды (С).

Налог и стоимость вычисляются по формулам:

если ([Ч]/n)>50%

To  $H = [C]*2*nc\%$ 

иначе  $H = [C]*nc\%$ ,

где n - количество рабочих часов в текущем месяце, nc - наценка (задать в клетках за пределами таблицы).

 $C = [T1]*[KM]+[T2]*[Y].$ 

Вычислите по полям КОЛИЧЕСТВО среднее количество; по полю СТОИМОСТЬ(С) - общую стоимость аренды. Построить диаграмму, показывающую стоимость аренды каждого автомобиля.

#### Залание №1

1. Шрифт - Century Gothic, размер 12пт, а) обычный с полчеркиванием, б) жирный курсив, в) курсив.

Внутренние команды входят в состав командного процессора COMMAND.COM и после окончания загрузки операционной системы MS DOS обычно располагаются в оперативной памяти. Внутренние (резидентные) команды доступны в любой момент времени. В операционной системе MS DOS невозможны замена или добавление внутренних команд, т.к. они являются частью командного процессора COMMAND.COM.

2. Расписание занятий на неделю, используя форматы таблиц: сетка 3 и список 6.

3. Используя редактор формул, записать следующие математические выражения:

a) 
$$
y = \frac{x}{(x+1)^2(x^2+1)^3}
$$
  
\n $y = \sqrt[3]{(1 + \sin^3 2x)^2}$   
\n $y = (1 + tg^2 x)e^{arcts^2 x}$   
\n $z) \ x \ln(1 + y^2) + y \ln(1 + x^2) = 0$   
\n $y = \cos^3 t$   
\n $x = t + \frac{1}{2} \sin 2t$ 

4. Создать декоративную открытку на свободную тему.

#### Залание №2

Составить таблицу не менее (7-8) записей со следующими полями.

- Наименование продукции;
- Стоимость единицы продукции (СЕ);
- Количество продукции (К);
- Цена на продукцию (с наценкой) (Ц);
- Налог (H):
- Стоимость продукции (С).

Налог и стоимость вычисляются по формулам:

Если ([Ц]-[CE])/[CE]>m To  $H = ([H] - [CE]) * [K] * 2 * nc \%$ 

Иначе  $H = ([H] - [CE])^* [K]^* n c \%,$ 

где nc% - наценка, m - кратность отношения (задать в клетке за пределами таблицы).

 $C = [H]^{*}[K]+[H].$ 

Вычислите по полю КОЛИЧЕСТВО ПРОДУКЦИИ среднее количество продукции; по полю СТОИМОСТЬ (С) - общую стоимость продукции. Построить диаграмму, показывающую стоимость каждой продукции.

### Залание №1

1. Шрифты - Arial Narrow, Book Antique, Century Gothic, размер 12пт, обычный курсив с подчеркиванием.

Внешние (транзитные) команды реализуются в виде файлов типа .СОМ или .ЕХЕ и постоянно находятся на диске в области пользователя.

По сравнению с внутренними (резидентными) командами внешние (транзитные) команды характеризуются большим временем выполнения из-за необходимости обращения к диску. Внешние программы так же, как и внутренние, задаются именем без указания типа.

Команда DIR - просмотр содержимого данного каталога. Команда СОРҮ - для создания копий существующих файлов.

2. Расписание занятий на неделю, используя форматы таблиц: объемный 2 и изысканный.

3. Используя редактор формул, записать следующие математические выражения:

a) 
$$
y = \sqrt[4]{x^2 + 3x} - \sqrt[5]{(6x - 1)^2}
$$
  
\n $y = \frac{1 + e^x}{1 - e^x}$ 

$$
a) \ \ y = \arctg\sqrt{x^2 - 1} - \sqrt{x^2 - 1}
$$

- $z)$   $y = x^{e^x}$
- $\partial$ ) x sin y y cos x = 0

4. Создать титульный лист к книге «Архитектура IBM PC».

### Залание №2

Составить таблицу не менее (7-8) записей со следующими полями.

- Наименование продукта;
- Цена 1 кг фиксированная (ЦФ);
- Стоимость 1 кг (цена с наценкой) (СК);
- Количество продукта (K);
- Стоимость тары (СТ);
- Количество продукта в таре (КТ);
- Налог (Н);
- Цена продукта в таре (Ц);
- Стоимость продукта (С).

Цена, налог и стоимость вычисляются по формулам:

 $H = ([CK] * [KT] + [CT]) * nc\%$ Если (ШІ/[КТ])>[ЦФ].

To  $H = [C]*2*nc\%$ .

Иначе Н = [С]\* nc%,

где nc% - наценка (задать в клетке за пределами таблицы).

 $C = [H]^{*}[K]/[KT].$ 

Вычислите по полю КОЛИЧЕСТВО ПРОДУКТА среднее количество продукции; по полю СТОИМОСТЬ (С) - общую стоимость продукции. Построить диаграмму, показывающую стоимость каждого продукта.

## Залание №1

1. Шрифт - **Bookman Old Style**, размер 12 пт, а)обычный с подчеркиванием, б)жирный курсив, в) курсив.

Системная шина обеспечивает три направления передачи информации:

- > между микропроцессором и основной памятью,
- между микропроцессором и портами ввода-вывода внешних устройств,
- > между основной памятью и портами ввода-вывода внешних устройств (в режиме прямого доступа к памяти).

Важнейшие функциональные характеристики системной шины количество обслуживаемых ею устройств и ее пропускная способность, т.е. максимально возможная скорость передачи информации. Пропускная способность шины зависит от ее разрядности и тактовой частоты, на которой шина работает. Выше частота и разрядность - выше пропускная способность.

2. Расписание занятий на неделю, используя форматы таблиц: сетка 5 и список 4.

3. Используя редактор формул, записать следующие математические выражения.

$$
a) y = \operatorname{arctg} \sqrt{x^2 - 1} - \frac{\ln x}{\sqrt{x^2 - 1}}
$$
  
\n
$$
6) y = \operatorname{arccos}(2x\sqrt{1 - x^2}) + \operatorname{arccos} \sqrt{1 - 2^x}
$$
  
\n
$$
e) y = (2x - 1)^{x^2}
$$
  
\n
$$
e) y e^{xy} = x^2 - 1
$$
  
\n
$$
y = 4 \sin^2 t
$$

4. Создать декоративную открытку "В мире прекрасного"

## Залание №2

Составить таблицу не менее (7-8) записей со следующими полями:

- Марка автомобиля:
- Тариф за пробег  $(T1)$ ;
- Количество КМ пробега в месяц (KM):
- Тариф за простой (Т2):
- Количество часов простоя в месяц (Ч);
- Налог $(H)$ ;
- Стоимость аренды (С).

Налог и стоимость вычисляются по формулам:

если ([Ч]/n)>50%

To  $H = [C]*2*nc\%$ 

иначе  $H = [C]*nc\%$ ,

где n - количество рабочих часов в текущем месяце, nc - наценка (задать в клетках за пределами таблицы).

 $C = [T1]*[KM]+[T2]*[4].$ 

Вычислите по полям КОЛИЧЕСТВО среднее количество; по полю СТОИМОСТЬ(С) - обшую стоимость аренды. Построить диаграмму, показывающую стоимость аренды каждого автомобиля.

### Залание №1

1. Шрифт - Impact, размер 12 пт. а)обычный с подчеркиванием, б)жирный курсив, в) курсив.

Командный процессор состоит из двух модулей - резидентного и транзитного. Резидентный модуль хранится в оперативной памяти постоянно после загрузки операционной системы. Взаимодействие с командным процессором осуществляется при помощи команд. Под командой понимается указание на выполнение некоторого действия. Команды бывают двух типов: резидентные (внутренние) и транзитные (внешние). Резидентные команды входят в состав самого командного процессора.

2. Расписание занятий на неделю, используя форматы таблиц: сетка 7 и столбцы 5.

3. Используя редактор формул, записать следующие математические выражения.

$$
a) y = \sqrt[5]{x + x \sqrt[3]{x}}
$$
  
\n
$$
6) y = 3^{x \cos^3 5x}
$$
  
\n
$$
6) y = x \arctg^3 5x + \ln t g x^2
$$
  
\n
$$
c) x \ln(1 + y^2) + y \ln(1 + x^2) = 0
$$
  
\n
$$
b) \begin{cases} y = t \cos^3 t \\ y = t + \frac{1}{2} \sin 2t \end{cases}
$$

4. Создать рекламный плакат команды КВН АИСИ.

#### Залание №2

Составить таблицу не менее (7-8) записей со следующими полями:

- Марка автомобиля;
- Тариф за пробег  $(T1)$ ;
- Количество КМ пробега в месяц (KM);
- Тариф за простой (Т2):
- Количество часов простоя в месяц (Ч);
- Налог (H):
- Стоимость аренды (С).

Налог и стоимость вычисляются по формулам: если ([Ч]\*[Т2[/[КМ]\*[Т1])>m To H =  $KM$ <sup>\*</sup> $[T1]$ <sup>\*</sup> $20%$  +  $[T1]$ <sup>\*</sup> $[T2]$ <sup>\*</sup> $2$ <sup>\*</sup>nc% иначе H = ([KM]\*[T1]+[Ч]\*[T2])\*nc%, где m - кратность отношения, nc - наценка (задать в клетках за пределами таблицы).  $C = [T1]*[KM]+[T2]*[H]+[H].$ 

Вычислите по полям КОЛИЧЕСТВО среднее количество; по полю СТОИМОСТЬ(С) - общую стоимость аренды. Построить диаграмму, показывающую стоимость аренды каждого автомобиля.

### Залание №1

1.Шрифт – Lucida Console, размер 12 пт, а) обычный с подчеркиванием, б) жирный курсив, в) курсив.

Драйвер - программа, расширяющая возможности операционной системы. Стандартные (внутренние) драйверы - это программы, которые находятся внутри BIOS или его модуля расширения EM BIOS и служат для управления внешними устройствами, входящими в стандартный комплект поставки персонального компьютера. Эти драйверы подключаются к системе автоматически после перехода компьютера в нормальное рабочее состояние.

2. Расписание занятий на неделю, используя форматы таблиц: современный и объемный 3.

3. Используя редактор формул, записать следующие математические выражения:

a) 
$$
y = \frac{\arcsin x}{\sqrt{1 - x^2}} + \frac{1}{2} \ln \frac{1 - x}{1 + x}
$$
  
\n6)  $y = \frac{2^x (x + 1)^3}{(x - 1)^2 \sqrt{2x + 1}}$   
\n**a**)  $y = (\sqrt{x} + 1)^{\sqrt{x}}$   
\n**b**)  $y = (\sqrt{x} + 1)^{\sqrt{x}}$   
\n**c**)  $\ln (xy + 1) = y^2$   
\n**d**)  $\begin{cases} x = \cos^3 t \\ y = \sin^6 t \end{cases}$ 

4. Создать открытку «Компьютер будущего».

### Залание №2

Составить таблицу не менее (7-8) записей со следующими полями:

- Наименование тура;
- Стоимость (в руб.)1 дня (СД);
- Количество дней (Д);
- Стоимость проезда (СП);
- Курс валюты (КВ);
- Количество валюты (K);
- Налог (Н);
- Стоимость поездки (C).

Налог и стоимость вычисляются по формулам:

Если  $(KB)*[K]/[C][K]/[K]$ To H =  $([KB]*[K]+[C][A]*[A)*2*nc\%,$ иначе  $H = (KR)*[K] + [C \mid A] * [C \mid A] * nc\%$ , где m - кратность отношения, nc - наценка (задать в клетке за пределами таблицы)  $C = [KB] * [K] + [C][K] * [H] + [C][H] + [H].$ 

Вычислить по полям КОЛИЧЕСТВО среднее количество; по полю СТОИМОСТЬ (С) общую стоимость по всем турам Построить диаграмму, показывающую стоимость каждого тура.

#### **Задание №1**

1. Шрифт – Century Gothis, размер 12, 14, 10 пт, курсив.

Постоянное запоминающее устройство (**ПЗУ**) – содержит неизменяемую информацию, программу тестирования устройств компьютера и некоторых драйверов базовой системы ввода – вывода (**BIOS**). Ёмкость **ПЗУ** имеет около сот килобайт. **ПЗУ** – энергонезависимое запоминающее устройство.

2. Расписание занятий на неделю, используя форматы таблиц: цветной 1 и список 2 .

3. Используя редактор формул, записать следующие математические выражения : a)  $y = \sqrt{x} + \sqrt{x}$ 

- 6)  $y = x^{arctgx}$
- в)  $x \sin y y \cos y + y^2 = 0$

 $f(x)$   $y = \frac{f(x)}{1 - \ln 3x}$  $y = \frac{4 \ln x}{1 - \ln 3}$ 4ln Ξ  $=$ д) l  $\mathsf{I}$ ∤ ſ  $=$  $=$  $y = 2 \sin^2 t$  $x = 3\cos^2 t$ 3 2 2sin 3cos

4. Создать картину – фрагмент из студенческой жизни «От сессии до сессии живут студенты весело».

#### **Задание №2**

Составить таблицу не менее (7- 8) записей со следующими полями

- Наименование тура;
- Стоимость ( в руб. ) 1 дня (СД);
- Количество дней (Д);
- Стоимость проезда (СП);
- Курс валюты (К);
- Курс валюты (КВ);
- Налог (Н);
- Стоимость поездки (С).

Налог и стоимость вычисляются по формулам

Если  $[CI] \times [C \mid A]$ \* $[A]$ ), то  $H = [KB]^*([C\pi]*[CT])^*nc\%$ , иначе  $H = (KR)*[K]+[C][K]+[A]+[C]$  где nс – наценка (задать в клетке за пределами таблицы).  $C = (KB]^*[K] + [C \mathcal{A}]^*[A] + [C \mathcal{A}] + [C \mathcal{A}]$ 

Вычислить по полям КОЛИЧЕСТВО среднее количество; по полю СТОИМОСТЬ (С) – общую стоимость по всем турам. Построить диаграмму, показывающую стоимость каждого тура

#### **3адание №1**

Шрифты – **Comic Sans MS, Impact,** размер 12 пт, обычный курсив с подчеркиванием

Создание папок вызвать контекстное меню в том месте, где надо ее создать (на рабочем столе, папке), и выбрать из меню команду **Создать**, а затем **Папка.** После этого ввести имя объекта и нажать клавишу **Enter** или щелкнуть в любом месте экрана.

Создать ссылку на объект: вызвать контекстное меню в том месте, где надо её создать (на рабочем столе, папке), и выбрать из меню команду **Создать,** а затем **Ярлык.**. После этого с помощью кнопки **Обзор** найти объект, для которого создаётся ярлык. Этого можно достичь, перетащив требуемый объект правой клавишей мыши и выбрать из появившегося контекстного меню команду **Создать ярлык**

2. Расписание занятий на неделю, используя форматы таблиц стандарт 2 и столбцы 4 .

3. Используя редактор формул, записать следующие математические выражения

a) 
$$
y = \frac{x}{(x+1)^2 (x^2+1)^3}
$$
  
\n6)  $y = (1+tg^2x) * e^{arctg^2x}$   
\n**a**)  $y = (\arcsin 3x)^{x^2}$   
\n**b**)  $y = (arcsin 3x)^{x^2}$   
\n**c**)  $(x+1)^3 + (y+1)^3 - 3(x+1)(y+1) = 0$   
\n**d**)  $\begin{cases} y = t^3 + 8t - 1 \\ x = t^5 + 2t \end{cases}$ 

4. Создать наброски по теме «Дачный домик».

#### **Задание №2**

Составить таблицу не менее (7- 8) записей со следующими полями

- Квартиросъёмщик;
- Количество дней (Д);
- Стоимость (в руб.) 1 метр (СМ);
- Количество кв. метров (КМ);
- Стоимость воды и тепла (СВТ) {в день на человека};
- Количество человек (Ч);
- Налог (Н);
- Стоимость квартплаты (С).

Налог и стоимость вычисляются по формулам

Если  $[KM]/[4] > m$ ,  $To H = ([KM] - [4]*m)*1,5*[CM],$ Иначе  $H = 0$ , Где m-кратность отношения (задать в клетке за пределами таблицы).  $C = [KM] * [CM] + [CBT] * [A] * [Y] + [H].$ 

Вычислить по полю КОЛИЧЕСТВО МЕТРОВ среднее количество; по полю СТОИМОСТЬ (С) общую стоимость. Построить диаграмму, показывающую стоимость квартплаты каждого квартиросъёмщика.

#### Залание №1

1. Шрифты – GARAMOND, Lucida Console, Arial Narrow, размер 12 пт, обычный курсив с полчёркиванием.

Операционная система предназначена для управления выполнением пользовательских программ, планирования и управления вычислительными ресурсами ЭВМ.

MS DOS - однозадачная, однопользовательская, переносимая на другие типы компьютеров, несетевая (не обеспечивает работу в локальной вычислительной сети ЭВМ) операционная система.

Windows - многозадачная, многопользовательская, сетевая операционная Она позволяет: осуществлять оптимальное управление система. ресурсами компьютера, использовать графический пользовательский интерфейс, наличие техники связывания и встраивания объектов лругих программ, использовать интерфейс мультимедиа.

2. Расписание занятий на нелелю, используя формат таблиц: простой 2 и столбны 2.

3. Испльзуя редактор формул, записать следующие математические выражения

a) 
$$
y = 5\sqrt[5]{4x+3} - \frac{2}{\sqrt{x^3 + x + 1}}
$$
  
\n5)  $y = \ln \sqrt{\frac{1 - \sin x}{1 + \cos x}} \arctg^3 3x$ 

$$
y = x e
$$
  
\n
$$
y = x e
$$
  
\n
$$
y = x e^{-x}
$$
  
\n
$$
y = x e^{-x}
$$
  
\n
$$
y = x e^{-x}
$$

$$
\int x = tgt + ctgt
$$

$$
x^{\mathrm{(1)}}\Big\downarrow y=2\ln ctgt
$$

4. Создать открытку «С днём знаний».

#### Залание №2

Составить таблицу не менее (7-8) записей со следующими полями

- Наименование тура;
- Стоимость (в руб.) 1 лня (СД);
- Количество дней (Д);
- Стоимость проезда (СП);
- Курс валюты (K):
- Налог (Н):

- Стоимость поездки (C):

Налог и стоимость вычисляются по формулам

Если  $\lceil KM \rceil / \lceil Y \rceil > m$ ,

To 
$$
H = ([KM] - [Y] * m) * 1.5 * [CM],
$$
  
Image H = 0.

Где т-кратность отношения (задать в клетке за пределами таблицы).  $C = [KM] * [CM] + [CBT] * [A] * [Y] + [H].$ 

Вычислить по полю КОЛИЧЕСТВО МЕТРОВ среднее количество; по полю СТОИМОСТЬ (С) -общую стоимость. Построить диаграмму, показывающая стоимость квартплаты каждого квартиросъемщика

### Задание №1

 $1.III$ рифт – Times New Roman, размер 12, 14, 10 пт, курсив.

Системное программное обеспечение делится на:

а) базовое - минимальный набор программных средств, обеспечивающих работу компьютера. В него входят: операционная система, операционная оболочка, сетевая операционная система;

б) сервизное – программы и программные комплекты, которые расширяют возможности базового программного обеспечения и организуют более удобную среду работы пользователя

2. Расписание занятий на неделю, используя форматы : сетка 1 и список 4.

3. Используя редактор формул, записать следующие математические выражения

$$
\int (6x^2 + 8x + 3) dx
$$
  
\n
$$
2 \int x(2x+5)^{10} dx
$$
  
\n
$$
3 \int \frac{xdx}{a+bx}
$$
  
\n
$$
4 \int \frac{x}{e^x} dx
$$
  
\n
$$
5 \int \frac{dx}{x^2+2x}
$$
  
\n
$$
6 \int \frac{x^2-5x+9}{x^2-5x+6} dx
$$
  
\n
$$
7 \int \frac{xdx}{3\sqrt{ax+b}}
$$
  
\n
$$
8 \int \sin x^5 x dx
$$

4. Создать рисунок на тему « Рабочий стол Windows»

### Залание №2

Составить таблицу не менее (7-8) записей со следующими полями

- Наименование тура;
- Стоимость (в руб.) 1 дня (СД);
- Количество дней (Д);
- Стоимость проезда (СП);
- Курс валюты (K);
- Налог (Н):
- Стоимость поездки (С);

Налог и стоимость вычисляются по формулам:

$$
Eclim [KM]/[V] > m,
$$

To 
$$
H = ([KM] - [Y]*m)*1,5*[CM]
$$
,

Иначе  $H = 0$ .

где m - кратность отношения (задать в клетке за пределами таблицы).

 $C = [KM] * [CM] + [CBT] * [A] * [Y] + [H].$ 

Вычислить по полю КОЛИЧЕСТВО МЕТРОВ среднее количество; по полю СТОИМОСТЬ (С) -общую стоимость. Построить диаграмму, показывающую стоимость квартплаты каждого квартиросъемщика.

### Залание №1

1. Шрифт - Arial, размер 12, 14, 10 пт, курсив.

Прикладное программное обеспечение делится на:

а) инструментальная система - крупные тексты программ, которые используются пользователем в зависимости от специфики его деятельности. В неё ходят: системы программирования, системы управления базами данных, электронные таблицы, тестовые редакторы, графические редакторы, системы искусственного интеллекта, интегрированные среды;

б) система технического контроля - является контролирующей системой процесса деятельности компьютера, находит неполадки и устраняет их.

- 2. Расписание занятий на неделю, используя форматы: сетка 5 и список 1.
- 3. Используя редактор формул, записать следующие математические выражения:

1) 
$$
\int x(x+a)(x+b)dx
$$
  
\n2)  $\int \frac{ax+b}{ax+\beta}dx$   
\n3)  $\int x2^{-x}dx$   
\n4)  $\int \frac{dx}{x\sqrt{2x+1}}$   
\n5)  $\int \frac{dx}{3x^2-x+1}$   
\n6)  $\int \frac{dx}{(x-1)(x+2)(x+3)}$   
\n7)  $\int \frac{dx}{\sqrt{x+1+\sqrt{(x+3)^3}}}$   
\n8)  $\int \sin^2 x \cos^3 x dx$ 

4. Используя графические возможности редактора, создать картину - зарисовку «Студент на экзамене».

### Залание №2

Составить таблицу не менее (7-8) записей со следующими полями:

-Квартиросъёмщик

- Стоимость (вруб.) 1 дня (СД)
- Количество дней (Д)
- -Стоимость проезда (СП)
- -Курс валюты (К)
- Налог (Н)

- Стоимость квартплат (с)

Налог и стоимость вычисляются по формулам:

Если 
$$
\left[\frac{KM}{q}\right] > m
$$
,

To 
$$
H = ([KM] - [V]^* m)^* 1.5 * [CM]
$$
,  
Uhaue H = 0.

где т-кратность отношения (задать в клетке за пределами таблицы).  $C = [KM] * [CM] + [CBT] * [A] * [Y] + [H].$ 

Вычислить по полю КОЛИЧЕСТВО МЕТРОВ среднее количество; по полю СТОИМОСТЬ (С) - общую стоимость. Построить диаграмму, показывающую стоимость квартплаты каждого квартиросъемщика.

### **Задания №1**

:

1. Шрифт - Book Antique, размер 12, 14, 10 пт, курсив.

Программа Word позволяет работать сразу с несколькими документами. Для этого команда **Окно** ► **Упорядочить** позволяет увидеть в рабочей области все окна документов одновременно. Окна располагаются друг за другом. В таком режиме удобно работать только на мониторах большого размера. На мониторах малого размера удобный приём состоит в раскладывании окон каскадом ,но он выполняется вручную.

Фрагмент текста может быть удалён, скопирован, перемещён. Для этого он должен быть предварительно выделен.

- 2. Расписание занятий на неделю, используя форматы таблиц: сетка 3 и изысканный.
- 3. Используя редактор формул, записать следующие математические выражения
- 1)  $\int (a+bx^3)^2 dx$  5)  $\int \frac{xdx}{x^2-7x+13}$ *xdx* 2)  $\int \frac{x+1}{x-1} dx$  $\int \frac{x^2 + x^2}{x}$ 1  $^{2}+1$ 6)  $\int \frac{2x+4x+31}{x^2} dx$  $x - 1$  $(x + 3)(x)$  $\int \frac{2x^2 + 41x - 91}{(x-1)(x+3)(x-1)} dx$  $+41x (x-1)(x+3)(x-4)$  $2x^3 + 41x - 91$ 3)  $\int \frac{dx}{\sqrt{e^x-1}}$ *dx*  $\int \frac{dx}{\sqrt{x} + \sqrt[3]{x}}$ *dx* 4)  $\int x^2 e^{3x} dx$ 8)  $\int \sin^3 \frac{x}{2} \cos^5 \frac{x}{2} dx$  $\frac{2}{2}$ cos<sup>-</sup> $\frac{2}{2}$  $\int \sin^3 \frac{x}{2} \cos^5 x$
- 4. Создать картинку эскиз «Процесс строительства».

### **Задание №2**

Составить таблицу не менее (7-8) записей со следующими полями:

- Квартиросъёмщик;
- Количество дней (Д);
- Стоимость (в руб.) 1 метр (СМ);
- Количество кв. метров (КМ);
- Стоимость воды и тепла (СВТ) {в день на человека);
- Количество человек (Ч);
- Налог (Н);
- Стоимость квартплаты (С);

# Налог и стоимость вычисляются по формулам:

Если  $[KM] * [CM] < [CBT] * [H] * [V],$ то  $H = ([CBT]^*[\Pi] \cdot [Y])^*nc\%,$ 

иначе  $H = [KM]^*[CM]^*nc%$ 

где nc - наценка (задать в клетке за пределами таблицами)

 $C = [KM]^*[CM]+[CBT]^*[H]+[H].$ 

Вычислить по полю КОЛИЧЕСТВО ЧЕЛОВЕК среднее количество; по полю СТОИМОСТЬ(С) - общую стоимость по всем месяцам. Построить диаграмму, показывающую стоимость квартплаты каждого квартиросъёмщика.

### **Задание№1**

Шрифт - Arial Narrow, размер 12, 14, 10 пт, курсив.

Системное обеспечение делится на:

а) базовое - минимальный набор программных средств, обеспечивающих работу компьютера. В него входят: операционная система, операционная оболочка, сетевая операционная система;

б) сервисное – программы и программные комплексы, которые расширяют возможности базового программного обеспечения и организуют более удобную среду работы пользователя.

*x*

- 2. Расписание занятий на неделю, используя форматы таблиц: объёмный 2 и список 6.
- 3. Используя редактор формул , записать следующие математические выражения.
- 1)  $\int \sqrt{2px} \, dx$  5)  $\int \frac{3x-2}{x^2-4x+}$  $\frac{-2}{x}$ *x x x*  $4x + 5$  $3x - 2$ 2 2)  $\int \frac{x + 3}{x + 3}$  $\frac{1+5x+7}{2}$  dx *x x x* 3  $x^2 + 5x + 7$ 6)  $\int \frac{3x+2}{x^3-3x^2+}$  $\frac{+2}{ }$  dx  $x^2 - 3x^2 + 4x$ *x*  $3x^2 + 4$  $5x^3 + 2$ 3 2 3 3)  $\int \frac{\ln 2x}{\ln 4x} dx$  $\int \frac{\ln 2x}{\ln 4x}$ ln 2 7)  $\int \frac{\sqrt{x+1+2}}{(x+1)^2 - \sqrt{x+1}}$  $\frac{+1+2}{2}$  $x+1$   $-yx$ *x*  $1 - \sqrt{x+1}$  $1 + 2$  $\frac{1}{2}$   $\frac{1}{2}$  dx 4)  $\int (x^2 - 2x + 5)e^{-x} dx$ 8)  $\int \frac{\cos x}{\sin^3 x} dx$ *x* 3 5 sin  $\frac{\cos^2 x}{1-\sin^2 x}dx$
- 4. Создать картинку «Архитектура будущего»

### **Задание №2**

Составить таблицу не менее (7-8) записей со следующими полями:

- Квартиросъёмщик
- Количество дней (Д)
- Стоимость (в руб.) 1 метра (СМ)
- Количество кв. метров (КМ)
- Стоимость воды и тепла (СВТ) {в день на человека}
- Количество человек (Ч)
- Налог (Н)
- Стоимость квартплаты (С)

Налог и стоимость вычисляются по формулам: Если ([КМ]\*[СМ])/( [СВТ]\*[Д]\*[Ч]) >m , то  $H = ([KM]^*[CM])^*2^*nc%$ иначе  $H = ([CBT]^{*}[1]^{*}[4])^{*}nc\%$ где nc - наценка, m - кратность отношения (задать в клетках за пределами таблицы) С=[КМ]\*[СМ]+[СВТ]\*[Д]\*[Ч]+[Н].

Вычислить по полю КОЛИЧЕСТВО ДНЕЙ среднее количество; по полю СТОИМОСТЬ (С) общую стоимость по месяцам. Построить диаграмму, показывающую стоимость каждого квартиросъёмщика.

## **Типовые задания для контрольной работы №2** Базы данных Excel Примерный вариант. База данных «Зарплата»

![](_page_67_Picture_242.jpeg)

## **ОПК-1:** *Вопросы для проверки уровней обученности «УМЕТЬ» и «ВЛАДЕТЬ»*

10.Сохранить ЭТ.

### **Типовые задания для контрольной работы №3 Базы данных Access**

Примерный вариант.

База данных «Аэропорт города Астрахани»

### **ОПК-1:** *Вопросы для проверки уровней обученности «УМЕТЬ» и «ВЛАДЕТЬ»*

 Все данные должны быть настоящими. Вводится понятие испытуемой недели. Это неделя, за которую и в течение которой подводятся все итоги в виде запросов и отчетов. Она фиксируется, скажем, от 1 февраля до 7 февраля включительно.

Таблицы. База данных «Аэропорт города Астрахани» должна содержать следующие таблицы:

- 1. Таблица фирм. Адрес места нахождения головной фирмы, телефон, Емаil.
- 2. Таблица городов. Эмблемы городов.
- 3. Таблица типов самолетов- Боинг и т.д.
- 4. Таблица классов обслуживания: первый класс, бизнес класс и эконом класс.
- 5. Таблица моделей самолетов –Боинг 205 с характеристиками: вместимость (по классам –

I, бизнес класса, эконом\_класс) , расход горючего, средняя скорость, экипаж. В таблицу внести фотографии самолетов.

6. Таблица рейсов с указанием дальности. 1\_Рейс Астрахань-Москва. 2\_Рейс Москва – Астрахань. Кодировку рейсов взять настоящую с аэропорта.

Но никаких самолетов здесь быть не должно

- 7. Таблица расписаний полетов на одну испытуемую неделю с ценами.
- 8. Таблица расписаний является одновременно таблицей продаж. Ее заполнить, то есть на начало недели часть билетов должна быть уже распродана.
- 9. Таблица должностей: капитан, штурман, борт проводница с указанием месячных зарплат.

Условно считаем, что в месяце четыре недели, то есть 28 дней. Оплата не по полетам, а по истекшим дням.

Билеты продаются за месяц до начала рассматриваемой недели. И в течение этой недели на оставшиеся дни этой недели.

Запросы. Простой запрос зависит от даты запроса. Маска всех дат должны быть установлена единообразно во всех таблицах и запросах.

Простой запрос 1. Какую сумму выручили все фирмы суммарно? Дата запроса находится до начала испытуемой недели?

Простой запрос 2. Какую сумму выручили все фирмы суммарно? Дата запроса находится середина испытуемой недели?

Простой запрос 3. Какую сумму выручили все фирмы суммарно? Дата запроса находится после испытуемой недели?

Параметрический запрос 4. Какую сумму выручили одна фирма?

Название фирмы вводится при запуске параметрического запроса.

 Требования к формам. Таблицу расписаний и она же таблица продаж оформить в виде формы. Оформление формы. На одну из форм поместить карту городов.

Требования к отчетам.

Отчет 1. Задана дата составления отчета. Составить отчет полученных средств по каждой фирме.

Отчет 2. Задана дата составления отчета. Составить отчет полученных средств по каждой фирме и по каждому конкретному самолету.

Отчет 3. Задана дата составления отчета. Составить отчет полученных средств по каждой фирме и по каждому конкретному самолету и по классам обслуживания (первый, бизнес, эконом).

Экономический расчет №1. Дата запроса или отчета задана

Вычислить расходы на топливо. И вычесть эти расходы из полученных средств.

### Типовые вопросы тестирования

#### по дисциплине Геоинформатика

### TECT No1

#### Вопросы по Разделу 2

#### ОПК-1: Вопросы для проверки уровней обученности «ЗНАТЬ»

- 1. Для чего предназначена программа Microsoft Word пакета Microsoft Office?
	- а) для создания, просмотра и печати текстовых документов\*
	- b) для создания электронных таблиц
	- с) для создания презентаций, т.е. иллюстраций к выступлению
	- d) для создания анимаций, мультимедийных объектов
- 2. Для выделения слова в тексте в Word следует...
	- а) кнопкой мыши дважды щёлкнуть на слове\*
	- b) выполнить команду Файл Выделить
	- с) три раза щёлкнуть перед словом
	- d) щёлкнуть на слове
- 3. Элемент, отображающий номер текущей страницы документа, номер раздела, количество страниц и т.д.
	- а) Строка состояния \*
	- b) Панель Форматирование
	- с) Панель Стандартная
	- d) Линейка
- 4. Полосы прокрутки окна программы Word позволяют...
	- а) осуществить поиск слова, учитывая последовательность букв
	- b) сохранить документ
	- с) просматривать содержимое всего документа\*
	- d) открыть ещё один документ
- 5. Укажите все типы выравнивания текста в программе Word:
	- а) по длине, по левому краю, по диагонали
	- b) по левому краю, по центру, по правому краю, по ширине \*
	- с) по ширине, по вертикали
	- d) по вертикали, по центру, по горизонтали
- 6. Когда при вводе текста в документ следует нажимать клавишу <*Enter*> в программе Word?
	- а) в конце каждой строки
	- b) после каждого слова
	- с) в конце каждого абзаца\*
	- d) в конце каждой страницы
- 7. Для отмены выделения текста в программе Word нужно...
	- а) закрыть документ
	- **b**) перезагрузить компьютер
	- с) щёлкнуть на любом месте в области документа \*
	- d) сохранить документ
- 8. Чтобы записать документ программы Word на носитель, надо выбрать пункт меню Файл:
	- а) Сохранить как...\*
	- **b**) Открыть
	- с) Переписать
	- d) Записать
- 9. Для упрощения подготовки документов определенного типа (счета, планы, заказы, резюме, деловые письма, объявления и т.д.) используются...
	- а) шаблоны\*
	- b) схемы документа
	- с) номера страниц
	- d) начертания шрифтов
- 10. Для исправления ошибки в слове следует ...
	- а) щёлкнуть на слове правой кнопкой мыши, в контекстном меню выбрать предложенный вариант\*
	- b) обратиться в службу справки и поддержки с помощью Главного меню
	- с) отправить отчёт о неисправности
	- d) перезагрузить компьютер
- 11. Дополнительные элементы, повторяющиеся на каждой странице документа в программе Word. называются:
	- а) абзан
	- **b**) заголовок
	- с) список
	- d) колонтитулы<sup>\*</sup>

12. Документы, созданные в программе Word, имеют расширение ...

- a)  $doc*$
- $b)$  .*bmp*
- c)  $.$ ppt
- $d)$   $.txt$
- 13. Кнопка "Добавить рисунок" на панели инструментов Настройки изображения служит для...
	- а) вставки рисунка в документ\*
	- b) увеличения и уменьшения контрастности изображения для расположения рисунка в тексте
	- с) сжатия рисунка
	- d) увеличение текста
- 14. С помощью какой кнопки панели инструментов Настройка изображения можно
	- установить расположение рисунка в тексте?
		- а) Контрастность
		- b) Обтекание текста\*
		- с) Добавить рисунок
		- d) Изображение
- 15. К автофигурам относятся ...
	- а) маркеры, рисунки, картинки, символы, сноски, номера страниц и др.
	- b) линии, фигурные стрелки, звезлы и ленты, выноски и др.\*
	- с) колонтитулы, коллекция WordArt, средства автозамены, автопараметры и др.
	- d) специальная вставка, линии, тени объекта, объем объекта и др.
- 16. Таблица в программе Word состоит из …
	- a) из строк и столбцов, ячеек, которые могут содержать текст и рисунки \*
	- b) из строк и столбцов, которые могут содержать только текст
	- c) из строк ячеек, которые могут содержать только цифровые данные
	- d) из строк и столбцов, ячеек, которые могут содержать только рисунки
- 17. Microsoft Excel это…
	- a) прикладная программа, предназначенная для хранения, обработки данных в виде таблицы \*
	- b) прикладная программа для обработки кодовых таблиц
	- c) устройство компьютера, управляющее его ресурсами в процессе обработки данных в табличной форме
	- d) системная программа, управляющая ресурсами компьютера
- 18. Электронная таблица представляет собой:
	- a) совокупность нумерованных строк и поименованных буквами латинского алфавита столбцов \*
	- b) совокупность поименованных буквами латинского алфавита строк и нумерованных столбцов;
	- c) совокупность пронумерованных строк и столбцов;
	- d) совокупность строк и столбцов, именуемых пользователем произвольным образом.

### 19. Как называется объект обработки в программе Excel?

- a) книга \*
- b) страница
- c) лист
- d) текст

20. Какое расширение имеют файлы программы Excel?

- a)  $.xls*$
- b) .doc
- c) .txt
- d) .ppt
- 21. Минимальной составляющей таблицы в программе Excel является ...
	- a) ячейка \*
	- b) книга
	- c) формула
	- d) нет верного ответа
- 22. Укажите, из чего состоит адрес ячейки рабочего листа в программе Excel.
	- a) обозначение столбца, номер строки \*
	- b) обозначение столбца
	- c) номер столбца
	- d) номер строки
- 23. Активная ячейка в таблице программы Excel это ячейка …
	- a) для записи команд
	- b) содержащая формулу, включающую в себя имя ячейки, в которой выполняется ввод данных
	- c) формула, в которой содержатся ссылки на содержимое зависимой ячейки
	- d) выделенная ячейка\*
- 24. Как выделить несмежные ячейки в программе Excel?
	- a) щелкнуть на первой ячейке, нажать *<Ctrl>* и, удерживая ее, щелкнуть на другие ячейки \*
	- b) щелкнуть на первой ячейке, нажать *<Shift>* и, удерживая ее, щелкнуть на другие ячейки
	- c) щелкнуть на первой ячейке, нажать *<Alt>* и, удерживая ее, щелкнуть на другие ячейки
	- d) выполнить действия: *Пpавка – Пеpейти – Выделить*.
- 25. Как выделить диапазон ячеек в таблице программы Excel?
	- a) щелкнуть на первой ячейке, нажать *<Shift>* и, удерживая ее, щелкнуть на последней ячейке \*
	- b) щелкнуть на первой ячейке, нажать *<Ctrl>* и, удерживая ее, щелкнуть на последней ячейке
	- c) щелкнуть на первой ячейке, нажать *<Alt>* и, удерживая ее, щелкнуть на последней ячейке
	- d) выполнить действия *Пpавка – Пеpейти – Выделить*
- 26. Укажите правильные действия при завершении ввода данных в ячейку в программе Excel.
	- a) нажать клавишу *<Enter>* \*
	- b) щелкнуть на кнопке *<Отмена>* панели формул
	- c) нажать клавишу *<End>*
	- d) нажать клавишу *<Space>*
- 27. С помощью какой функциональной клавиши в *Microsoft Excel* можно редактировать и вводить данные в активную ячейку?
	- a)  $F2 *$
	- b) F5
	- c) F7
	- d) F4

### 28. Как удалить содержимое ячеек в программе Excel?

- a) выделить ячейку и нажать *<Del>* \*
- b) выделить ячейку и нажать *<Ctrl>+ <Del>*
- c) выделить ячейку, нажать левую кнопку мыши, в появившемся диалоговом окне выбрать команду *Очистить содержимое*
- d) выделить ячейку и выполнить команды: *Вид – Обычный.*
- 29. Прежде чем ввести информацию в ячейку в программе Excel, необходимо…
	- а) сделать ячейку активной \*
	- b) создать новую ячейку
	- с) вызвать контекстное меню щелчком правой кнопкой мыши
	- d) нажать клавишу *Delete.*
- 30. Укажите, как обозначаются наименования строк на рабочем листе в программе Excel.
	- a) именуются пользователями произвольным образом
	- b) обозначаются буквами русского алфавита
	- c) обозначаются буквами латинского алфавита
	- d) нумеруются цифрами \*
- 31. Укажите, как обозначаются наименования столбцов на рабочем листе в программе Excel.
	- а) именуются пользователями произвольным образом
	- b) обозначаются буквами русского алфавита
	- с) обозначаются буквами латинского алфавита\*
	- d) нумеруются цифрами
- 32. Если щелкнуть на заголовок строки в программе Excel, ...
	- а) выделится вся строка \*
	- b) появится содержимое строки
	- с) ожидается ввод формульного выражения
	- d) вставится новая строка
- 33. Основными называются данные таблицы программы Excel, ...
	- а) данные, которые нельзя определить по другим ячейкам \*
	- b) данные, которые можно определить по значениям других ячеек
	- с) производные данные
	- d) все данные электронной таблицы являются основными
- 34. Производными называются данные таблицы Excel, ...
	- а) данные, которые нельзя определить по другим ячейкам
	- b) данные, которые определяются по значениям других ячеек\*
	- с) основные данные
	- d) все данные электронной таблицы являются производными

35. Укажите правильные обозначения столбца в программе Excel.

- a)  $A^*$
- b)  $A12$
- c)  $21$
- $d)$  12A

36. Укажите правильное обозначение строки в программе Excel.

- $a)$  A1
- b)  $18*$
- c)  $21A$
- $d)$  DD

37 Укажите правильный адрес ячейки в программе Excel.

- a) B1 $*$
- b)  $#A10$
- c) "A10000
- d) BZ\_99
- 38. Диапазон таблицы в программе Excel это ...
	- а) совокупность ячеек, образующих в таблице область прямоугольной формы \*
	- b) все ячейки одной строки
	- с) все ячейки одного столбца
	- d) множество допустимых значений
- 39. Укажите правильные обозначения диапазонов таблицы в программе Excel.
	- a)  $A:A2$
	- b)  $23:4DE$
	- c)  $1A$
	- d)  $A1:B2*$

40. Какие данные можно вводить в ячейку в программе Excel?

- а) число
- **b**) формула
- $c)$   $TekCT$
- d) все перечисленные \*
- 41. Какое форматирование применимо к ячейкам в Excel?
	- а) обрамление и заливка
	- b) выравнивание текста и формат шрифта
	- с) тип данных, ширина и высота
	- d) все варианты верны \*
- 42. Если дважды щелкнуть на заполненной ячейке таблицы в программе Excel, активизируется режим ...
	- а) редактирования содержимого ячейки \*
	- b) ввода данных, если ими является Текст
	- с) копирования содержимого ячейки
	- d) ввода данных, если ими является Формульное выражение
- 43. Способна ли программа Excel автоматически продолжать последовательность однородных ланных?
	- a)  $\text{a}^*$
	- $b)$   $H$ e $T$
	- с) только последовательность натуральных чисел
	- d) только последовательность дат
- 44. С помощью функции Автозаполнение в таблице программы Excel можно...
	- а) создавать ряды чисел, дней, дат, кварталов и т.д.\*
	- b) автоматически выполнять простейшие вычисления
	- с) автоматически выполнять сложные вычисления
	- d) вносить изменения в содержимое ячейки
- 45. С какого символа должна начинаться формула в Excel?
	- a) =  $*$
	- $b)$  A
	- с) пробел
	- d) не имеет значения
- 46. Возможно ли редактировать формулы в программе Excel?
	- a)  $\text{a}^*$
	- b)  $Her$
	- с) иногла
	- d) правильного ответа нет
- 47. Как набрать формулу для расчета в программе Excel?
	- а) выделить ячейку, вписать формулу
	- b) выделить ячейку, ввести сразу ответ
	- с) выделить ячейку, набрать знак " = ", написать формулу, не пропуская знаки операций\*
	- d) выделить ячейку, набрать знак " = ", написать формулу, пропуская знаки операций
- 48. Выражение «Данные ячейки A1 разделить на данные ячейки B1» в программе Excel имеет ВИД ...
	- a)  $=A1:B1$
	- b)  $= A1/B1*$
	- c)  $=A1\setminus B1$
	- d)  $=A1^{A}B1$
- 49. Можно ли при вводе формул в программе Excel использовать скобки?
	- a)  $\pi a$  \*
	- b) да, но только при использовании абсолютных ссылок
	- с) да, но только при использовании ссылок на другие листы
	- $d)$  HeT
- 50. Укажите правильный вариант записи формульного выражения в документе программы Excel
	- a)  $=50$100$
	- b)  $= A3*B3$  \*
	- c)  $=$ A3/100A
	- d) =50 : 100
- 51. Выберите верную запись формулы для электронной таблицы:
	- a)  $=$ ?C3+4\*D4
	- b)  $C3 = C1 + 2*C2$
	- c)  $A5B5+23$
	- d)  $= A2*A3-A4$  \*
- 52. Укажите, что определяет функция СРЗНАЧ в программе Excel?
	- а) среднее арифметическое заданного диапазона ячеек \*
	- b) среднее значение от деления ячеек
	- с) упорядочивание по убыванию чисел
	- d) поиск самого короткого текста
- 53. Для чего используется функция СУММ в программе Excel?
	- а) для получения суммы квадратов указанных чисел
	- b) для получения суммы указанных чисел \*
	- с) для получения разности сумм чисел
	- d) для получения квадрата указанных чисел
- 54. Команда Автосумма в программе Excel нужна для...
	- а) неграфического представления информации
	- b) подсчета суммы ячеек\*
	- с) графического представления информации
	- d) графического построения столбцов или строк
- 55. Сортировка данных в программе Excel это...
	- a) упорядочение данных по возрастанию или убыванию \*
	- $b)$ упорядочение данных только по возрастанию
	- упорядочение данных только по убыванию  $c)$
	- $\mathbf{d}$ фильтрация данных
- 56. Какие вилы сортировок существует в Excel?
	- а) сортировка по понижению; сортировка по удалению
	- b) сортировка по возрастанию; сортировка по убыванию \*
- с) сортировка по умножению; сортировка по повышению
- d) сортировка по понижению; сортировка по убыванию
- 57. Лиаграмма $-$ это...
	- а) графическое представление данных \*
	- b) внешнее оформление данных, а так же корректировка формата данных их содержимого
	- с) последовательность ячеек, которые образуют логическую непочку
	- d) пронумерованные метки, которые расположены в левой части каждой строки
- 58. Диаграммы в программе Excel создаются для...
	- а) графического представления информации \*
	- b) графического изображения столбцов
	- с) построения столбцов или строк
	- d) ввода числовых данных и формул
- 59. С помощью каких команд можно добавить диаграмму в книгу программы Excel?
	- а) Вставка Диаграмма последовательное выполнение Мастера диаграмм \*
	- b) Диаграмма Добавить диаграмму
	- с) Сервис Диаграмма последовательное выполнение шагов Мастера диаграмм
	- d)  $Bu\partial \mu a zpamma \mu b a wab a wab a ww$
- 60. С какого символа должна начинаться формула в Excel?
	- e) =  $*$
	- $f$  A
	- g) пробел
	- h) не имеет значения
- 61. Возможно ли редактировать формулы в программе Excel?
	- a)  $\pi a^*$
	- b)  $Her$
	- с) иногда
	- d) правильного ответа нет
- 62. Как набрать формулу для расчета в программе Excel?
	- а) выделить ячейку, вписать формулу
	- b) выделить ячейку, ввести сразу ответ
	- с) выделить ячейку, набрать знак " = ", написать формулу, не пропуская знаки операций\*
	- d) выделить ячейку, набрать знак " = ", написать формулу, пропуская знаки операций

63. Выражение «Данные ячейки A1 разделить на данные ячейки B1» в программе Excel имеет ВИЛ ...

- a)  $=A1:B1$ b)  $=$ A1/B1\*
- c)  $=A1\setminus B1$
- $d) = A1^AB1$
- 64. Можно ли при вводе формул в программе Excel использовать скобки?
	- а) да  $*$
	- b) да, но только при использовании абсолютных ссылок
	- с) да, но только при использовании ссылок на другие листы
	- $d)$  HeT
- 65. Укажите правильный вариант записи формульного выражения в документе программы Excel
	- a)  $=50$100$
	- b)  $= A3*B3$  \*
	- c)  $=$ A3/100A
	- d) =  $50:100$
- 66. Выберите верную запись формулы для электронной таблицы:
	- a)  $=$ ?C3+4\*D4
	- b)  $C3 = C1 + 2*C2$
	- c)  $A5B5+23$
	- d)  $= A2*A3-A4$  \*
- 67. Укажите, что определяет функция СРЗНАЧ в программе Excel?
	- а) среднее арифметическое заданного диапазона ячеек \*
	- b) среднее значение от деления ячеек
	- с) упорядочивание по убыванию чисел
	- d) поиск самого короткого текста
- 68. Для чего используется функция СУММ в программе Excel?
	- а) для получения суммы квадратов указанных чисел
	- b) для получения суммы указанных чисел \*
	- с) для получения разности сумм чисел
	- d) для получения квадрата указанных чисел
- 69. Команда Автосумма в программе Excel нужна для...
	- а) неграфического представления информации
	- b) подсчета суммы ячеек\*
	- с) графического представления информации
	- d) графического построения столбцов или строк
- 70. Сортировка данных в программе Excel это...
	- а) упорядочение данных по возрастанию или убыванию \*
	- b) упорядочение данных только по возрастанию
	- с) упорядочение данных только по убыванию
	- d) фильтрация данных
- 71. Какие виды сортировок существует в Excel?
	- а) сортировка по понижению; сортировка по удалению
	- b) сортировка по возрастанию; сортировка по убыванию \*
	- с) сортировка по умножению; сортировка по повышению
	- d) сортировка по понижению; сортировка по убыванию
- 72. Диаграмма это...
	- а) графическое представление данных \*
	- b) внешнее оформление данных, а так же корректировка формата данных их содержимого
- с) последовательность ячеек, которые образуют логическую цепочку
- d) пронумерованные метки, которые расположены в левой части каждой строки
- 73. Диаграммы в программе Excel создаются для...
	- а) графического представления информации \*
	- b) графического изображения столбцов
	- с) построения столбцов или строк
	- d) ввода числовых данных и формул
- 74. Для чего предназначено приложение MS Excel?
	- а) для работы с числовыми данными\*
	- b) для обработки графических объектов
	- с) для создания презентации
	- d) для набора текстов
- 75. Чем нумеруются столбцы на листе рабочей книги MS Excel?
	- а) Буквами латинского алфавита\*
	- b) Буквами русского алфавита
	- с) Цифрами
	- d) Специальными символами
- 76. Чем нумеруются строки на листе рабочей книги MS Excel?
	- а) Буквами латинского алфавита
	- b) Буквами русского алфавита
	- с) Цифрами\*
	- d) Специальными символами
- 77. Что является разделителем между целой и дробной частью числа в MS Excel?
	- а) точка
	- b) слэш $\left(\frac{1}{2}\right)$
	- с) знак подчеркивания
	- d) запятая\*

### 78. Какой признак формулы в строке формул?

- a)  $3HaK (+)$
- b)  $3<sub>H</sub>ax(-)$
- c)  $3$ нак $(=)*$
- d)  $3\text{Hak}(\omega)$

### 79. Отметьте ссылку абсолютную по строке.

- a)  $$B5$
- b)  $B5$
- c)  $B$5*$
- $d)$  \$B\$5

# 80. Каким значком начинается сообщение об ошибке?

- a)  $#$
- $b)$  \$
- c) &
- $d)$   $@$
- 81. Что появится в ячейке рабочего листа при вводе выражения 5+2?
	- a) сообщение об ошибке
	- b)  $5+2*$
	- c) ничего не появится
	- d) 7

### 82. Как выделить несмежный диапазон ячеек?

- a) левая клавиша мыши+CTRL\*
- b) левая клавиша мыши+SHIFT
- c) левая клавиша мыши+ALT
- d) левая клавиша мыши+TAB
- 83. Чего нельзя делать с несмежным диапазоном ячеек?
	- a) удалять
	- b) форматировать
	- c) вводить данные
	- d) копировать\*

84. Какой пункт меню используется для создания сводной таблицы?

- a) Файл
- b) Данные\*
- c) Вид
- d) Вставка

### 85. С помощью какого пункта меню можно выполнить фильтрацию данных?

- a) Вид
- b) Сервис
- c) Правка
- d) Данные\*
- 85. Назначение Excel
	- a) проведение расчетов
	- b) проведение расчетов, решение оптимизационных задач
	- c) проведение расчетов, решение оптимизационных задач, построение диаграмм\*
	- d) проведение расчетов, решение оптимизационных задач, построение диаграмм, создание web-документов
- 86. Электронная таблица состоит из
	- a) таблиц
	- b) столбцов
	- c) столбцов и строк\*
	- d) строк
- 87. Ячейки располагаются
	- a) на объединении столбцов
	- b) на объединении строк
	- c) на пересечении столбцов и строк\*
	- d) на пересечении строк
- 88. В ячейке могут храниться данные следующих типов
	- a) текстовые, графические, числовые и формулы
	- b) числовые и формулы
- с) тестовые и формулы
- d) числовые, текстовые и формулы\*
- 89. В электронной таблице выделены ячейки А1:В3. Сколько ячеек выделено?
	- a)  $3$
	- $h)$  4
	- $\overline{c}$ ) 5
	- $d) 6*$

90. В электронных таблицах выделена группа ячеек А2:С4. Сколько ячеек входит в эту группу?

- $a) 6$
- b)  $7$
- c)  $8$
- $d) 9*$

91. Для работы с областью в электронных таблицах ее необходимо

- а) выделить\*
- **b**) удалить
- с) переместить
- d) передвинуть
- 92. Адрес ячейки электронной таблицы это
	- а) любая последовательность символов
	- b) номер байта оперативной памяти, отведенного под ячейку
	- с) имя, состоящее из имени столбца и номера строки\*
	- d) адрес байта оперативной памяти, отведенного под ячейку
	- е) адрес машинного слова оперативной памяти, отведенного под ячейку
- 93. Можно ли на одном листе создавать несколько диаграмм?
	- а) Да, любое количество\*
	- b) Да, любое количество только для таблиц, расположенных на этом листе
	- с) Да, любое количество только для таблиц, расположенных в этой книге
	- $d)$  Her
- 94. Можно ли редактировать ячейки с формулами?
	- а) Да, любые ячейки с любыми формулами\*
	- b) Да, с использованием клавиатуры
	- с) Да, с использованием мыши
	- d) Her

95. Какой вид примет содержащая абсолютную и относительную ссылку формула, записанная в ячейке С1, после ее копирования в ячейку С2?

- a)  $= $A$1*B2*$
- b)  $= $A$1*B1$
- c)  $= $A$2*B1$
- d)  $= $A$2*B2$

# **ТЕСТ №2 ВОПРОСЫ ПО РАЗДЕЛУ 1**

# **ОПК-1:** *Вопросы для проверки уровней обученности «ЗНАТЬ»*

- 1. Какой тип графики хорошо подходит для изображения чертежей
- а) Векторная\*
- б) Растровая
- в) Трехмерная
- г) Компьютерная
- 2. Основным элементом растрового изображения является
- а) Кубик
- б) Растровая единица
- в) Пиксель\*
- г) Бит
- 3. Число битов, используемых компьютером для хранения информации о каждом пикселе называют
- а) Минимальным набором
- б) Глубиной цвета\*
- в) Стандартом цвета
- г) Цветовой характеристикой
- 4. Недостатком растровых изображений является
- а) Большой размер\*
- б) Плохое качество
- в) Малое количество цветов
- г) Сильно ограниченное количество форматов

### 5.Векторная графика строится на совокупности

- а) Пикселей
- б) Точек\*
- в) Объектов
- г) Изображений
- 6. Количеством элементов в заданной области называют
- а) Размерностью
- б) Глубиной изображения
- в) Разрешающей способностью\*
- г) Квадратурой
- 7. Система аддитивных цветов включает
- а) Зелёный, синий, красный цвета палитры\*
- б) Жёлтый, красный, зелёный цвета палитры
- в) Фиолетовый, оранжевый, красный цвета палитры
- г) Жёлтый, синий, красный цвета палитры
- 8. Основное назначение индексированных палитр
- а) Экономия выделяемых объемов памяти
- б) Повышение чёткости изображения
- в) Получение новых оттенков\*
- г) Уточнение цветовой схемы
- 9. Масштабирование бывает..
- а) Сильным и слабым
- б) Пропорциональным и непропорциональным
- в) Равномерным и неравномерным
- г) Качественным и некачественным\*

# 10. Изображения с использованием какой графики проще всего масштабировать

- а) Трёхмерной\*
- б) Растровой
- в) Векторной
- г) В которой меньше цветов
- 11. Кто ввел понятие алгоритма?
- а) Муххамедом бен Аль-Хорезми\*
- б) Мухамбет Алгоритмов
- в) Омар Хайям
- г) Муххамед Али
- 12. Алгоритм это
	- а) правила выполнения определенных действий;
	- б) предписание исполнителю совершить последовательность действий, направленных на достижение поставленных целей;
	- в) набор команд для компьютера.
	- г) последовательность действий\*
- 13. Какой из документов является алгоритмом?
	- а) правила техники безопасности
	- б) инструкция по получению денег в банкомате\*
	- в) расписание уроков
	- г) список продуктов
- 14. Дискретность- свойство алгоритма означающее...
	- а) однозначность правил выполнения алгоритма
	- б) правильность результатов выполнения алгоритма\*
	- в) деление алгоритма на отдельные шаги
	- г) любой алгоритм имеет конец
- 15. Свойством алгоритма является:
	- а) конечность\*
	- б) пикличность
	- в) возможность изменения последовательности команд
	- г) возможность выполнения алгоритма в обратном порядке
- 16. Алгоритм называется линейным, если.

а) он составлен так, что его выполнение предполагает многократное повторение одних и тех же лействий

б) ход его выполнения зависит от истинности тех или иных условий

в) его команды выполняются в порядке их естественного следования друг за другом независимо от каких-либо условий

г) его выполнение приводит к поставленному результату\*

- 17. Алгоритм структуры «ветвление» предусматривает
	- а) выбор условий\*
	- б) выбор алгоритмов
	- в) выбор команд (действий)
	- г) выбор исполнителя
- 18. Алгоритм называется циклическим, если:

а) он составлен так, что его выполнение предполагает многократное повторение одних и тех же лействий\*

- б) ход его выполнения зависит от истинности тех или иных условий
- в) его команды выполняются в порядке их естественного следования друг за другом независимо от каких-либо условий
- г) выполнение приводит к поставленному результату
- 19. Какой тип алгоритмической структуры необходимо применить, если последовательность команд выполняется или не выполняется в зависимости от условия
	- а) цикл
	- б) ветвление\*
	- в) линейный
- 20. Ромб графический объект, используемый в блок-схеме для записи:
	- а) ввода, вывода данных
	- б) вычислительных лействий
	- в) конца выполнения задачи
	- г) условия выполнения действий\*
- 21. Что такое Internet?
	- а) локальная сеть
	- б) корпоративная сеть
	- в) глобальная сеть\*
	- г) региональная сеть
- 22. IP-адрес имеет вид:
	- a) 193.126.7.29\*
	- $6)$  34.89.45
	- в) 1.256.34.21
	- r) edurum.ru

23. Задан адрес сервера Интернета: www.mipkro.ru. Именем домена верхнего уровня является: a) www.mipkro.ru

- 6) mipkro.ru
- $B)$  ru\*
- $\Gamma$ ) www
- 24. С помощью чего компьютер подключается к Интернету?
	- a) backbone
	- б) модемного пула
	- в) модема\*
	- г) маршрутизатора
- 25. WWW  $-$  это:
	- a) Wide World Web
	- 6) Web Wide World
	- в) World Web Wide\*
	- г) World Wide Web
- 26. Какие бывают протоколы?
	- а) базовые и приклалные\*
	- б) основной и практический
	- в) практический и базовый
	- г) основной и прикладной
- 27. Какой признак имеет доменное имя верхнего уровня (com, edu, net и т.д.)?
	- а) географический признак
	- б) организационный признак\*
- 28. Какая бывает адресация в Internet?
	- а) цифровая\*
	- б) шифорная
	- в) доменная\*
	- г) численная

# 29. Как называется идентификационный номер?

- а) IP-алрес\*
- б) октета
- в) маршрутизатор
- $_{\Gamma}$ ) узел
- 31. Сжатие графических изображений используется с целью
	- а) экономии основной памяти компьютера\*
	- б) экономии оперативной памяти компьютера
	- в) преобразования цветного изображения в черно-белое
	- г) улучшения технических характеристик оборудования
- 32. Самой простой схемой сжатия является
	- а) метод Хаффмана\*
	- б) арифметическое сжатие
	- в) групповое сжатие
	- г) сжатие по схеме LZW
- 33. Как расшифровывается код сжатой записи «2a4b4c3d5e»?
	- a) abbbccddddeeee
	- $6$ ) aabbbbccccdddeeee $*$
	- в) aaaaabbcccccdeee
	- г) aaabbbbbcddee
- 34. Эффект Гиббса это
	- а) выгоревший пиксель на дисплее
	- б) несоответствие размера изображения и его разрешения\*
	- в) ореолы по границам резких переходов цветов
	- г) неспособность различать RGB-палитру
- 35. Формат, являющийся стандартом ОС Windows, созданный для хранения и отображения информации в среде Windows
	- a) GIF (Graphics Inter-change Format)\*
	- 6) TIFF (Tagged Image File Format)
	- B) PNG (Portable Network Graphics)
	- r) BMP (Windows BitMap)
- 36. Самый популярный формат анимации изображения
	- a) GIF (Graphics Inter-change Format)
	- 6) TIFF (Tagged Image File Format)\*
	- B) PNG (Portable Network Graphics)
	- $\Gamma$ ) BMP (Windows BitMap)
- 37. «Скелетом» на профессиональном жаргоне специалистов по трехмерной графике называется
	- а) виртуальный каркас объекта, наиболее полно соответствующий его реальной форме
	- б) основная текстура объекта\*
	- в) анимация объекта и ее продолжительность
	- г) череп разработчика
- 38. Повышенное количество полигонов ведет к
	- а) упрошению рендеринга
	- б) уменьшению нагрузки на оборудование
	- в) увеличению детализации объекта\*
- 39. Большинство программ рендеринга основаны на
	- а) методе Хаффмана
	- б) эффекте Гиббса
	- в) методе обратной трассировки лучей\*
- 40. Какая программа не позволяет работать с трехмерной графикой?
	- a) Cinema 4D
	- 6) Adobe Photoshop\*
	- B) AutoCAD

# TECT No<sub>3</sub> Вопросы по Разделу 3

# ОПК-1: Вопросы для проверки уровней обученности «ЗНАТЬ»

41. Глобальная сеть - это

- а) система, связанных между собой компьютеров
- б) система, связанных между собой локальных сетей\*
- в) система, связанных между собой локальных телекоммуникационных сетей

г) система, связанных между собой локальных сетей и компьютеров отдельных пользователей

42. Укажите устройство для подключения компьютера к сети

- а) Модем\*
- б) Сканер
- в) Монитор

### 43. Сетевой протокол-это:

- а) Договор о подключении к сети
- б) Правила передачи информации между компьютерами

в) Специальная программа, реализующая правила передачи информации между компьютерами\*

- г) Перечень необходимых устройств
- 44. Архитектура сети с выделенным сервером предполагает:
	- а) Выделение одной из машин сети в качестве центральной
	- б) Хранение на центральной машине базы данных общего пользования
	- в) Выполнение основного объёма обработки данных одним компьютером
	- г) Всё перечисленное\*

### 45. Услуги, предоставляемые компьютерной сетью, зависят от:

- а) От типа подключения
- б) От характеристик модема
- в) От качества линии связи
- г) Всё перечисленное выше справедливо\*

### 46. Сервер - это

- а) сетевая программа, которая ведёт диалог одного пользователя с другим
- б) стандарт, определяющий форму представления и способ пересылки сообщения
- в) компьютер отдельного пользователя, подключённый в общую сеть\*
- г) мощный компьютер, к которому подключаются остальные компьютеры

### 47. Домен - это

- а) единица скорости информационного обмена
- б) название устройства, осуществляющего связь между компьютерами
- в) часть адреса, определяющая адрес компьютера пользователя в сети\*
- г) название программы, для осуществления связи между компьютерами

### 48. Модем - это устройство

- а) для обработки информации в данный момент времени
- б) лля хранения информации
- в) для преобразования аналоговых сигналов в цифровые и обратно\*
- г) для вывода информации на печать

### 49. Сетевой адаптер - это

а) специальное аппаратное средство для эффективного взаимодействия персональных компьютеров сети (интерфейсные платы)

- б) специальная программа, через которую осуществляется связь нескольких компьютеров
- в) система обмена информацией между компьютерами по локальным сетям\*
- г) специальная система управления сетевыми ресурсами общего доступа

### 50. Терминал это

- а) устройство подключения компьютера к телефонной сети\*
- б) устройство внешней памяти
- в) компьютер-сервер
- г) компьютер пользователя
- 51. Конфигурация соединения элементов в сеть во многом определяет такие важнейшие характеристики сети как...
	- а) Надежность
	- б) Производительность
	- в) Стоимость
	- г) Защищенность
	- л) Все варианты\*
- 52. Сколько персональных компьютеров в последовательной конфигурации могут принять информацию
	- а) Один\*
	- $6)$  Два
	- в) Несколько
	- г) Ни олин

# 53. К широковещательным конфигурациям относятся такие топологии как

- а) Общая шина
- б) Листик
- в) Дерево
- г) Звезда с пассивным центром
- $\Box$ ) A, E, B
- e) A, B,  $\Gamma^*$

### 54. Протоколы обмена, описывающие соответственно методы доступа к сетевым каналам данных это

- a) Ethernet
- $6)$  Arcnet
- B) Token Ring
- г) Все варианты\*
- 55. Станция это:
	- а) средство сопряжения с компьютером
	- б) аппаратура для подключения к глобальной сети
	- в) аппаратура, передающая и принимающая информацию\*
- 56. Информационно-вычислительные системы по их размерам подразделяются на:
	- а) локальные, региональные, глобальные, широко масштабные\*
	- б) терминальные, административные, смешанные
	- в) цифровые, коммерческие, корпоративные
- 57. Локальная вычислительная сеть (LAN) это

а) вычислительная сеть, функционирующая в пределах подразделения или подразделений предприятия

- б) объединение вычислительных сетей на государственном уровне
- в) общепланетное объединение сетей\*
- 58. Internet Tro:
	- а) локальная вычислительная сеть
	- б) региональная информационно-вычислительная сеть
	- в) гигантская мировая компьютерная сеть\*

59. Провайдер — это:

- а) устройство для подключения к Internet\*
- б) поставщик услуг Internet
- в) логовор на полключение к Internet

60. Наиболее эффективными средствами защиты от компьютерных вирусов являются:

- а) антивирусные программы\*
- б) аппаратные средства
- в) организационные мероприятия
- 61. Что такое язык программирования?
	- а) формальный искусственный язык, предназначенный для работы с ЭВМ\*
	- б) язык программиста
	- в) язык для перевода машинного языка
	- г) язык, предназначенный для создания программ

62. В чем отличие между низким и высоким уровнем языков программирования

а) низкий уровень приближен к машинному коду

б) высокий уровень имеет обладание укрупненными командами, ориентированные на отдельные прикладные области обработки информации

- в) низкий уровень означает не развитость
- г) высокий уровень\*

63. Что такое компилятор?

а) программа переводящий текст на машинный язык в том виде в каком ее задал программист

б) программа переводящий другие программы на машинный язык

в) программа переводящий текст программиста на языки высокого уровня

г) программа текст программы в точности соответствует правилам языка, его автоматически переводят на машинный язык\*

64. Что такое интерпретатор?

а) программа переводящий текст на машинный язык в том виде в каком ее задал программист\*

б) программа, переводящая другие программы на машинный язык

в) программа, переводящая текст программиста на языки высокого уровня

г) текст программы в точности соответствует правилам языка, его автоматически переводят на машинный язык

65. Что такое процедурное программирование?

- а) программирование есть отражение фон Неймановской архитектуры компьютера.
- б) программирование, задействующее хаотичные команды в набор закономерностей\*
- в) программирование при помощи блок схем
- г) программирование при помощи машинного языка

66. Что такое объект?

а) содержит некоторую структуру данных и доступные только ему процедуры (методы) обработки этих данных

- б) универсальная единица в ООП\*
- в) минимальная единица памяти в ООП
- г) это слова, набор команд

67. Что такое скрипт-языки?

- а) языки интерпретируемые в сети Internet\*
- б) язык для работы в интернете
- в) язык для работы в локальной сети
- г) язык компилирующий в сети Internet

68. Какой из нижеперечисленных языков является основным для баз данных?

- a)  $SOL*$
- 6) Pascal
- B) Assembler
- r) KOBOL

69. Какой язык программирования является языком самого низкого уровня?

- a) SOL
- 6) Pascal
- B) Assembler\*
- r) KOBOL
- 70. Что такое полиморфизм?

а) рожденные объекты обладают информацией о том, какие методы они должны использовать в зависимости от того, в каком месте цепочки наследования они находятся

б) предусматривает создание новых классов па базе существующих, что дает возможность классу-потомку иметь (наследовать) вес свойства класса-родителя

- в) объекты заключают в себе полное определение их характеристик\*
- г) объекты не обладает никой информацией

# TECT No4 Вопросы по Разделу 4

# ОПК-1: Вопросы для проверки уровней обученности «ЗНАТЬ»

1. Позволяет передавать данные пользователю со скоростью, на порядок превышающую скорость передачи данных от пользователя:

- a) DSL-технология
- $6$ ) ADSL\*
- B) ISDN
- г) Выделенная телефонная линия
- 2. Чтобы найти документ в сети Интернет, достаточно...
	- а) знать ссылку на него\*
	- б) войти в интернет
	- в) знать название, ссылку и данные этого документа
	- г) иметь интернет
- 3. Первая часть ссылки называется...
	- а) Доменное имя
	- б) Путь URL
	- в) Протокол\*
	- $\Gamma$ ) Cepbep
- 4. Что содержит электронное письмо? (2 варианте ответа)
	- а) Адрес отправителя\*
	- б) Ссылку
	- в) Индекс
	- г) Адрес получателя\*
- 5. Индексированные каталоги содержат информацию...
	- а) Узкоспециализированную
	- б) Тематических коллекций в Сети
	- в) Иерархически структурированную по темам\*
	- г) Конкретных адресов
- 6. Релевантный документ это документ...
	- а) содержащий искомую информацию\*
	- б) содержащий ссылку на искомую информацию
	- в) содержащий адреса
	- г) содержащий поисковую машину

7. Рост количества документов происходит быстрее, чем поисковые системы успевают их проиндексировать?

- a)  $\text{Ia}^*$
- $6)$  Her
- 8. Метапоисковые системы позволяют...
	- а) транслировать запрос сразу в несколько поисковых систем\*
	- б) транслировать запрос в одну из поисковых систем
	- в) транслировать запрос в поисковую систему
	- г) транслировать запрос во все поисковые системы
- 9. Одной из крупнейших онлайновых энциклопедий является...
	- а) Мировая энциклопедия
	- 6) Wikipedia
	- в) Яндекс Энциклопедия\*
- 10. Нерелевантрные документы-это...
	- а) Список документов имеющие отношения к теме запроса
	- б) Список документов не имеющие никакого отношения к теме запроса\*
	- в) Содержащие искомую информацию
- 11. Наиболее распространенными в практике являются:
	- а) объектно-ориентированные базы данных
	- б) иерархические базы данных
	- в) сетевые базы данных
	- г) реляционные базы данных\*
- 12. Наиболее точным аналогом реляционной базы данных может служить:
	- а) неупорядоченное множество данных
	- $6)$  вектор
	- в) генеалогическое дерево
	- г) двумерная таблица\*

13. Что из перечисленного не является объектом Access:

- а) модули
- б) макросы
- в) таблицы
- г) ключи\*

14. В каком диалоговом окне создают связи между полями таблиц базы данных:

- а) таблица связей
- б) схема связей
- в) схема данных\*
- г) таблица данных
- 15. Нормализация-это.......
	- а) это последовательность операций над БД.
	- б) это свойство БД, которое содержит полную информацию.
	- в) это хранение данных и их защита.

г) это разбиение таблицы на две или более, обладающих лучшими свойствами при включении, изменении и удалении данных.\*

# 16. База ланных-это:

- а) Набор данных, собранных на одном диске
- б) Данные, предназначенные для работы программы
- в) Данные, пересылаемые по сети интернет

г) Совокупность взаимосвязанных данных, организованных по определенным правилам,

предусматривающим общие принципы описания, хранения и обработки данных.\*

17.Что из перечисленного не является основной функцией банка данных:

- а) Хранение данных и их защита.
- б) Обработка данных и вывод результатов.
- в) Нормализация отношений (таблиц)\*
- г) Изменение хранимых данных

18. Не является моделью данных

- а) Иерархическая
- $6$ )  $Cere$
- в) Релянионная
- г) Иерархически-сетевая\*
- 19. Каково количество нормальных форм:
	- $a) 1$
	- $6)3*$
	- $B) 2$
	- $\Gamma$ ) 4
- 20. Поле-это:
	- а) Строка таблицы
	- б) Столбец таблицы\*
	- в) Совокупность однотипных данных
	- г) Футбольная площадка, предназначенная для игры в футбол
- 21. Запись-это:
	- а) Строка таблицы\*
	- б) Столбен таблины
	- в) Совокупность однотипных данных
	- г) Текст набранный с помощью устройства ввода
- 22. Наиболее распространёнными являются БД типа:
	- а) Иерархическая
	- б) Б. Сетевая
	- в) Реляционная \*
	- г) Иерархически-сетевая
- 23. Как расшифровывается аббревиатура РМД:
	- а) Религиозная модель дифференцирования
	- б) Реляционная модель данных\*
	- в) Растровая модель двигателя
	- **г)** Распределение межрелигиозного движения